## МІНІСТЕРСТВО ОСВІТИ І НАУКИ УКРАЇНИ

Національний аерокосмічний університет ім. М.Є. Жуковського «Харківський авіаційний інститут»

Факультет програмної інженерії та бізнесу

Кафедра інженерії програмного забезпечення

# **Пояснювальна записка до дипломної роботи**

магістра (освітній ступінь)

на тему «Експериментальна оцінка ефективності режимів енергозбереження ОС MS Windows»

ХАІ.603.667п2.121.1963103.20О

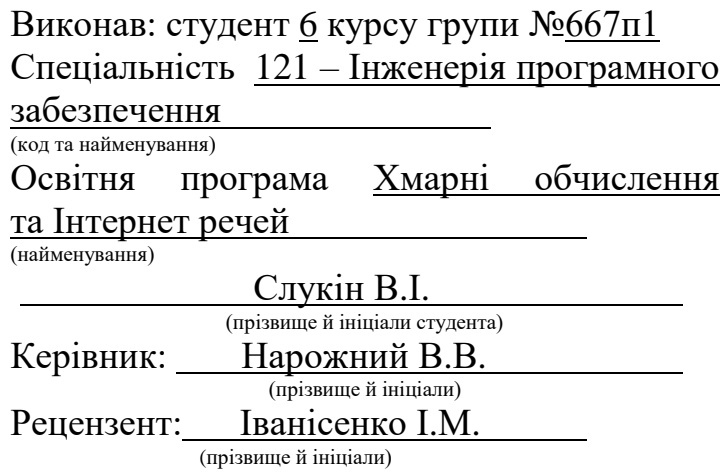

## **Міністерство світи і науки України Національний аерокосмічний університет ім. М. Є. Жуковського «Харківський авіаційний інститут**»

Факультет програмної інженерії та бізнесу

(повне найменування)

Кафедра інженерії програмного забезпечення

(повне найменування)

Рівень вищої освіти другий (магістерський)

Спеціальність 121 – інженерія програмного забезпечення

(код та найменування)

Освітня програма хмарні обчислення та Інтернет речей

(найменування)

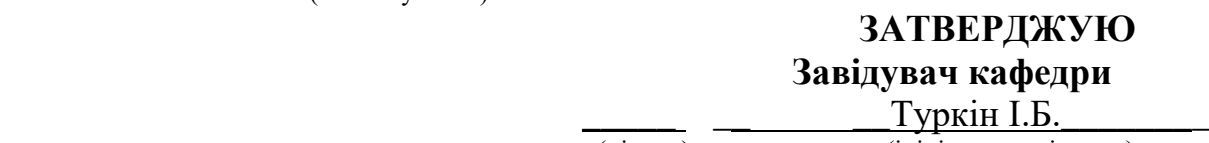

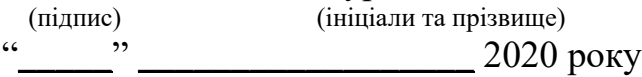

## **З А В Д А Н Н Я НА ДИПЛОМНУ РОБОТУ СТУДЕНТУ**

\_ Слукіну Валерію Івановичу

(прізвище, ім'я, по батькові)

1. Тема дипломної роботи Експериментальна оцінка ефективності режимів енергозбереження ОС MS Windows керівник дипломної роботи Нарожний Віталій Васильович к.т.н., доц. каф. 603 ( прізвище, ім'я, по батькові, науковий ступінь, вчене звання) затверджені наказом Університету № \_\_\_\_\_\_ від "\_\_\_\_\_" \_\_\_\_\_\_\_\_\_ 2020 року 2. Термін подання студентом роботи 3. Вихідні дані до роботи: результати дослідження та аналізу сервісів IaaS

4. Зміст пояснювальної записки (перелік питань, які потрібно розробити) Огляд та аналіз режимів енергозбереження операційної системи Windows, планування експерименту дослідження режимів енергозбереження ОС MS Windows, аналіз результатів експериментальних досліджень режимів енергозбереження ОС MS Windows та формування практичних рекомендацій

5. Перелік графічного матеріалу пояснювальна записка – 90 сторінок, 55 рисунків, 8 таблиць, 19 джерел, 1 додаток.

для потреб локальних мереж

## 6. Консультанти розділів роботи

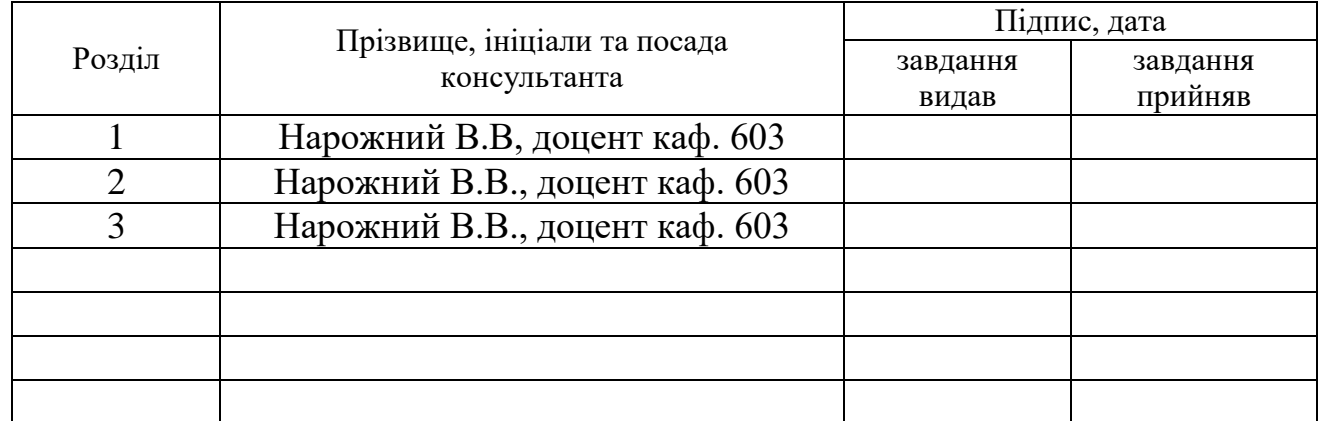

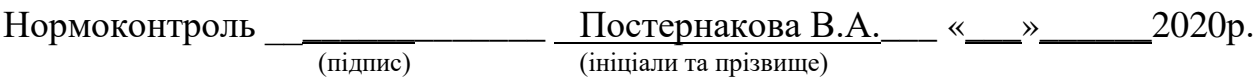

7. Дата видачі завдання « 9 » вересня 2019 р.

## **КАЛЕНДАРНИЙ ПЛАН**

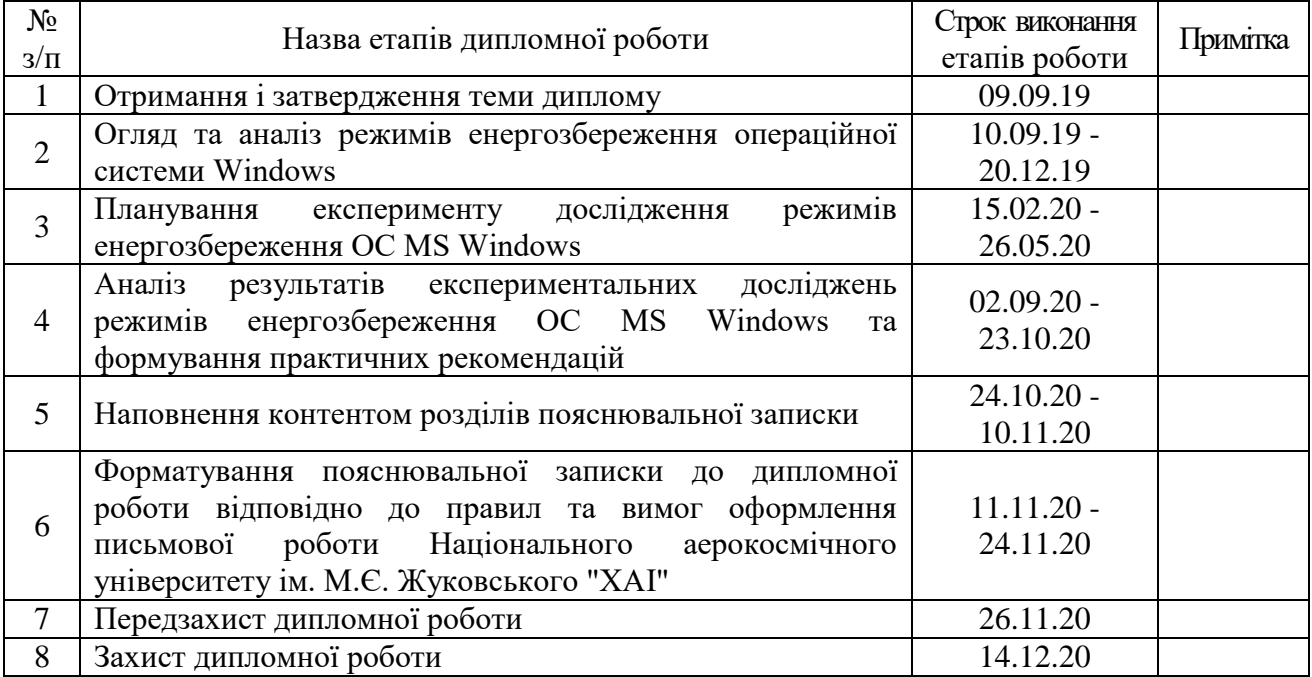

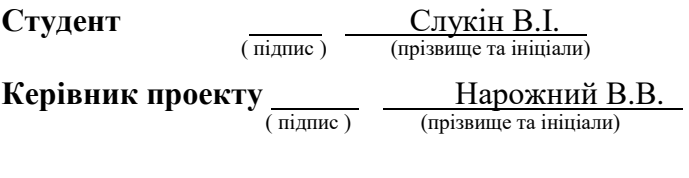

### **РЕФЕРАТ**

Дипломна робота магістра: 90 сторінок, 55 рисунків, 8 таблиць, 19 джерел. Енергетична ефективність є однією з найбільш активних тем в сучасному комп'ютерному світі. У зв'язку з цим виникає необхідність дослідження режимів енергозбереження ОС MS Windows для економії коштів і тривалості роботи пристроїв ПК. Для вирішення даної проблеми була сформульована мета випускної роботи магістра - експериментальним шляхом оцінити ефективність режимів енергозбереження, реалізованих в ОС Windows, для застосування їх в комп'ютерному класі університету.

На підставі мети були сформовані завдання, які необхідно виконати для досягнення поставленої мети.

Першим завданням був аналіз режимів енергозбереження. Були розглянуті режими енергозбереження Windows 7 і Windows 10. Було прийнято рішення займатися дослідженням Windows 7, т.к саме така операційна система встановлена в більшості комп'ютерних класах університету. Обрані два режиму - «Гібернація» і «Сон».

Наступним завданням було планування експерименту. Було виконано аналіз факторів і відгуків. Фактором було вибрано завантаження центрального процесора комп'ютера. Вхідними даними експерименту була сила струму, перекладена в потужність, а потім в енергію. Обробка отриманих даних включає в себе застосування методів математичної статистики для аналізу отриманих результатів.

Третім завданням був аналіз результатів дослідження відповідно до розробленого плану. Була розглянута динаміка роботи режимів енергозбереження, виконаний первинний і вторинний статистичний аналіз, перевірені статистичні гіпотези, побудована таблиця кореляції. На підставі цих відомостей були сформульовані рекомендації для подальшої роботи з режимами енергозбереження.

В ході виконання даної роботи були виконані всі етапи експериментального дослідження, що дозволяє зробити висновок про повну відповідність роботи поставленого завдання.

ЕНЕРГОЕФЕКТИВНІСТЬ, ЕНЕРГОЗБЕРЕЖЕННЯ, WINDOWS 10, ЕКСПЕРИМЕНТ

#### **РЕФЕРАТ**

Дипломная работа магистра: 90 страниц, 55 рисунков, 8 таблиц, 19 источников.

Энергетическая эффективность является одной из наиболее активных тем в современном компьютерном мире. В связи с этим возникает необходимость исследования режимов энергосбережения ОС MS Windows для экономии средств и времени работы устройств ПК. Для решения данной проблемы была сформулирована цель выпускной работы магистра - экспериментальным путем оценить эффективность режимов энергосбережения, реализованных в ОС Windows, для применения их в компьютерном классе университета.

Первой задачей был анализ режимов энергосбережения. Были рассмотрены режимы энергосбережения Windows 7 и Windows 10. Было принято решение заниматься исследованием Windows 7, т.к именно такая операционная система установлена в большинстве компьютерных классах университета. Выбраны два режима - «Гибернация» и «Сон».

Следующей задачей было планирование эксперимента. Был выполнен анализ факторов и отзывов. Фактором было выбрано загрузки центрального процессора компьютера. Входными данными эксперимента была сила тока, переведена в мощность, а затем в энергию. Обработка полученных данных включает в себя применение методов математической статистики для анализа полученных результатов.

Третьей задачей был анализ результатов исследования в соответствии с разработанным планом. Была рассмотрена динамика работы режимов энергосбережения, выполненный первичный и вторичный статистический анализ, проверенные статистические гипотезы, построена таблица корреляции. На основании этих сведений были сформулированы рекомендации для дальнейшей работы с режимами энергосбережения.

В ходе выполнения данной работы были выполнены все этапы экспериментального исследования, позволяет сделать вывод о полном соответствии работы поставленной задачи.

ЭНЕРГОЭФФЕКТИВНОСТЬ, ЭНЕРГОСБЕРЕЖЕНИЕ, WINDOWS 10 ЭКСПЕРИМЕНТ

### **ABSTRACT**

Master's thesis: 90 pages, 55 figures, 8 tables, 19 sources.

Energy efficiency is one of the most active topics in the modern computer world. In this regard, there is a need to study the power saving modes of MS Windows to save money and the duration of PC devices. To solve this problem, the purpose of the master's thesis was formulated - to experimentally evaluate the effectiveness of energy saving modes implemented in Windows for use in the computer class of the university.

On the basis of the purpose the tasks which need to be executed for achievement of the set purpose have been formed.

The first task was to analyze the energy saving modes. The power saving modes of Windows 7 and Windows 10 were considered. It was decided to study Windows 7, because this is the operating system installed in most computer classes at the university. Two modes are selected - "Hibernation" and "Sleep".

The next task was to plan the experiment. An analysis of factors and responses was performed. The factor was chosen to load the computer's CPU. The input of the experiment was the current translated into power and then into energy. Processing of the received data includes application of methods of mathematical statistics for the analysis of the received results.

The third task was to analyze the results of the study in accordance with the developed plan. The dynamics of energy saving modes was considered, primary and secondary statistical analysis was performed, statistical hypotheses were tested, and a correlation table was constructed. Based on this information, recommendations were formulated for further work with energy saving modes.

In the course of this work, all stages of the experimental study were performed, which allows us to conclude that the work is fully consistent with the task.

ENERGY EFFICIENCY, ENERGY SAVING, WINDOWS 10, EXPERIMENT

## **ЗМІСТ**

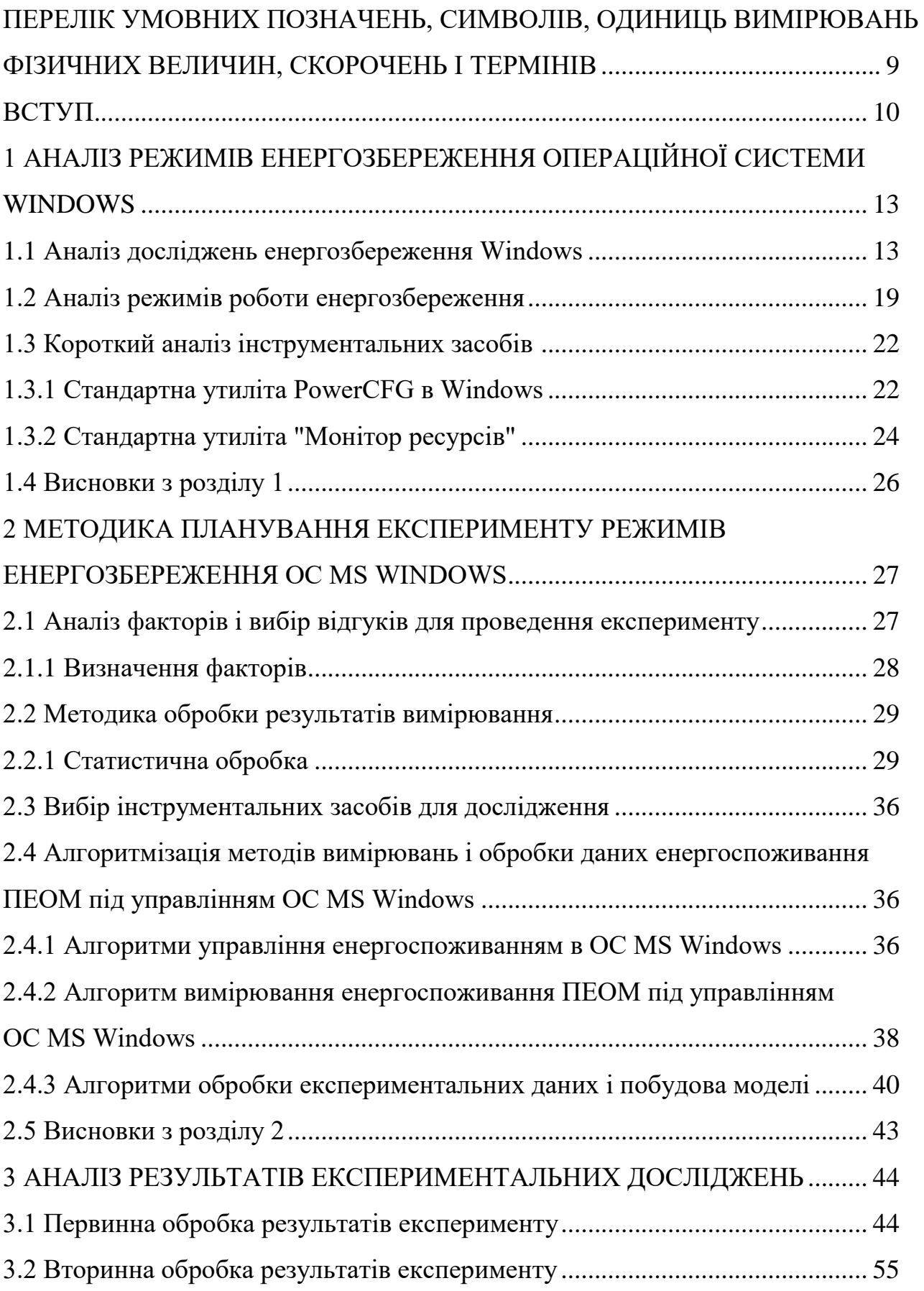

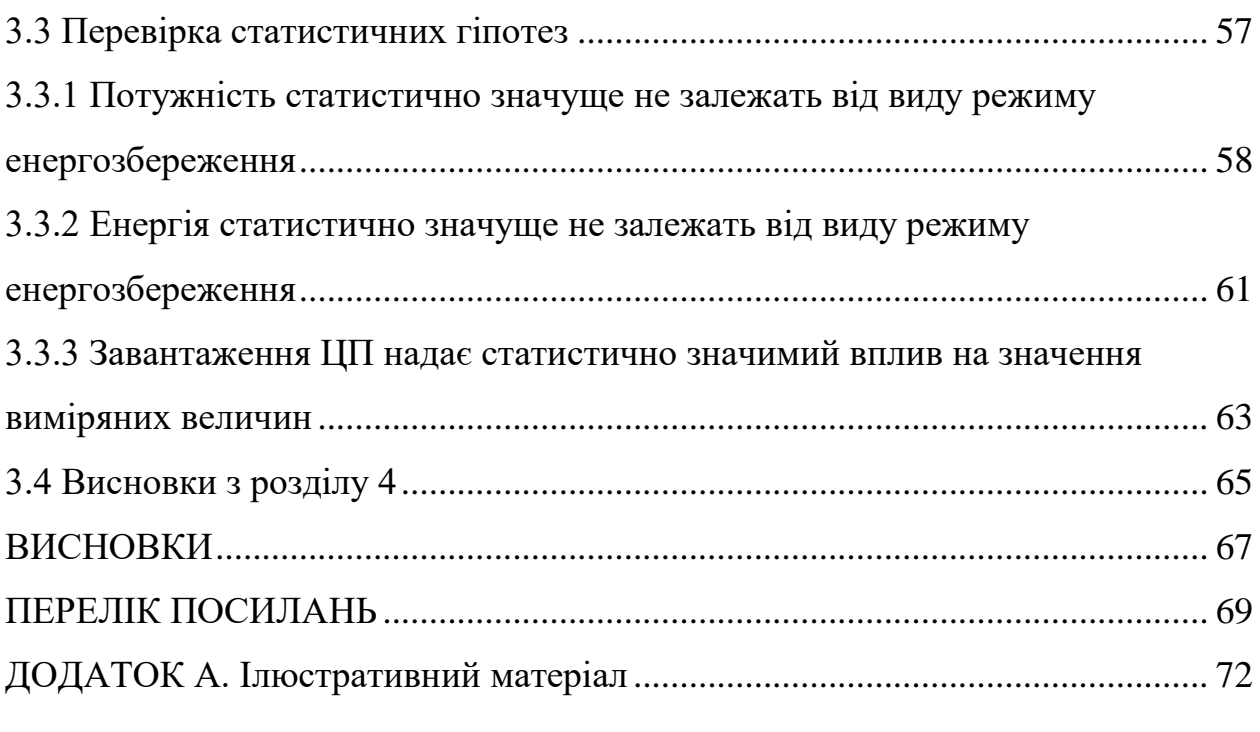

## **ПЕРЕЛІК УМОВНИХ ПОЗНАЧЕНЬ, СИМВОЛІВ, ОДИНИЦЬ ВИМІРЮВАНЬ ФІЗИЧНИХ ВЕЛИЧИН, СКОРОЧЕНЬ І ТЕРМІНІВ**

ACPI – вдосконалений інтерфейс конфігурації та керування живленням.

CPU – центральний процесорний пристрій.

"Сон" – режим енергозбереження, в якому включена пам'ять. Процесор, відеокарта і жорсткі диски відключаються.

"Гібернація" - режим енергозбереження, що дозволяє записати стан оперативної пам'яті на жорсткий диск перед відключенням комп'ютера.

АЦП – аналого-цифровий перетворювач.

ПЕОМ - персональна електронна обчислювальна машина

- ПЗ програмне забезпечення
- ПП програмний продукт

Вт – ватт, одиниця виміру потужності.

Дж – джоуль, одиниця виміру енергії.

с – секунда, одиниця виміру часу.

#### **ВСТУП**

Що ж стоїть за поняттям «зелені технології»? В першу чергу мова йде про технології, що дозволяють знизити витрату енергії і тим самим мінімізувати витрати на використання.

Через подорожчання електроенергії і посилення екологічних стандартів на енергетичне та радіаційне забруднення середовища на найбільш ємних ринках розвинених країн, сьогодні всі виробники переходять на технології зменшення споживання електроенергії та ПК, і периферією, особливо в моменти простою і очікування. Це стосується і моніторів, і принтерів, і всілякої побутової техніки.

У 2014 році число використовуваних у всьому світі ПК перевищило 2 мільярд, і, за оцінками фахівців в 2020 р це кількість подвоїлася. Як відомо, багато мільярдів доларів на рік пропадають даремно через втрати електроенергії за рахунок неефективних джерел живлення особистих і домашніх електронних приладів, багато з яких продовжують використовувати енергію навіть тоді, коли вони вимкнені, але не від'єднані від мережі: "навколо нас знаходяться справжні електронні вампіри, які висмоктують електрику день і ніч ".

Через подорожчання електроенергії і посилення екологічних стандартів на енергетичне та радіаційне забруднення середовища на найбільш ємних ринках розвинених країн, сьогодні всі виробники переходять на технології зменшення споживання електроенергії та ПК, і периферією, особливо в моменти простою і очікування. Це стосується і моніторів, і принтерів, і всілякої побутової техніки. Навряд чи когось здивує сьогодні факт автоматичного регулювання телевізором власної яскравості в залежності від навколишнього освітлення або самостійного перемикання в режим очікування, якщо господар вийшов з кімнати або заснув.

Хоча звучить це цинічно, екологічна свідомість в сфері інформаційних технологій поки невелика. Представники галузі раді можливості поєднати зниження енерговитрат із захистом навколишнього середовища, однак підвищення екологічності ні в якій мірі не є стимулом для технологічних удосконалень. Швидше, компанії часто адаптують своє виробництво, наприклад,

під зміна законодавчих норм. Так було, наприклад, напередодні прийняття Євросоюзом норм ROHS в 2003 році - директиви, що обмежує вміст шкідливих речовин. Вона набула чинності 1 липня 2006 року і обмежує використання у виробництві шести небезпечних речовин (свинець, ртуть, кадмій, шестивалентний хром, полібромовані біфеноли (PBB), полібромірованний дифенол-ефір (PBDE)). [1]

Директива RoHS (Restriction of Hazardous Substances - Директива щодо обмеження використання деяких шкідливих речовин в електричному та електронному обладнанні (далі - Директива), яка була прийнята Європарламентом і Радою Європи в 2003 році і вступила в силу в країнах Європейського Економічного Союзу (ЄС) з 1 липня 2006 року . Директива є обов'язковою для виконання у всіх країнах ЄС поширюється на наступні категорії продукції: побутова техніка, телекомунікаційне обладнання та устаткування інформаційної техніки, споживча електроніка, освітлювальна арматура, електричні інструменти, іграшки, товари для дозвілля та спортивні товари, торгові автомати, лампи розжарювання.

Проте, сфера застосування ефективних енергозберігаючих технологій величезна. За даними Greenpeace, кількість електроенергії, яка витрачається на забезпечення роботи інтернету, можна порівняти з обсягами, що виробляються трьома АЕС. Користувачі мережі в усьому світі «з'їдають» стільки ж енергії, скільки потрібно всій сфері повітряного транспорту. Якщо мільйони людей, підключених до інтернету, перейдуть на менш енерговитратну техніку, ефект буде значним, стверджують екологи. [2]

Енергетична ефективність є однією з найбільш активних тем в сучасному комп'ютерному світі. Уявіть, що було б, якби виробники процесорів і наборів мікросхем замість звичної тактової частоти маркували свою продукцію характеристикою «продуктивність на ват». Можливо, що ви не раз зустрічалися в пресі з інформацією про різні промислових консорціумах, сфокусованих на «зелених» обчисленнях, покликаних скоротити споживання електроживлення і, як наслідок, вплив на навколишнє середовище. Та й час роботи від акумулятора залишається найважливішим параметром при виборі мобільних комп'ютерів. У зв'язку з вищесказаним з'явився великий інтерес до того, яким чином Windows керує електроживленням. [3]

**Мета роботи -** експериментальна оцінка ефективності режимів енергозбереження, реалізованих в ОС Windows, для застосування їх в комп'ютерному класі університету.

**Об'єкт дослідження:** Процеси управління енергоспоживанням апаратнопрограмних платформ.

**Предмет дослідження:** Моделі і методи управління енергозбереженням OC MS Windows.

**Наукова новизна:** Отримали подальший розвиток методи експериментального аналізу характеристик режимів енергозбереження ОС MS Windows.

**Практична цінність**: Застосування розроблених рекомендацій з управління режимами енергозбереження ОС MS Windows дозволяє економити енергію при використанні комп'ютерів в різних режимах енергозбереження розташованих в університетських класах.

## **1 АНАЛІЗ РЕЖИМІВ ЕНЕРГОЗБЕРЕЖЕННЯ ОПЕРАЦІЙНОЇ СИСТЕМИ WINDOWS**

### **1.1 Аналіз досліджень енергозбереження Windows**

При розробці Windows 10 одним із завдань розробників поряд з реалізацією необхідних користувачам функцій і можливостей було скорочення енергоспоживання системи в порівнянні з попередніми випусками. У Windows і без того передбачено дуже багато енергозберігаючих функцій, серед яких можливість відключати екран монітора і автоматично переводити комп'ютер в сплячий режим, коли він не діє. У Windows 10 розробники розширили ці можливості і сконцентрували свою увагу на зниженні енергоспоживання в режимі сну. Незважаючи на те, що Windows відповідає за управління, живленням багатьох пристроїв, включаючи процесор, жорсткий диск і монітор, інші пристрої та додатки також впливають на енергоспоживання системи і час роботи від акумулятора.

Коли йде розмова про енергетичну ефективність і енергоспоживанні, ми ділимо проблемну область на три основних компоненти:

Базова апаратна платформа: Процесор, набір мікросхем і пам'ять, а в разі мобільних платформ ще і ємність акумулятора. Базова апаратна платформа може мати суттєвий вплив на енергоспоживання платформи - максимальна частота процесора, кількість ядер, якщо процесор створювався для мобільних пристроїв, і кількість загальної системної пам'яті є основними факторами.

Windows: ОС відповідає за управління більшістю присутніх в системі пристроїв і тут часто доводиться йти на компроміс між продуктивністю і енергоспоживанням, а забезпечується це за рахунок застосування різних схем енергоспоживання. Складнощі полягають в необхідності грамотного управління живленням пристроїв і забезпеченні ефективності нових функцій з точки зору споживання системних ресурсів (процесорного часу, пам'яті і дискового простору).

Розширення: розширення - це загальна категорія, до якої входять інші пристроями, драйвера, служби та додатки. Пристрої, драйвера і інші додатки також можуть чинити серйозний вплив на загальне енергоспоживання системи. Один додаток може привести до скорочення часу роботи акумулятора на 20% і більше. [5]

Роботу необхідно вести за трьома напрямками одночасно, оскільки проблема в будь-якому з них може мати значний вплив на показники енергоспоживання. Тому необхідно розглядати енергетичну ефективність в комплексі, приділяючи належну увагу кожному компоненту.

Базова апаратна платформа.

Базова апаратна платформа диктується самим виробником систем. Користувачеві при покупці доступний вичерпний вибір систем - від економічних з низьким енергоспоживанням до ненажерливих. Настільні і мобільні комп'ютери сьогодні випускаються у величезній кількості форм-факторів, з різними можливостями і різними рівнями енергоспоживання. У деяких мобільних комп'ютерах використовуються акумулятори з 3 або 6 осередками, в інших же можуть використовуватися акумулятори з 9 осередками або зовнішні. Завдання Windows - бути енергетично ефективної в широкому діапазоні апаратного забезпечення екосистеми Windows. Витрата електроенергії в сучасному ноутбуці представлений на рис.1.1.

У настільних комп'ютерах має місце подібне розподіл споживання, хоча абсолютні значення, звичайно, вище. Монітор є одним з основних споживачів живлення і в настільних системах.

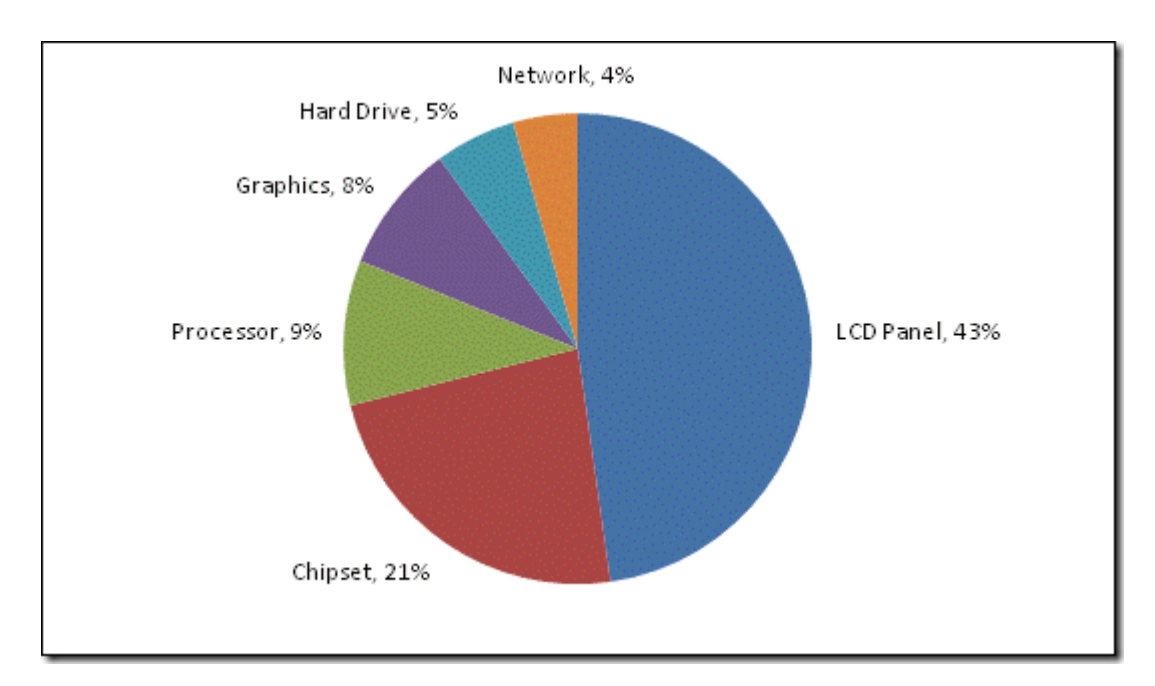

Рисунок 1.1 - Витрата електроенергії

Часті включення-виключення комп'ютера дуже шкідливі, вони скорочують термін його служби. По-перше - це швидкий знос двигуна жорсткого диска (справа в тому, що при включенні двигун починає розкручувати дискові пластини, в цей момент він схильний до максимальному навантаженні, Коли він розкрутить пластини, навантаження на нього майже немає, так як діє сила інерції. Так що чим більше буде проводитися включення / вимикання вінчестера, тим швидше його двигун вийде з ладу). По-друге - це різкі перепади температури, які поступово руйнують компоненти комп'ютера (коли відбувається включення, компоненти ПК дуже швидко нагріваються, а значить, розширюються, при виключенні компоненти остигають і звужуються. Ось таке розширення / звуження призводить до руйнування). Тому не варто часто вмикати / вимикати комп'ютер,

Операційна система.

Сама ОС Windows може чинити такий же великий вплив на загальне енергоспоживання системи, як і будь-який інший компонент платформи. При розробці Windows 10 розробники перед собою завдання забезпечити надійну основу і широкі можливості енергозбереження в ОС, почавши з налаштування політик енергоспоживання.

Більшість користувачів здійснюють настройку енергоспоживання Windows через елемент панелі керування Power Options, а на мобільних комп'ютерах через іконку акумулятора в області сповіщень. Оскільки Windows дозволяє управління живленням, в ній передбачені схеми енергоспоживання, які дозволяють швидко перейти від одних налаштувань до інших в залежності від потреб користувача.

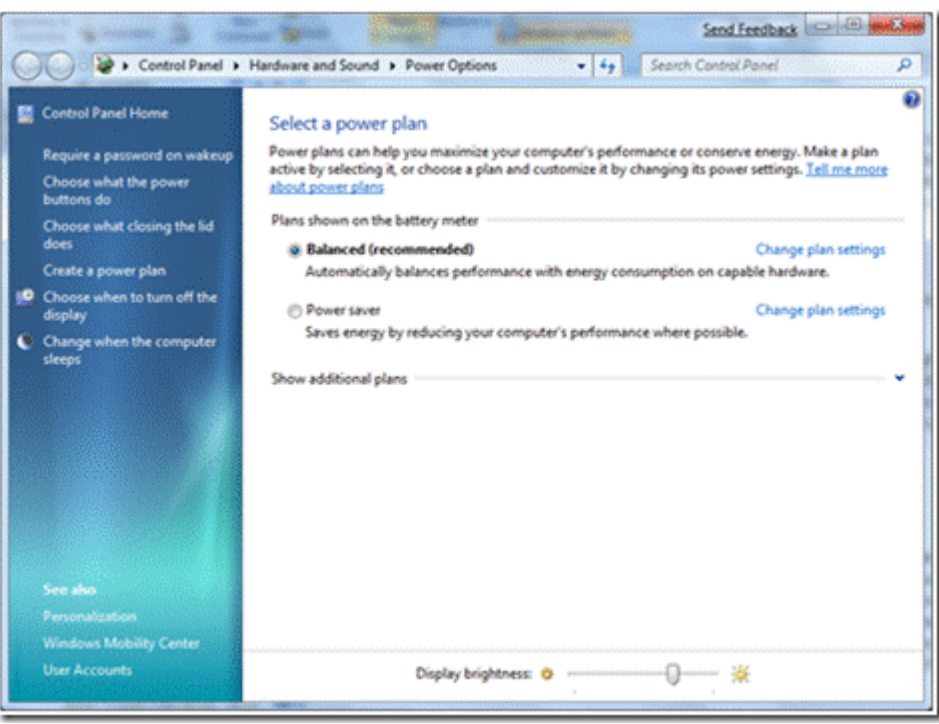

Рисунок 1.2 - Панель управління Power Options

За допомогою схем енергоспоживання можна управляти різними енергозберігаючими функціями, присутніми в Windows, включаючи таймери простою для відключення монітора, автоматичного переходу в сплячий режим, та й ніхто не заважає вам створити власну схему. Функції відключення монітора і самого комп'ютера вкрай важливі з точки зору енергозбереження та часу роботи від акумулятора. Як показано вище, енергоспоживання монітора може становити до 40% загального енергоспоживання типового мобільного комп'ютера і від 30 до більш ніж 100 Вт у настільного.

OEM-виробники, а особливо виробники мобільних комп'ютерів, часто самостійно передбачають набір схем енергоспоживання з метою підкреслити сильні сторони тієї чи іншої моделі комп'ютера. Тому якщо ви побачите схему з

назвою виробника вашого комп'ютера, не лякайтеся - це заслуга виробника комп'ютера, що приділяє належну увагу питанням енергетичної ефективності.

Найпростішим способом заощадити на енергоспоживанні настільного комп'ютера є скорочення часу відключення монітора в режимі простою до 2 - 5 хвилин. Якщо у вас задіяний скрінсейвер, вимкніть його. На мобільному комп'ютері найбільш простим способом збільшити час роботи акумулятора є зниження яскравості дисплея. Також варто відзначити, що більшість існуючих комплексних рішень (all-in-one) використовують компоненти, призначені для ноутбуків, тому з точки зору енергоспоживання вони більше нагадують мобільні комп'ютери. [7]

Windows вміє управляти продуктивністю процесора і динамічно змінює її залежно від поточного навантаження. Зроблено це, щоб знаходиться в режимі зниженого енергоспоживання. Зміни торкнулися і запущених служб: тепер служби позначені тригерами і включаються тільки тоді, коли вони необхідні. І незважаючи на те, що служби самі по собі ефективні і мають мінімальний вплив на енергоспоживання, так можна домогтися додаткового ефекту. Розробники працюють над пошуком більш інтелектуальних способів управління цими службами, щоб вони були доступні не тільки в Windows, але і ними міг би скористатися будь-хто, хто створює служби для інфраструктури Windows. Також слід розуміти, що це позитивно позначається і на часі завантаження.

Щоб знизити енергоспоживання при простої системи ще більше, розробники сконцентрували свою увагу на оптимізації базового управління живленням процесора. Windows управляє продуктивністю процесора залежно від поточного навантаження і збільшує її виключно тоді, коли це дійсно необхідно.

Також внесли ряд змін в управління живленням різних пристроїв, включаючи USB-пристрої, щоб реалізувати вибіркове відключення (за технологією Selective Suspend) широкого діапазону аудіо-пристроїв, біометричних пристроїв, сканерів і смарт-кард. Зміни торкнулися і

енергоспоживання мережевих пристроїв - і дротяних, і бездротових. Ці зміни в Windows 10 дозволять створювати більш економічні пристрої.

І хоча більшість внесених змін сконцентровані на скороченні енергоспоживання в декількох ключових сценаріях, в Windows 7 особливу увагу приділено деяким призначеним для користувача сценаріями, в яких необхідно збільшити час роботи від акумулятора. Одним з таких сценаріїв є відтворення відео. Оптимізації, внесені в відтворення DVD, призводять до скорочення навантаження на процесор і графічну плату. Всі ці зміни дали свої плоди і відчутно збільшили час роботи від акумулятора на багатьох мобільних платформах, які ми продемонстрували в ході конференції WinHEC.

Розширення.

Графічні пристрої, USB-пристрої, принтери, фонові служби і всі встановлені додатки є розширеннями до Windows. Значно скоротити енергоспоживання можна шляхом збільшення ефективності розширень.

Розглянемо, наприклад, якесь USB-пристрій, який не підтримує технологію Selective Suspend. Пристрій (наприклад, сканер відбитків пальців) само по собі може мати низьке енергоспоживання, але до того моменту, як воно увійде в режим очікування, процесор разом з набором мікросхем повинні опитувати пристрій на низькій частоті, щоб зрозуміти, чи надійшли нові дані. Такого роду опитування заважають процесору входити в режим низького споживання енергії і, як результат, скорочують час роботи від акумулятора приблизно на 20-25%.

Пристрої - це не єдина область, в якій потрібні додаткові зусилля, щоб забезпечити економну витрату електроенергії. Додатка і також можуть чинити істотний вплив на загальне енергоспоживання системи. Візьмемо, наприклад, додаток, яке збільшує тимчасовий дозвіл платформи за допомогою timeBeginPeriod API. В такому випадку процесор не зможе ефективно використовувати режими зниженого енергоспоживання. У практиці зустрічалися додатки, в яких дозвіл було збільшено до 1 мс, при цьому час роботи від акумулятора типового ноутбука знижувалося до 10%. [8]

#### **1.2 Аналіз режимів роботи енергозбереження**

Сучасний ПК цілком здатний внести істотний внесок в показання квартирного електролічильника, а про масштаби великих підприємств і говорити нема чого. Ми розглянемо функції Windows 10, здатні врятувати сімейне або корпоративний бюджет від невиправданих витрат і, що найголовніше, зменшити витрату невідновних природних ресурсів, а також забруднення навколишнього середовища. Для настільних комп'ютерів раціональне управління живленням системи допоможе скоротити плату за споживання електроенергії. Однак в споживчому секторі особливо актуально використання технологій енергозбереження для портативних комп'ютерів, що мають незалежні джерела живлення. Ефективне управління живленням в портативних комп'ютерах допоможе кінцевим користувачам оптимізувати режим експлуатації батареї і збільшити термін її життя. І навпаки,

До цього моменту було написано про те, як заощадити електроенергію тоді, коли комп'ютер включений. Але економії можна добитися і за допомогою перекладу комп'ютера, коли він простоює, в режим зниженого енергоспоживання. Багато користувачів просто відключають комп'ютер, коли він не потрібен, інші ж вважають за краще переводити його в сплячий режим і рідше в режим гібернації. У Windows присутні всі режими, тому в залежності від того, як ви використовуєте свою систему, ви можете вибрати відповідний режим:

Режим гібернації - це особливий режим енергозбереження Windows 10, що дозволяє записати стан оперативної пам'яті на жорсткий диск перед відключенням комп'ютера, щоб після його включення продовжити роботу з того ж місця. Використання сплячого режиму досить зручно, коли на комп'ютері запущено кілька програм, відкриті різні сторінки в браузері і не хотілося б при наступному включенні комп'ютера все це заново відкривати і запускати. У той же час тримати комп'ютер постійно включеним не завжди є можливість. Використовуючи сплячий режим можна вимкнути комп'ютер, але після

включення відновиться то стан пам'яті, а значить і всіх запущених програм, яке було в момент переходу в сон.

Режим сну Windows 10 відрізняється від гібернацій тим, що не відбувається повне відключення живлення комп'ютера - залишається включена пам'ять і комп'ютер швидше переходить в робочий стан, в порівнянні зі сплячим режимом. Процесор, відеокарта, жорсткі диски відключаються. Однак в режиму очікування є недолік - комп'ютер повинен постійно, перебуваючи в даному стані, отримувати живлення, в іншому випадку весь вміст пам'яті буде стерто. У сплячому режимі вміст пам'яті записується в спеціальний файл на жорсткому диску і комп'ютер повністю відключається від електромережі. За замовчуванням режим гібернації в Windows 10 відключений. Щоб отримати можливість його використовувати, зайдіть в властивості екрану (правою кнопкою миші на робочому столі, пункт "Властивості"), і натисніть на закладці "Заставка" кнопку "Живлення". [10]

Розглянувши режими енергосберженія Windows 10, в роботі розглянуті і режими енергозбереження Windows 7, оскільки на університетських комп'ютерах може бути встановлено Windows 7.

Режими енергозбереження Windows 7:

1) Сон: всі відкриті програми, документи і файли зберігаються в системній пам'яті, а інші елементи системи відключені. У зв'язку з тим, що живлення подається тільки на пам'ять, в сплячому режимі споживається дуже мало електроенергії - як правило, менше 1 Вт і менше 3 Вт на мобільних і настільних комп'ютерах відповідно. Головною перевагою сплячого режиму є мінімальний час готовності до роботи - більшість систем виходять з режиму сну за менш, ніж 2 секунди.

2) Гібернація: всі відкриті програми, документи і файли копіюються з оперативної пам'яті на жорсткий диск в файл глибокого сну. Після того, як вміст оперативної пам'яті скопійовано в нього, комп'ютер вимикається. Гібернація в більшості випадків використовується на мобільних комп'ютерах, оскільки споживання електроживлення в цьому режимі на більшості комп'ютер становить

менше 0.1 Вт. Навіть якщо розрядиться батарея, вся інформація буде з легкістю відновлена з жорсткого диска. У зв'язку з тим, що обсяги системної пам'яті постійно ростуть, а в деяких комп'ютерах дисковий простір обмежений, режим гібернації навряд чи зможе претендувати на роль ідеального рішення. (До речі кажучи, запустивши утиліту Disk Cleanup або ввівши в консолі команду powercfg -hibernate off, ви можете звільнити простір на диску,

3) Гібридний сон: вперше з'явився в Windows 10 і являє собою якусь комбінацію режимів "Сон" і "Гібернація": дані зберігаються в оперативній пам'яті і на жорсткому диску, а комп'ютер переходить в режим зниженого енергоспоживання. Перевага такого варіанта полягає в тому, що комп'ютер можна вивести зі сплячки так само швидко, як і з режиму "Сон", але при відключенні живлення дані не будуть втрачені. Режим "Гібридний сон" призначений переважно для настільних ПК.

Вимкнення: це звичайний режим вимкнення Windows, при якому нічого не зберігається в пам'ять або на диск, а при наступному включенні система знову завантажується з нуля. [11]

Використовуючи звичайний настільний комп'ютер, ми виконували вимір його енергоспоживання в режимах сну, гібернації, виключенні і в звичайному робочому стані, коли був відкритий робочий стіл і не виконувалося жодної програми. Ми також вимірювали латентність відновлення - інтервал часу, необхідний системі для повернення в робочий стан.

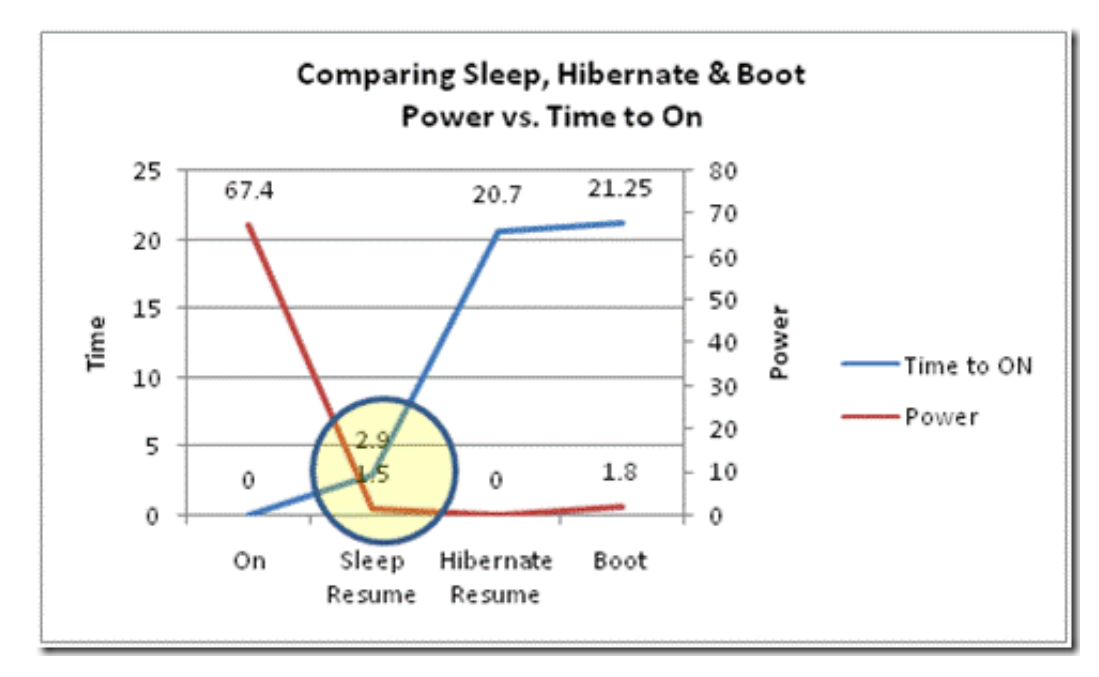

Рисунок 1.3 - Графік вимірювань енергоспоживання Windows

Графік чітко показує, чому ми сфокусували свою увагу на надійності і продуктивність режиму сну і чому рекомендуємо використовувати саме його, коли комп'ютер простоює без діла. У режимі сну споживається практично стільки ж живлення, скільки при виключенні, але на відновлення з цього режиму потрібно менше 2 секунд.

Можна бачити, що на етапі завантаження відбувається споживання досить великої кількості енергії, тому при виборі, вимикати комп'ютер або перевести його в режим зниженого енергоспоживання, подумайте про те, як довго він буде діяти, завантаження і вимикання є при розробці Windows 7 надзвичайно важливими сценаріями, яким приділено особливу увагу.

### **1.3 Короткий аналіз інструментальних засобів**

#### **1.3.1 Стандартна утиліта PowerCFG в Windows**

У Windows додана спеціальна утиліта, яка генерує HTML-звіт про проблеми в енергоспоживанні. Якщо хочете оцінити її в справі, то запустіть консоль від імені адміністратора і введіть команду powercfg / energy. Перед цим необхідно

закривати всі запущені програми і відкриті документи - утиліта покликана знаходити проблеми живлення виключно в режимі простою. Команда powercfg з параметром / energy може допомогти вам відшукати USB-пристрої, які не підтримують Selective Suspend, і додатки, що збільшують тимчасовий дозвіл платформи.

| 2 Администратор: Windows PowerShell                                                                                                    |                                                                                                    |  | □ | × |  |  |  |
|----------------------------------------------------------------------------------------------------|----------------------------------------------------------------------------------------------------|--|---|---|--|--|--|
|                                                                                                    | /DEVICEENABLEWAKE Разрешает устройству выводить систему из состояния сна.                                                                          |  |   | ۸ |  |  |  |
|                                                                                                    | /DEVICEDISABLEWAKE Запрещает устройству выводить систему из состояния<br>сна.                                                                      |  |   |   |  |  |  |
| /LASTWAKE                                                                                                    | Сообщает сведения о том, что вывело систему из<br>последнего перехода в состояние сна.                                                             |  |   |   |  |  |  |
| /WAKETIMERS                                                                                                    | Перечисляет активные таймеры пробуждения.                                                                                                    |  |   |   |  |  |  |
| /REQUESTS                                                                                                    | Перечисляет запросы питания для приложений и драйверов.                                                                                            |  |   |   |  |  |  |
|                                                                                                    | /REQUESTSOVERRIDE Задает переопределение запроса питания для конкретного<br>процесса,<br>службы или драйвера.                                      |  |   |   |  |  |  |
| /ENERGY                                                                                                    | Анализирует систему на наличие наиболее распространенных<br>проблем,<br>связанных с эффективностью энергопотребления и временем<br>работы батареи. |  |   |   |  |  |  |
| /BATTERYREPORT                                                                                                    | Создает отчет об использовании батареи.                                                                                                    |  |   |   |  |  |  |
| /SLEEPSTUDY                                                                                                    | Создает диагностический отчет об изменении режима питания системы.                                                                                 |  |   |   |  |  |  |
| /SRUMUTIL                                                                                                    | Записывает дамп для данных о потреблении энергии из службы контроля за использованием ресурсов<br>системы (SRUM).                                  |  |   |   |  |  |  |
| /SYSTEMSLEEPDIAGNOSTICS                                                                                                    |                                                                                                    |  |   |   |  |  |  |
|                                                                                                    | Создание отчета о диагностике с информацией о переходах системы в режим сна.                                                                       |  |   |   |  |  |  |
|                                                                                                    | /SYSTEMPOWERREPORT Создает диагностический отчет об изменении режима питания системы.                                                              |  |   |   |  |  |  |
| /POWERTHROTTLING                                                                                                    | Управление регулированием мощности для приложения.                                                                                                 |  |   |   |  |  |  |
| PS C:\> powercfg /ENERGY<br>Включение трассировки на 60 сек<br>Анализ поведения системы<br>Анализ данных трассировки<br>Анализ завершен. |                                                                                                    |  |   |   |  |  |  |
| Обнаружены проблемы с энергосбережением.                                                                                                 |                                                                                                    |  |   |   |  |  |  |
| Ошибок: 7<br>Предупреждений: 9<br>Информационных: 17                                                                                     |                                                                                                    |  |   |   |  |  |  |
| Дополнительные сведения см. в C:\energy-report.html.<br>٧<br>$PS$ C:\> $\blacksquare$                                                    |                                                                                                    |  |   |   |  |  |  |

Рисунок 1.4 – Робота утиліти PowerCFG

Для більш глибокого аналізу передбачений Windows Performance Toolkit який дозволяє розробникам оцінювати споживання ресурсів розробляються, позбавлятися від вузьких місць і ідентифікувати проблеми, що впливають на енергоефективність системи. [12]

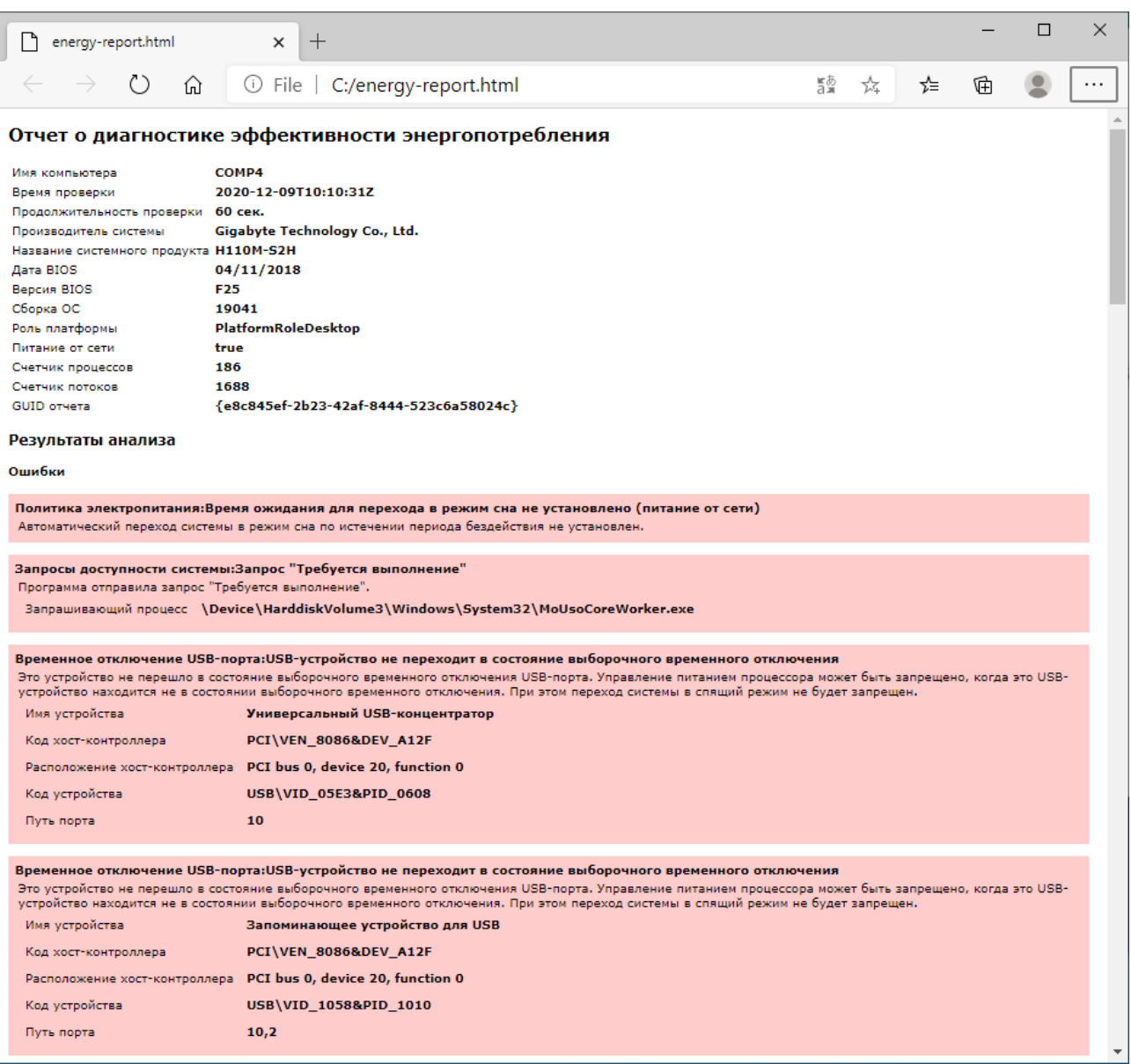

Рисунок 1.5 – HTML-звіт про проблеми в енергоспоживанні

## **1.3.2 Стандартна утиліта "Монітор ресурсів"**

Монітор ресурсів Windows - це службовий компонент, за допомогою якого можна переглядати відомості про використання апаратних ресурсів (процесора, оперативної пам'яті, фізичних дисків і мережі) і програмних ресурсів (дескрипторів файлів і модулів) в режимі реального часу. Монітор ресурсів Windows дозволяє фільтрувати результати для обраних процесів або служб, за якими можна вести моніторинг. Крім цього, завдяки монітору ресурсів можна запускати, зупиняти, припиняти і відновлювати процеси і служби, а також усувати помилки тоді, коли програма не відповідає.

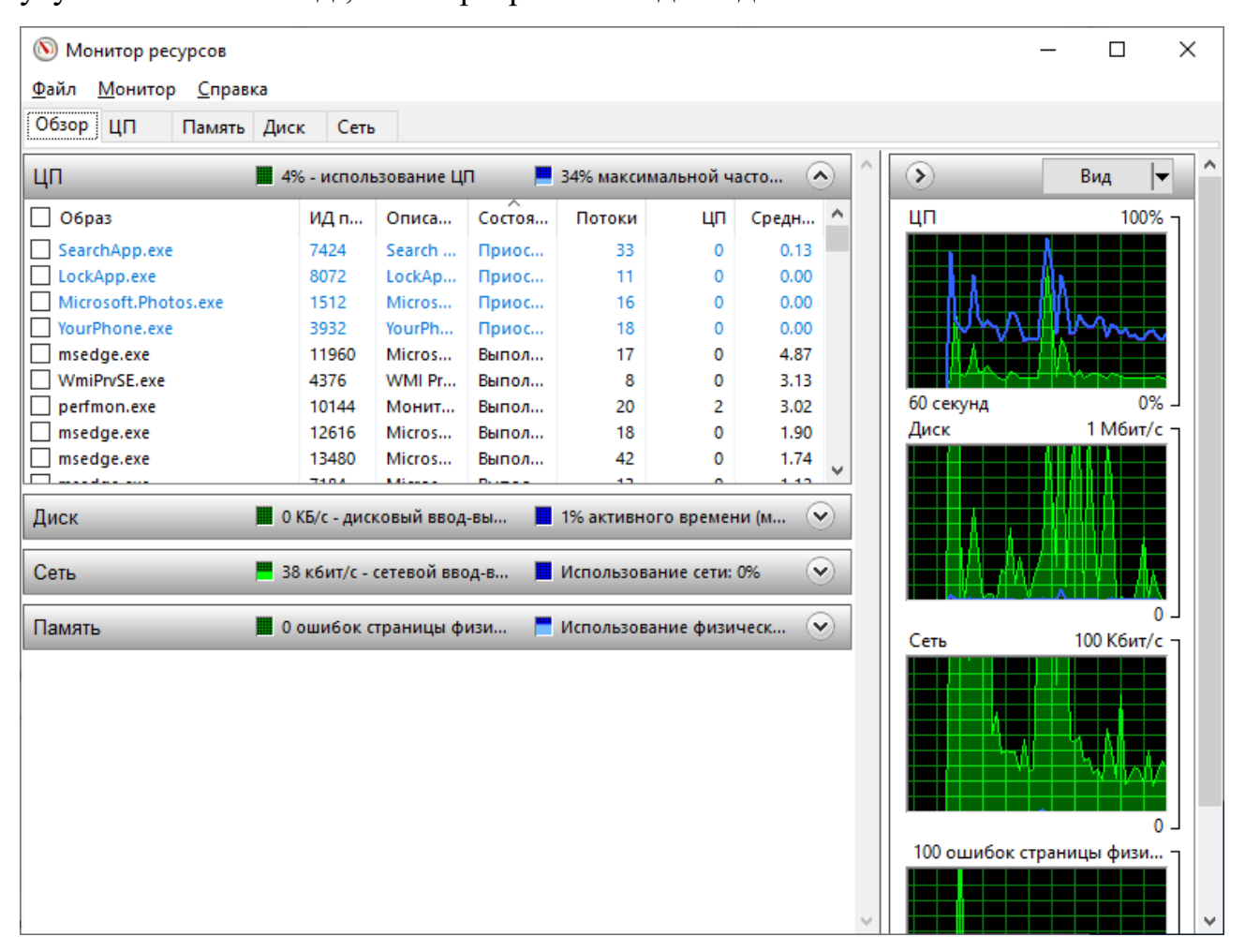

Рисунок 1.6 - Стандартна утиліта "Монітор ресурсів"

Монітор ресурсів Windows містить п'ять вкладок: «Обзор», «ЦП», «Пам'ять», «Диск» і «Мережа». На вкладці «Обзор» показані загальні відомості про використання системних ресурсів, на кладці «ЦП» можна ідентифікувати споживання процесорами процеси з максимальним завантаженням. Вкладка «Пам'ять» призначена для перегляду обсягу пам'яті, доступного для програм. Щоб переглянути детальну інформацію про доступне просторі використовується вкладка «Диск», а за допомогою вкладки «Мережа» ідентифікуються мережеві адреси.

Монітор ресурсів можна використовувати для управління процесами і службами, використовувати монітор ресурсів для вирішення проблем з

додатками, які не відповідають, і також для перегляду модулів і дескрипторів. [13]

### **1.4 Висновки з розділу 1**

В даному розділі були розглянуті літературні джерела, виходячи з яких було виконано розгляд режимів енергозбереження Windows 10. Подальше дослідження буде виконуватися, розглядаючи режими Сплячий і Режим. Розглянуто стандартні утиліти, які поставляються практично з будь-якою версією Windows 10.

Стандартна утиліта командного рядка PowerCFG, дозволяє вишукувати проблеми енергоспоживання в режимі "простою" системи, а Монітор ресурсів допомагає детально переглядати відомості про використання апаратних ресурсів. Одного разу налаштований, енергозберігаючий режим не зажадає від вас регулярного уваги, але буде постійно сприяти економії електроенергії.

## **2 МЕТОДИКА ПЛАНУВАННЯ ЕКСПЕРИМЕНТУ РЕЖИМІВ ЕНЕРГОЗБЕРЕЖЕННЯ ОС MS WINDOWS**

### **2.1 Аналіз факторів і вибір відгуків для проведення експерименту**

При аналізі режимів енергозбереження найбільш очевидною і логічною завданням, що стоїть перед експериментом буде збільшення енергоефективності та зниження енергоспоживання. Формально, ми маємо задачу оптимізації, а в контексті даного дослідження - ефективність режимів енергозбереження. На таблиці 2.1 показані режими енергозбереження

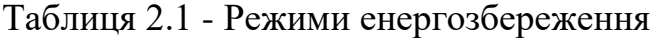

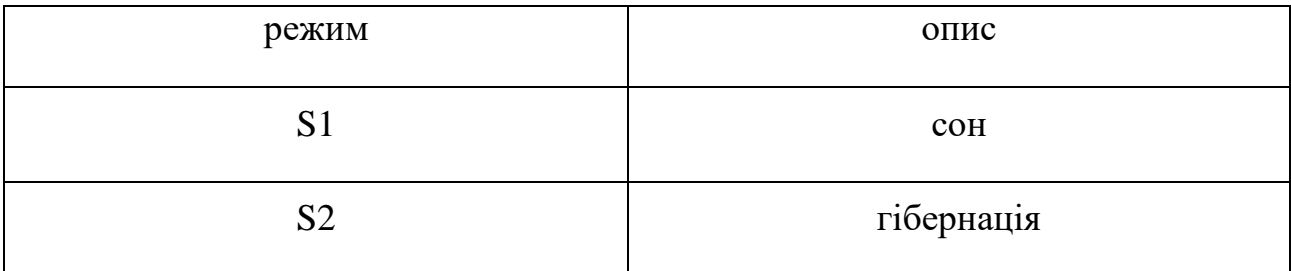

У термінології планування експериментів вхідні змінні і структурні допущення, що становлять модель, називаються факторами. а вихідні показники роботи - відгуками. [14,15] Рішення про те, які параметри і структурні допущення вважати фіксованим и показниками моделі, а які експериментальними чинниками, залежить від цілей дослідження.

У багатьох випадках фактори можуть носити не тільки кількісний, але і якісний характер. Тому значення факторів зазвичай називають рівнями. Якщо при проведенні експерименту можна змінювати рівень фактора, то експеримент називається активним, в іншому випадку - пасивним.

### **2.1.1 Визначення факторів**

В даному дослідженні єдиним фактором буде завантаження центрального процесора. Зміна рівнів фактора (тобто завантаження центрального процесора) в даному випадку входить в ціль експерименту, тому що аналізу підлягають режими енергозбереження. Змінним параметром є завантаження центрального процесора. Отже, експеримент носить активний характер.

Для проведення експерименту буде використовуватися математичне планування експерименту (МПЕ). Аналіз режимів енергозбереження буде заснований на впливають, на режим енергозбереження (факторів) і вихідних характеристик (відгуків).

Для застосування МПЕ необхідне дотримання ряду умов:

−відтворюваність дослідів;

−керованість факторів;

−вимірність вихідних характеристик і можливість висловити її одним числом;

−однозначність і сумісність факторів і т.д.

$$
Biaryk i = Fi(\Phi \text{aktoph})
$$
\n(2.1)

У таблиці 2.2 надано набір факторів, що впливають, обраних в результаті аналізу режимів енергозбереження.

Таблиця 2.2 - Набір факторів, що впливають

| фактор | опис            |
|--------|-----------------|
|        | Завантаження ЦП |

В таблиці 2.3 відображені значення рівня фактора.

Таблиця 2.3 - Рівені фактора

| фактор | Нижній рівень $(-1)$ | Середній рівень | Високий рівень |  |
|--------|----------------------|-----------------|----------------|--|
|        |                      |                 |                |  |
|        | 20-50%               | 50-80%          | 80-100%        |  |

В таблиці 2.4 відображені набір вихідних характеристик (відгуків).

## Таблиця 2.4 - Набір вихідних характеристик

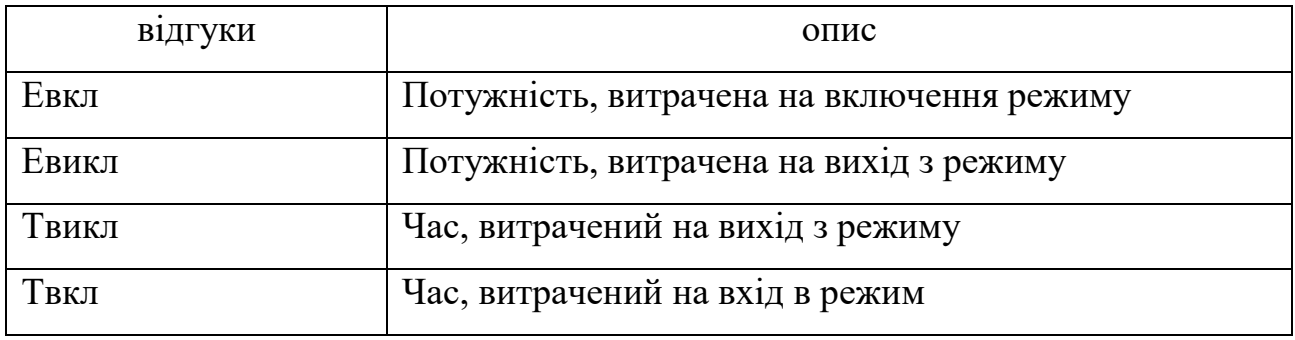

## **2.2 Методика обробки результатів вимірювання**

## **2.2.1 Статистична обробка**

В результаті виконання експерименту будуть отримані чисельні значення. Зважаючи на велику кількість отриманих даних за доцільне виглядає застосувати класичні методи статистики для їх обробки.

## **2.2.1.1 Попередня обробка даних**

Для кожного набору значень по кожному режиму енергозбереження отримаємо наступні статистичні характеристики:

- − мінімальне значення потужності;
- − максимальне значення потужності;
- − математичне очікування середнє значення випадкової величини:

$$
x = \frac{1}{n} \sum_{i=1}^{n} x_i ; \qquad (2.2)
$$

30

−середньоквадратичне відхилення - показник розсіювання значень випадкової величини щодо її математичного очікування:

$$
S^2 = \frac{1}{n-1} (x_i - \underline{x})^2
$$
 (2.3)

## **2.2.1.2 Перевірка гіпотез**

Перевірка статистичної гіпотези означає перевірку відповідності вибіркових даних висунутої гіпотези. Паралельно з висунутою основною гіпотезою, розглядають і суперечить їй гіпотезу, яка називається конкуруючої або альтернативної. Альтернативна гіпотеза вважається справедливою, якщо основна висунута гіпотеза відкидається.

Параметричної гіпотезою називається гіпотеза про значення параметрів розподілу або про порівняльну величиною параметрів двох розподілів. Прикладом параметричної статистичної гіпотези є гіпотеза про рівність математичних очікувань двох нормальних сукупностей. [16]

На таблиці 2.5 складені всі можливі гіпотези в нашому експерименті

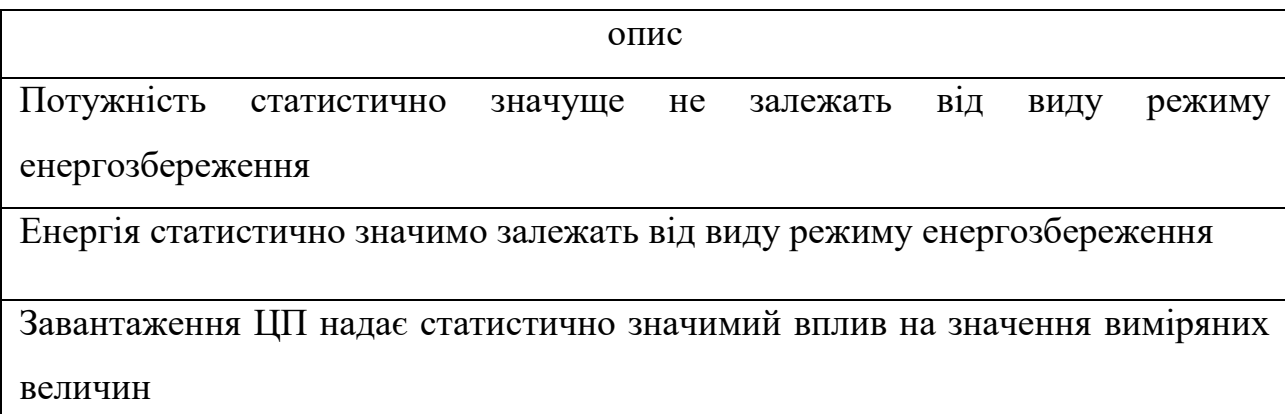

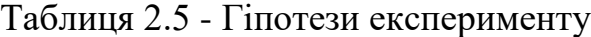

Разом, отримуємо 4 гіпотези які ми зможемо перевірити і за допомогою статистичних критеріїв побудувати лінійний графік залежностей.

Після перевірки всіх гіпотез, буде побудована таблиця кореляційної залежності, на таблиці 2.6 показано, як це буде виглядати.

#### **2.2.1.3 Гістограми**

Так як значення потужності представляють собою випадкові величини, що слід оцінити характер їх розподілу. Це необхідно для вибору коректних методів їх подальшої обробки, тому що випадкові величини з різною функцією розподілу вимагають різних підходів до їх аналізу.

#### **2.2.1.4 Кореляція**

Кореляція - статистичний взаємозв'язок двох або кількох випадкових величин (або величин, які можна з деякою допустимої ступенем точності вважати такими). При цьому зміни значень однієї або декількох з цих величин супроводжують систематичного зміни значень іншої або інших величин. Математичної мірою кореляції двох випадкових величин служить коефіцієнт кореляції. [17]

Деякі види коефіцієнтів кореляції можуть бути позитивними або негативними. У разі позитивного коефіцієнта кореляції передбачається, що можна оцінити лише сам факт наявності або відсутності взаємозв'язку випадкових величин, в разі негативного можна також визначити її напрямок. Збільшення значення першої випадково величини в такому випадку веде до зменшення значення другої. Відповідно, позитивне значення коефіцієнта кореляції в таких умовах вказує на такий зв'язок, при якій збільшення першої змінної пов'язано зі збільшенням і другий. Крім того, можливо ситуація, коли коефіцієнт кореляції близький до нуля, - це говорить про відсутність статистичного взаємозв'язку між аналізованими випадковими величинами.

Використовувати в даній роботі будемо критерій Стьюдента t, який відноситься до одного з найбільш давно розроблених і широко

використовуваних методів статистики. Найчастіше він застосовується для перевірки нульової гіпотези про рівність середніх значень двох сукупностей, хоча існує також і одновиборочная модифікація цього методу. В даному повідомленні я продемонструю, як статистичні тести, засновані на критерії Стьюдента, можна реалізувати в R.

Перевірка гіпотези про істотність або неістотність відмінності двох вибіркових середніх - одна з найпоширеніших процедур в дослідницькій роботі. В цьому випадку можна застосувати критерій Стьюдента (за умови досить великих обсягів вибірок (n≥30), або переконавшись, що статистичні ряди близькі до нормального закону розподілу). t-критерій застосовується в двох варіантах коли порівнювані вибірки незалежні (не пов'язані) і коли вони залежні (пов'язані).

Рівень значущості t-критерію дорівнює ймовірності помилково відкинути гіпотезу про рівність вибіркових середніх двох вибірок, коли в дійсності ця гіпотеза має місце. При перевірці різниці двох середніх за допомогою t-критерію Стьюдента використовується наступний алгоритм:

- 1. Записати варіаційний ряд результатів Х експериментальної групи.
- 2. Записати варіаційний ряд результатів Y контрольної групи.
- 3. Знайти вибіркові середні двох вибірок.
- 4. Знайти вибіркові дисперсії Dx і Dy.
- 5. Обчислити емпіричне значення критичної статистики

6. Визначити по таблиці критичне значення для відповідного рівня значущості і цього числа ступенів свободи.

Перевірка зазначених вимог до даних повинна завжди передувати формальному статистичному аналізу, в якому задіяний критерій Стьюдента (на жаль, багато дослідників забувають про це). [18]

Одновибірковий t-критерій.

Цей варіант критерію Стьюдента служить для перевірки нульової гіпотези про рівність вибіркового середнього значення деякого відомим значенням:

$$
H_0: \overline{x} = \mu_0 \tag{1.4}
$$

33

У загальному вигляді перевірка (= тест) цієї гіпотези виконується за допомогою t-критерію, який розраховується як відношення різниці між вибірковим середнім і відомим значенням до стандартної помилку вибіркового середнього:

$$
t = \frac{\overline{x} - \mu_0}{S_{\overline{x}}} \tag{1.5}
$$

Розраховане значення критерію ми можемо далі інтерпретувати в такий спосіб, виходячи з властивостей t-розподілу: якщо це значення потрапляє в т.зв. область відхилення нульової гіпотези (див. рисунок 2.1), то ми маємо право відхилити перевіряється нульову гіпотезу. Область відхилення нульової гіпотези для критерію Стьюдента визначається заздалегідь прийнятим рівнем значущості (наприклад,  $\alpha = 0.05$ ) і числом ступенів свободи.

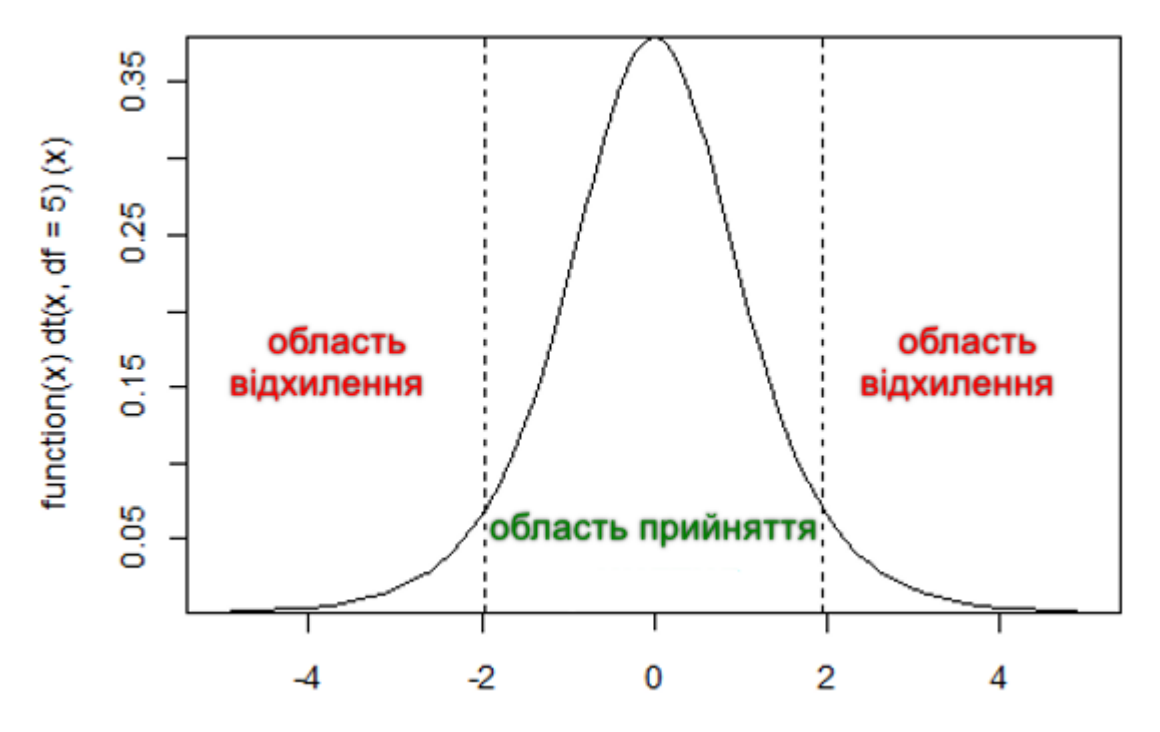

Рисунок 2.1 - Критерій Стьюдента

Еквівалентним підходом до інтерпретації результатів тесту буде наступний: допустивши, що нульова гіпотеза вірна, ми можемо розрахувати, наскільки велика ймовірність отримати t-критерій, рівний або перевищує то реальне значення, яке ми розрахували за наявними вибірковими даними. Якщо ця ймовірність виявляється менше, ніж заздалегідь прийнятий рівень значущості (наприклад, Р <0.05), ми маємо право відхилити перевіряється нульову гіпотезу. Саме такий підхід сьогодні використовується найчастіше: дослідники наводять в своїх роботах P-значення, яке легко розраховується за допомогою статистичних програм.

Для даного експериментального дослідження розглянемо порівняння двох залежних (парних) вибірок. Залежними, або парними, є дві вибірки, що містять результати вимірювань будь-якого кількісного ознаки, виконаних на одних і тих же об'єктах. У багатьох дослідженнях якийсь певний відгук вимірюється в одних і тих же об'єктів до і після експериментального впливу.

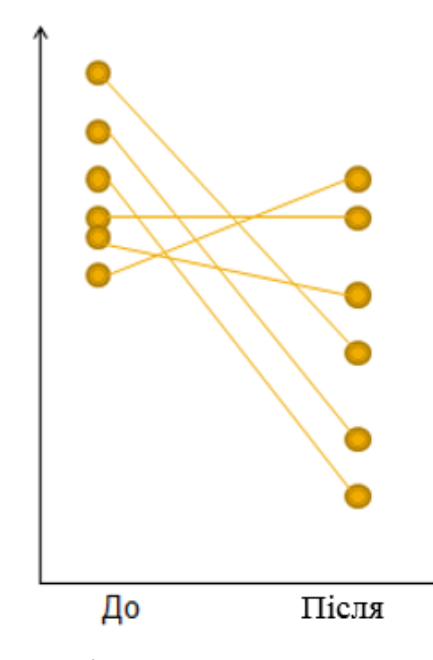

Рисунок 2.2 - Критерій Стьюдента для двох парних вибірок

При такій схемі експерименту дослідник більш точно оцінює ефект впливу саме тому, що простежує його у одних і тих же об'єктів.

> *стинне знач у t* = <sup>*Оцінка параметру* – Істинне значення парамет</sup> *Стандартна помилка оцінки параметр* = <u>Оцінка параметру – Істинне значення параметру</u>

Нас цікавить "істинне значення параметра" - середня зміна будь-якого кількісного ознаки як результат експериментального впливу - позначимо його δ. Оцінкою цього істинного параметра є спостережуване (вибіркове) середня зміна ознаки.

Тоді t-критерій набуде вигляду:

$$
t = \frac{\overline{d} - \delta}{S_{\overline{d}}}
$$
\n(1.6)

Але як в таких випадках оцінити наявність ефекту від впливу статистично. У загальному вигляді критерій Стьюдента можна уявити як:

$$
t = \frac{\overline{d}}{S_{\overline{d}}}
$$
\n(1.7)

Зупинимося докладніше на критерії Фішера. F - критерій Фішера є параметричним критерієм і використовується для порівняння дисперсій двох варіаційних рядів. Емпіричне значення критерію обчислюється за формулою (номер), де  $\sigma_1^2$  i  $\sigma_2^2$  - великої й малої дисперсії розглянутих варіаційних рядів. Якщо обчислене значення критерію Fемп більше критичного для певного рівня значущості і:

$$
F_{\text{evn}} = \frac{\sigma_1^2}{\sigma_2^2} \tag{1.8}
$$

відповідних чисел ступенів свободи для чисельника і знаменника, то дисперсії вважаються різними. Іншими словами, перевіряється гіпотеза, яка полягає в тому, що генеральні дисперсії розглянутих сукупностей рівні між собою:  $H0 = {Dx = Dy}$ .

Критичне значення критерію Фішера слід визначати за спеціальною таблицею, виходячи з рівня значущості α і ступенів свободи чисельника (n1-1) і знаменника (n2-1).

Проілюструємо застосування критерію Фішера на наступному прикладі. Дисперсія такого показника, як стресостійкість для вчителів склала 6,17 (n1 = 32), а для менеджерів 4,41 (n2 = 33). Визначимо, чи можна вважати рівень дисперсій приблизно однаковим для даних вибірок на рівні значущості 0,05.

Для відповіді на поставлене питання визначимо емпіричне значення критерію: При цьому критичне значення критерію Fкр (0,05; 31; 32) = 2. Таким чином, Fемп = 1,4 <2 = Fкр, тому нульова гіпотеза про рівність генеральних дисперсій на рівні значущості 0,05 приймається. [19]

### **2.3 Вибір інструментальних засобів для дослідження**

Для виконання даного дослідження, а саме вимірювання енергоспоживання університетських комп'ютерів буде використовуватися спеціальна плата USB 4702, це модуль збору даних, який можна використовувати для використання даних енергоспоживання ОС MS Windows. Має два аналогових виходу, 32 розрядний програмований таймер, автоматичне налаштування каналів, 8 цифрових входів і 8 цифрових вихідних каналів.

З цією платою поставляється спеціальне ПЗ, а саме віртуальний мультиметр і віртуальний осцилограф.

Статистичний аналіз буде виконаний за допомогою Microsoft Office Excel і MathCad.

## **2.4 Алгоритмізація методів вимірювань і обробки даних енергоспоживання ПЕОМ під управлінням ОС MS Windows**

#### **2.4.1 Алгоритми управління енергоспоживанням в ОС MS Windows**

У даній роботі дослідження проводиться в комп'ютерних класах університету, на яких встановлено операційна система Windows 10. Досліджувані режими – «сон» і «гібернація».
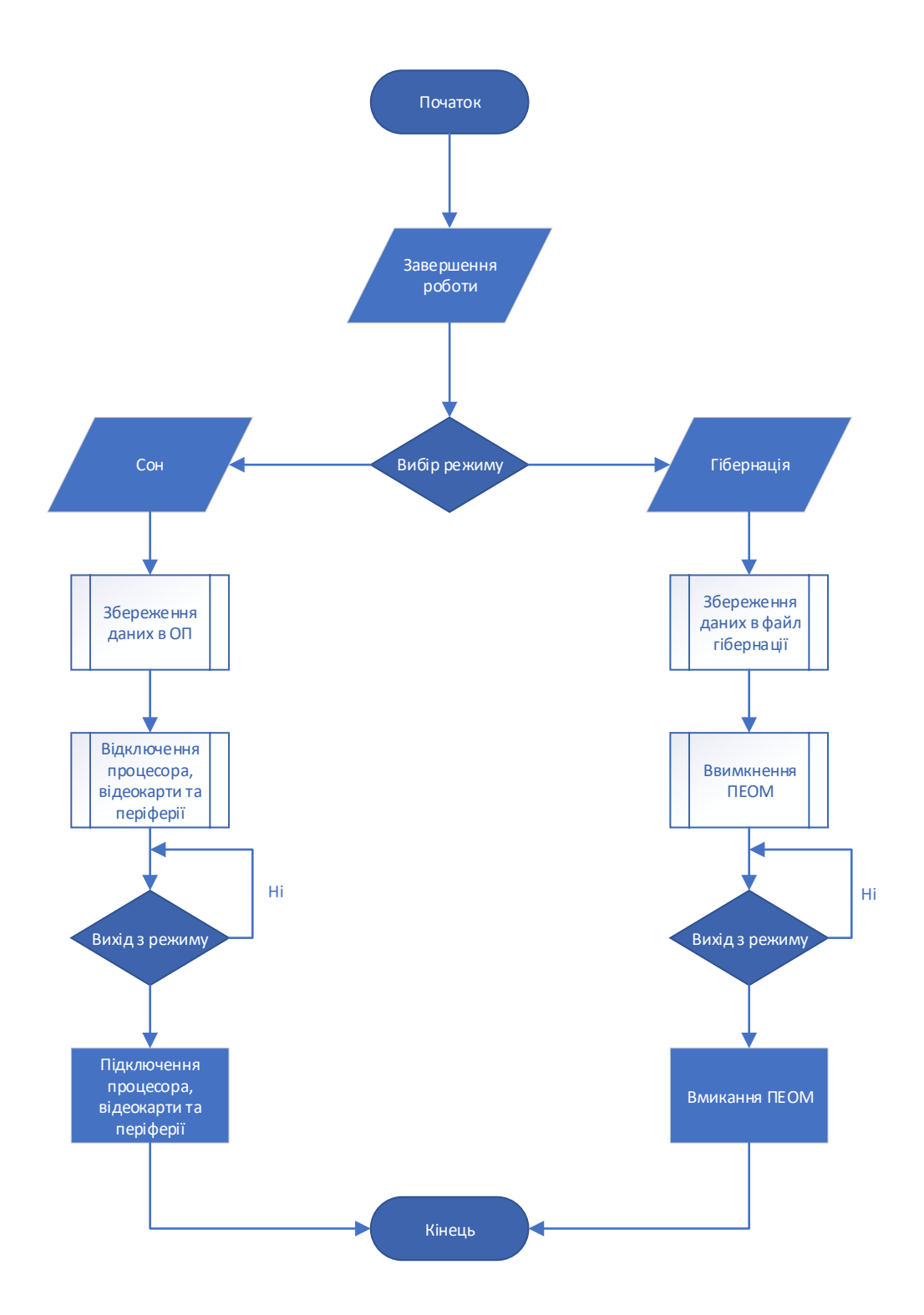

Рисунок 2.3 - Блок-схема роботи режимів енергозбереження

При переході в режим очікування користувач обов'язково повинен зберегти свої дані, режим очікування на увазі перехід комп'ютера в режим зниженого енергоспоживання. Це означає, що якщо на комп'ютері відкриті документи, запущені додатки і ПЕОМ переходить в режим очікування, то комп'ютер відключає всі невживані пристрої, але продовжує живити оперативну пам'ять, в якій зберігається інформація про запущені програми і документах.

При перекладі комп'ютера в сплячий режим всі дані з оперативної пам'яті зберігаються на жорсткому диску в спеціальний файл (образ пам'яті), після чого комп'ютер вимикається. Після включення ПЕОМ, будуть завантажені в стандартному режимі, але виявивши збережені на жорсткому диску образи пам'яті, використовує їх при завантаженні і відновить вміст оперативної пам'яті до того стану, який був перед переведенням комп'ютера в сплячий режим. Це означає, що будуть відкриті всі ті ж вікна програм і документів, що і перед вимиканням комп'ютера. При цьому якщо навіть зберегти якийсь документ не вдалося, то інформація нікуди не зникне і він буде відновлений в тому ж вигляді, що і перед переведенням комп'ютера в сплячий режим.

# **2.4.2 Алгоритм вимірювання енергоспоживання ПЕОМ під управлінням ОС MS Windows**

У розділі 2 згадувалося, що вимірювання будуть проводитися за допомогою спеціальної плати USB4702, яке оснащено спеціальним ПЗ, а саме віртуальний мультиметр і віртуальний осцилограф. USB 4702 - це аналого - цифровий перетворювач, які видає нам силу струму в різних частинах ПЕОМ. Дослідником було створено, ПЗ яке конвертує результат в потужність енергоспоживання залежно від сили струму і напруги. На допомогу дослідженню був створений блок навантаження, який під'єднувався до плати USB 4702 для вимірювання. Алгоритм вимірювання полягав в наступному, на одній з ПЕОМ обов'язково повинно бути встановлено ПЗ яке отримувало результат, інше ПЕОМ використовувалося для отримання результату вимірювання. На рисунку 3.2 показана блок - схема виконання процесу вимірювання з самого початку. Спочатку на ПЕОМ, яке буде отримувати результат,

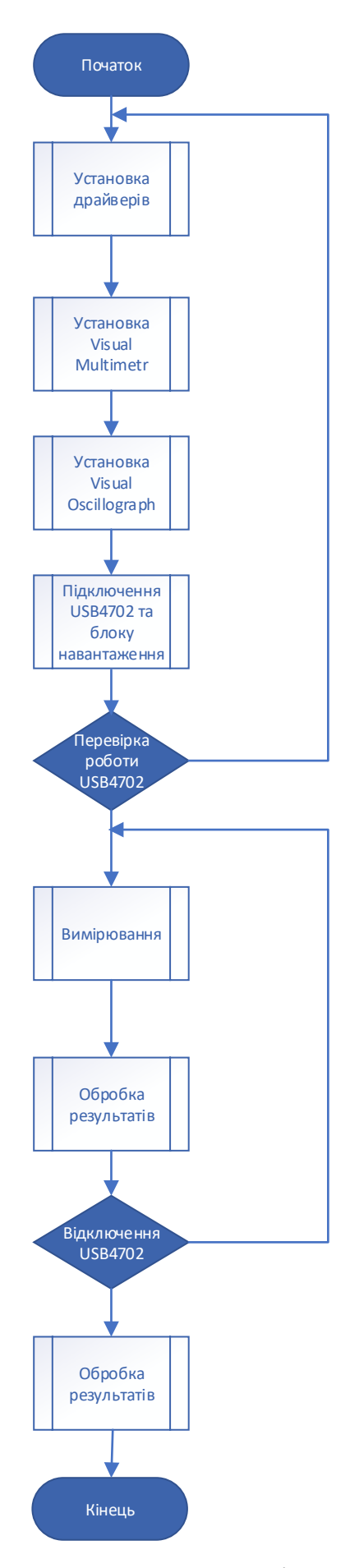

Рисунок 2.4 - Блок-схема алгоритму вимірювання енергоспоживання

## **2.4.3 Алгоритми обробки експериментальних даних і побудова моделі**

Експериментальні дані зведені в одну таблицю, де знаходяться дані залежать від фактора і від відгуків на об'єкті дослідження. Мета обробки експериментальних даних полягає в тому, щоб цю табличну, аналітично невідому залежність між змінними х і відгуками у, представити у вигляді математичної моделі, тобто рівняння, яке "досить точно" погоджувала б розрахункові і табличні значення відгуку об'єкта у. Найбільш ефективним рішенням для експерименту, а саме даних отриманих в результаті експерименту є статистичні методи.

Ці методи дозволяють отримувати такі важливі практичні показники, як точність результатів кожного з процесів і роботи в цілому. На рисунку 3.3 показаний загальний алгоритм обробки експериментальних даних і побудови математичної моделі. На початку відбувається Введення вихідних даних - дані отримані в результаті експерименту, обсяг вибірки, критерій Стьюдента - для визначення значущості коефіцієнтів регресії, і критерій Фішера - для оцінки його побудованої математичної моделі.

Критерії визначаються за відповідними таблицями, в залежності від довірчої ймовірності та обсягу вибірки. Здійснюється перевірка даних і, при необхідності, коригування. Наступним кроком є обчислення оцінок статистичних характеристик: математичного очікування, дисперсії, середньоквадратичного відхилення.

Для визначення коефіцієнтів рівняння (рівнянь) регресії розраховуються визначники системи. Далі відбувається обчислення коефіцієнтів рівняння (рівнянь) регресії. Після цього встановлення лічильника коефіцієнтів, потім в циклі здійснюється перевірка коефіцієнтів на значимість за критерієм Стьюдента: якщо відповідний коефіцієнт більше критерію Стьюдента, то він визнається значимі і залишається в рівнянні. У разі якщо коефіцієнт менше критерію Стьюдента, то він виключається з рівняння, проводиться перехід на блок 4, в якому відбувається перерахунок визначників, вже без виключеного коефіцієнта, після цього розгляд в циклі всіх коефіцієнтів.

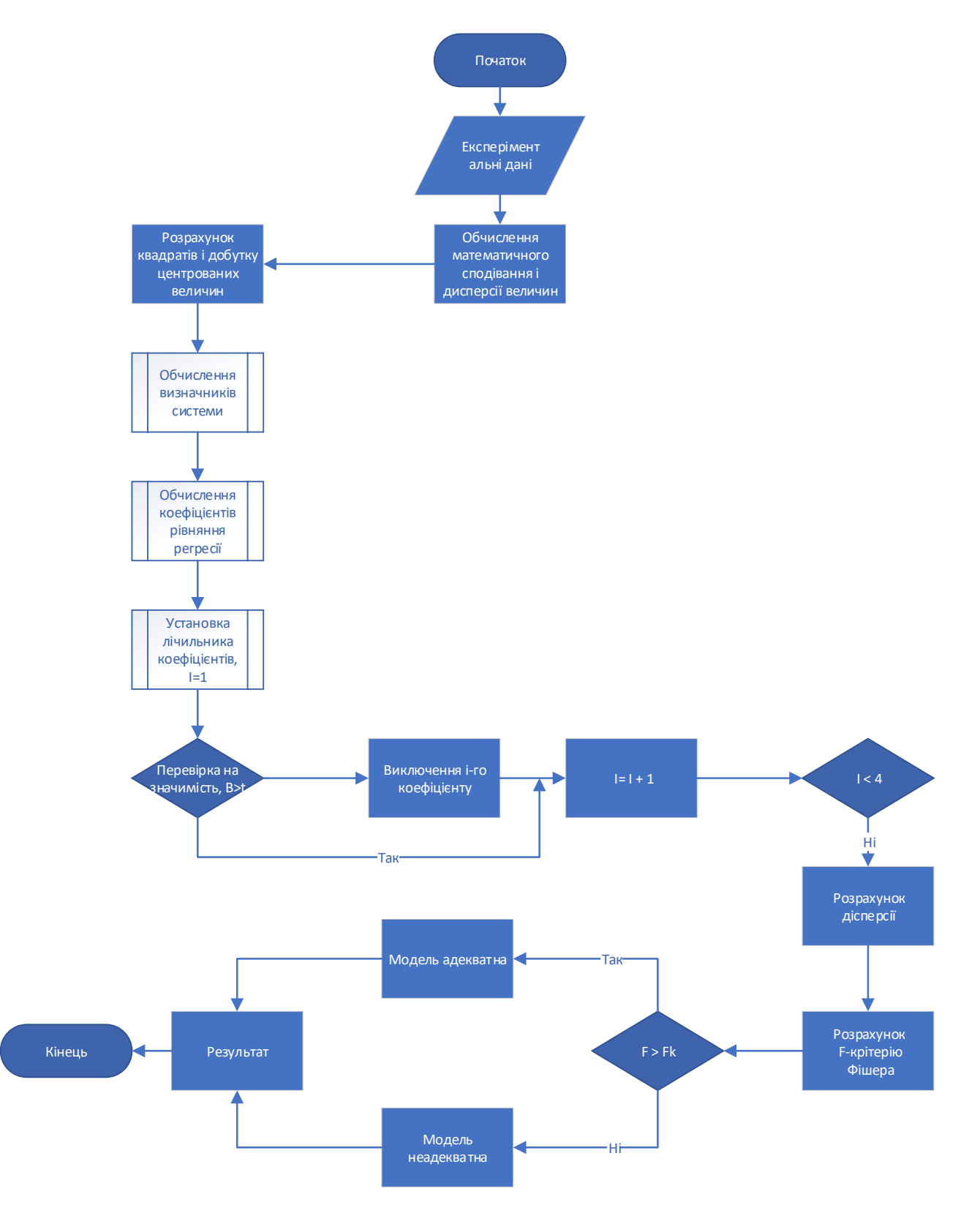

Рисунок 2.5 - Блок-схема алгоритму обробки експериментальних даних і побудова моделі

Після їх розгляду отримуємо остаточне рівняння регресії, яке необхідно далі перевірити на адекватність. Потім переходимо до розрахунку дисперсії адекватності для розрахунку критерію Фішера.

Після розрахунок критерію Фішера для отриманої моделі (моделей) і в ув'язненні здійснюється порівняння розрахованого значення критерію Фішера з табличним його значенням. Якщо розрахункове значення менше табличного, то модель визнається адекватною, і її можна використовувати.

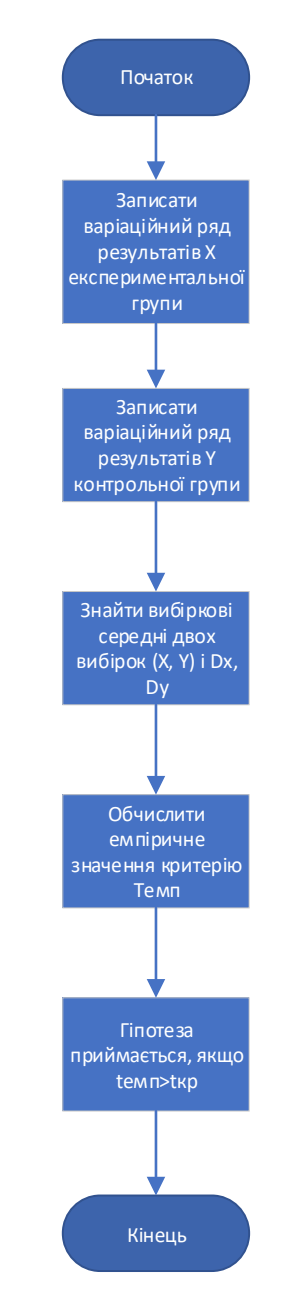

Рисунок 2.6 - Блок-схема алгоритму визначення t-критерію Стьюдента

## **2.5 Висновки з розділу 2**

В даному розділі, було проведено планування експерименту. Був проведений аналіз факторів і зроблений вибір відгуків. Складено всілякі гіпотези проведення експерименту, обрані методи обробки експериментальних даних. Зроблено вибір інструментальних засобів для проведення експерименту, а саме плата USB 4702 для вимірювання енергоспоживання комп'ютера, а також Microsoft Office Excel.

Також була проведена алгоритмізація методів вимірювань і обробки експериментальних даних даної роботи. Була побудована блок-схема роботи режимів енергозбереження ОС Windows 10, в якій розглядалися два режими сплячий і чекає. Показаний принцип роботи вимірювання даних за допомогою плати USB4702 і спеціального ПЗ поставляється з платою. І складений алгоритм обробки експериментальних даних отриманих в результаті експерименту. На підставі даних алгоритмів і проведеного експерименту - рекомендується приступати до обробки результатів вимірювання.

## **3 АНАЛІЗ РЕЗУЛЬТАТІВ ЕКСПЕРИМЕНТАЛЬНИХ ДОСЛІДЖЕНЬ**

#### **3.1 Первинна обробка результатів експерименту**

Результати вимірювання фіксуються, як правило, спочатку в довільному або хаотичному порядку, в разі даного дослідження результати фіксуються в порядку отримання результатів вимірювання. Первинна обробка статистичних даних полягає в упорядкуванні даних (за зростанням або спаданням), підрахунку деяких показників, що характеризують ці значення, в групуванні даних.

Результати кількісного і якісного аналізу матеріалу, отриманого в ході проведення експерименту, первинної і вторинної статистичної обробки цього матеріалу, використовуються для доведення правильності запропонованих гіпотез. Висновки про їх істинності є логічним наслідком докази, в процесі якого в якості основного аргументу виступає бездоганність логіки самого докази, а в якості фактів - то, що встановлено в результаті кількісного та якісного аналізу експериментальних даних.

На рисунку 3.1 показана залежність споживаної потужності при мінімальному завантаженні ЦП в режим входу в «Гібернація» та «Сон».

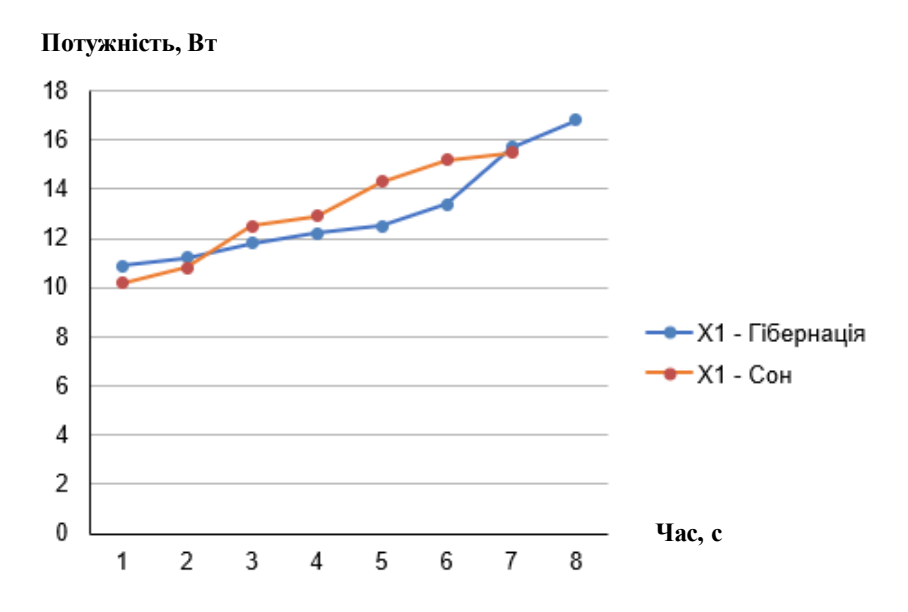

Рисунок 3.1 - Залежність споживаної потужності при мінімальному завантаженні ЦП в режимі входження в «Гібернація» та «Сон»

При переході в будь-який з режимів, потужність енергоспоживання починає рости, в режим «Гібернація» - потужність досягає 16 Вт, в режимі «Сон» - 14 Вт.

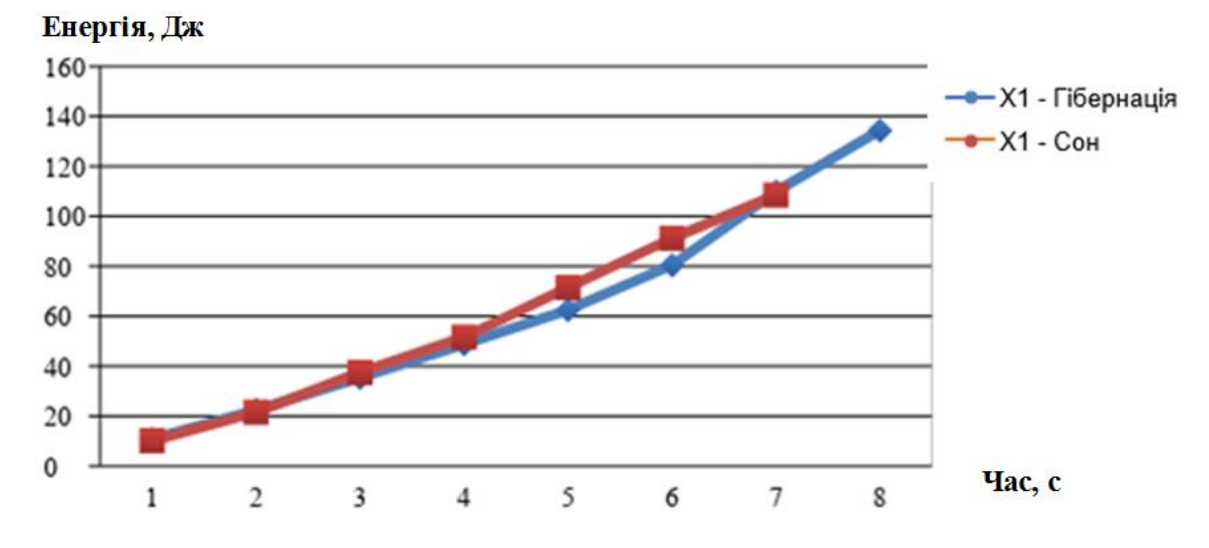

Рисунок 3.2 - Залежність споживаної енергії при мінімальному завантаженні ЦП в режимі входження в «Гібернація» та «Сон»

На рисунку 3.3 показана залежність споживаної потужності при середньому навантаженні ЦП.

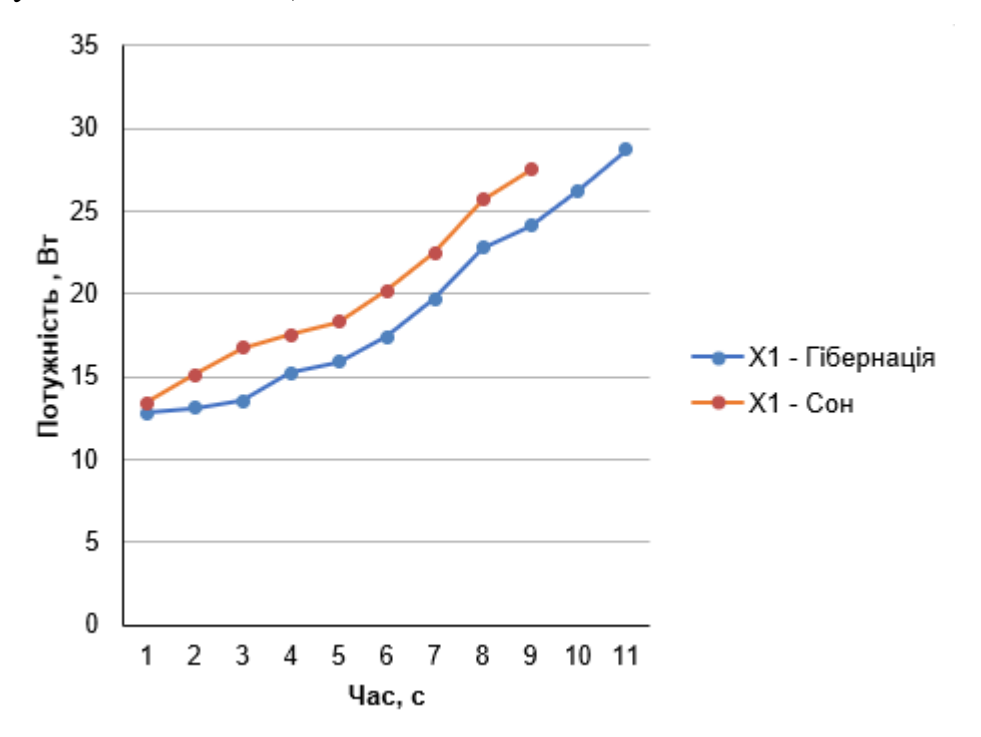

Рисунок 3.3 - Залежність споживаної потужності при середньому завантаженні ЦП в режим входу в «Гібернація» та «Сон»

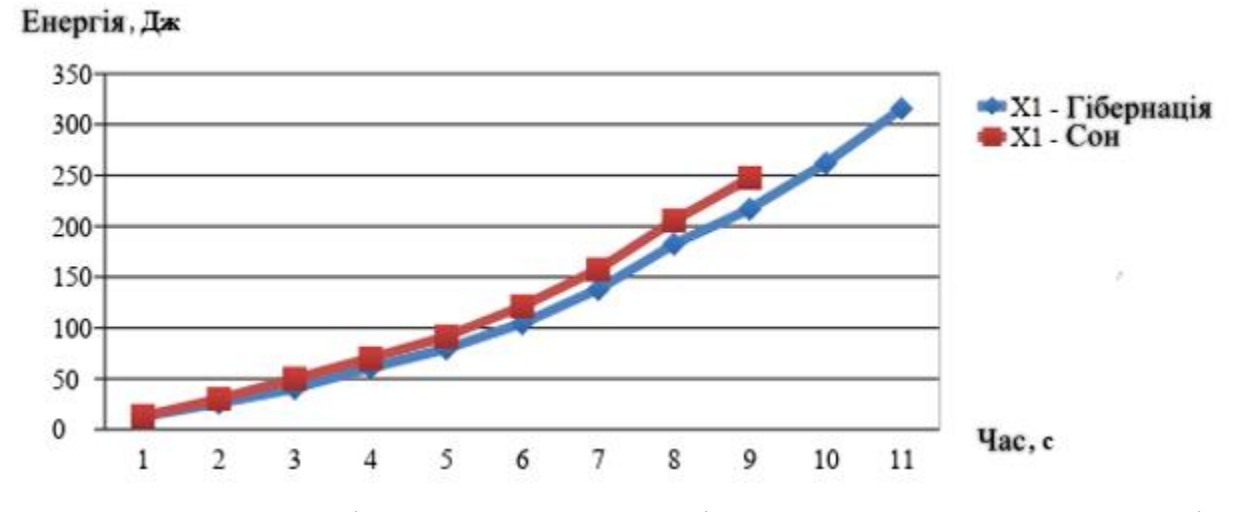

Рисунок 3.4 - Залежність споживаної енергії при середньому завантаженні ЦП в режимі входження в «Гібернація» та «Сон»

На рисунку 3.5 показана залежність споживаної потужності при високому завантаженні ЦП, в цьому випадку також енергоспоживання починає рости, в деяких випадках досягаючи 35 Вт.

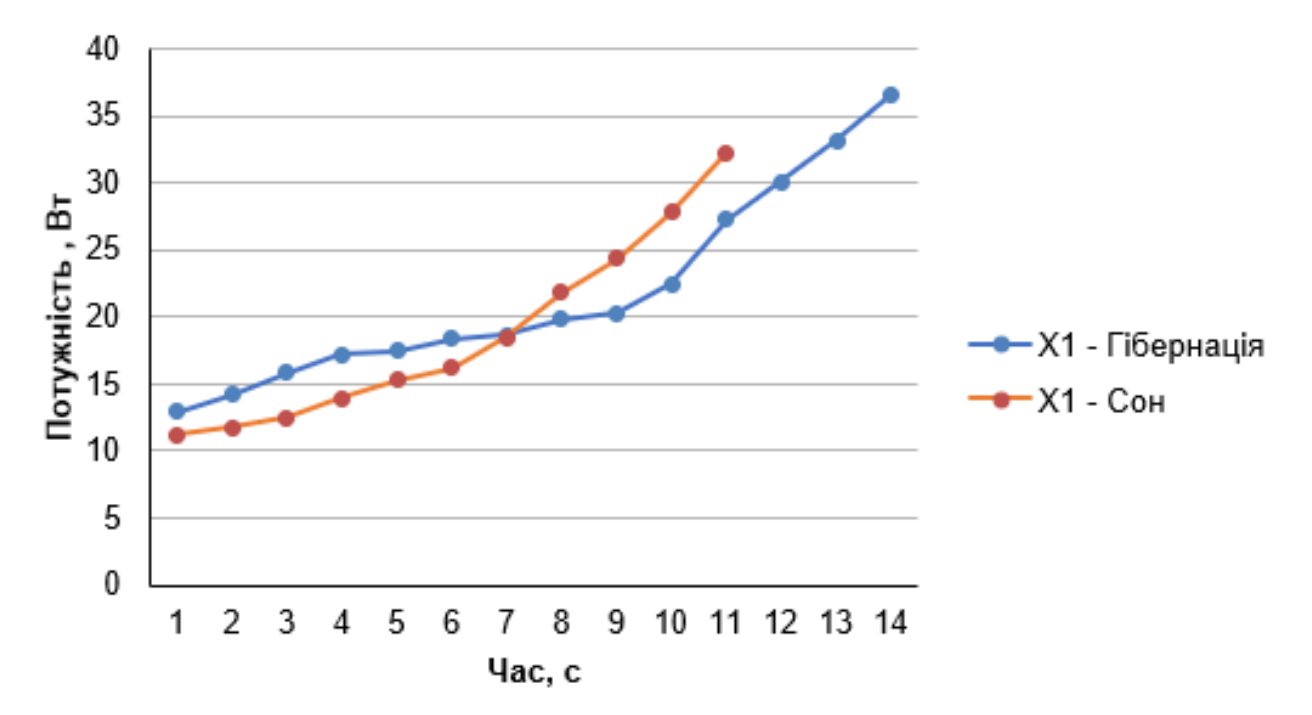

Рисунок 3.5 - Залежність споживаної потужності при високому завантаженні ЦП в режим входу в «Гібернація» та «Сон»

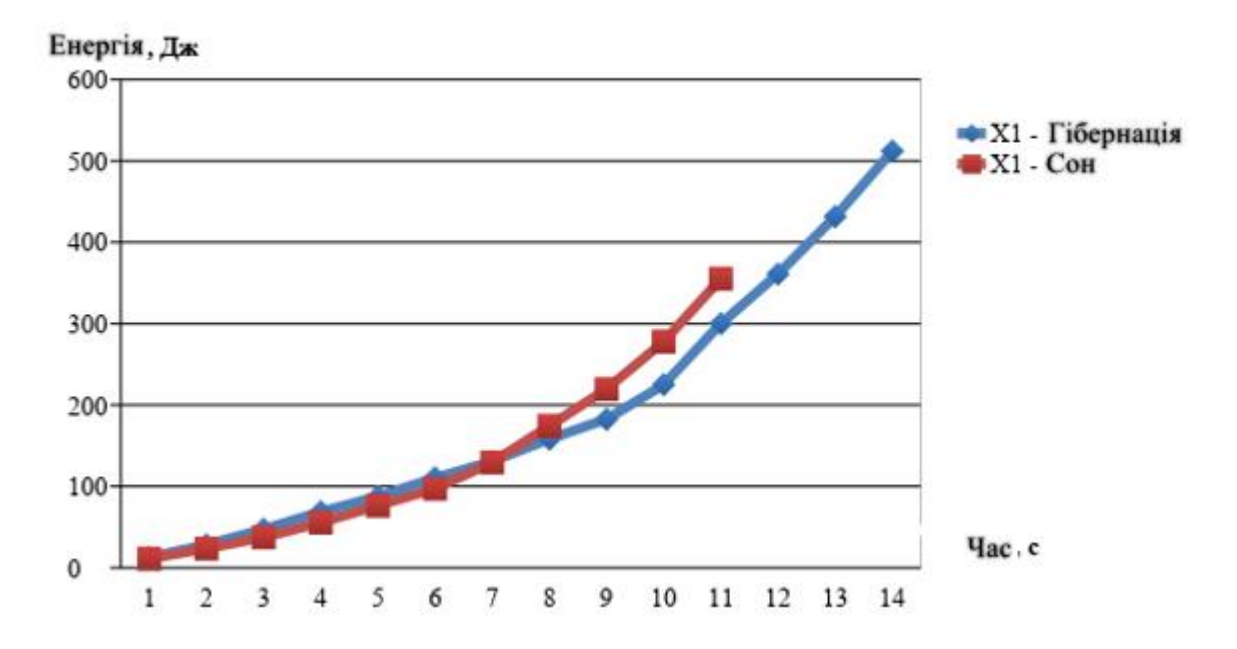

Рисунок 3.6 - Залежність споживаної енергії при високому завантаженні ЦП в режимі входження в «Гібернація» та «Сон»

На рисунку 3.7 показана залежність споживаної потужності при мінімальному завантаженні ЦП в режимі виходу з «Гібернація» та «Сон», вимір проводилося і після завантаження комп'ютера в фоновий режим.

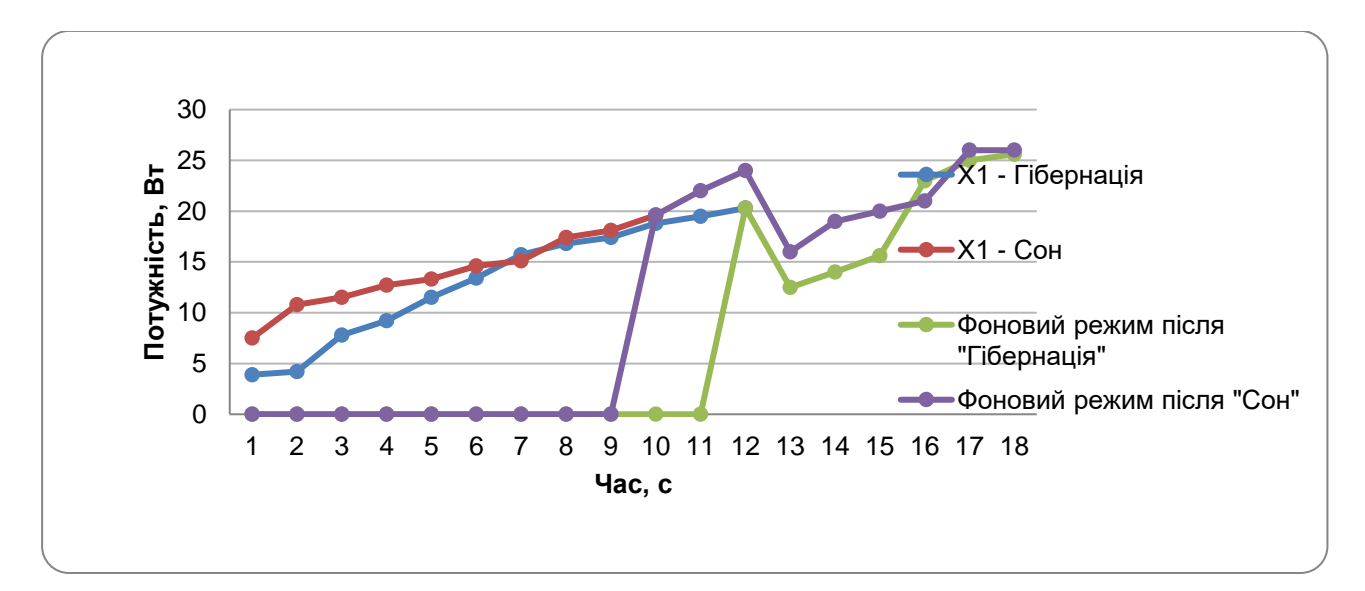

Рисунок 3.7 - Залежність споживаної потужності при мінімальному завантаженні ЦП в режимі виходу з «Гібернація» та «Сон»

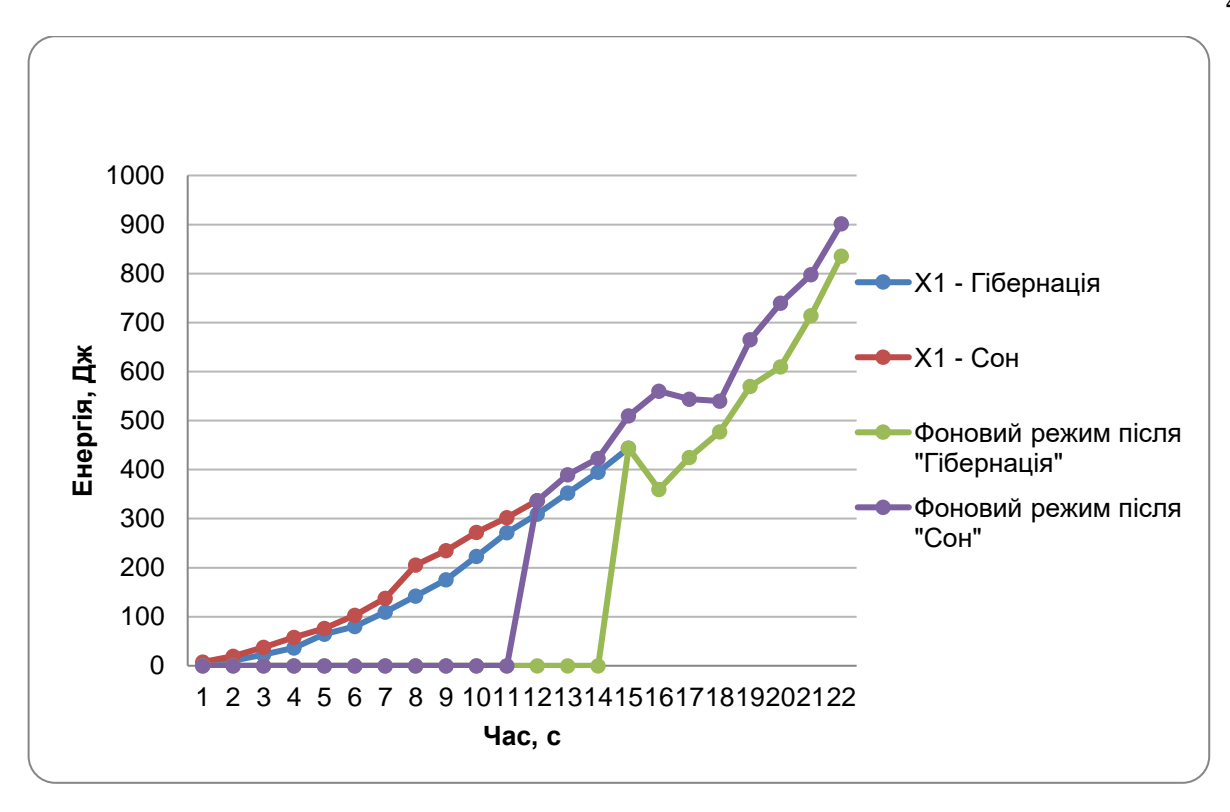

Рисунок 3.8 - Залежність споживаної енергії при мінімальному завантаженні ЦП в режимі виходу з «Гібернація» та «Сон»

На рисунку 3.9 показана залежність споживаної потужності при середньому завантаженні ЦП в режимі виходу з «Гібернація» та «Сон», вимір проводилося і після завантаження комп'ютера в фоновий режим.

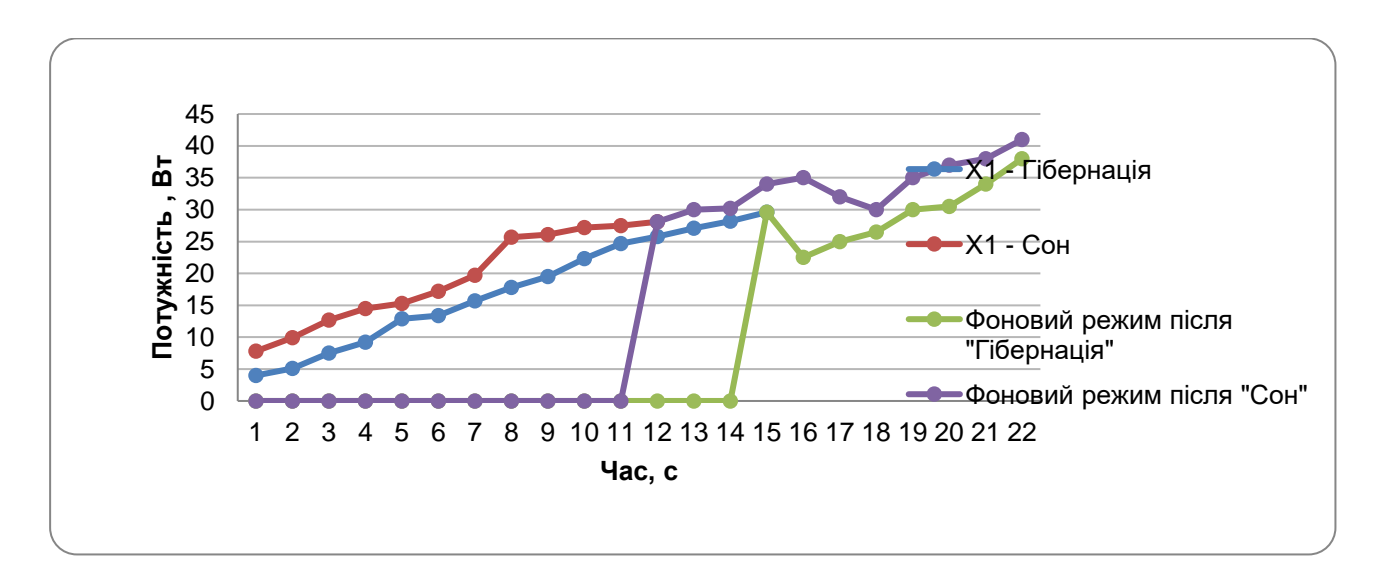

Рисунок 3.9 - Залежність споживаної потужності при середньому завантаженні ЦП в режимі виходу з «Гібернація» та «Сон»

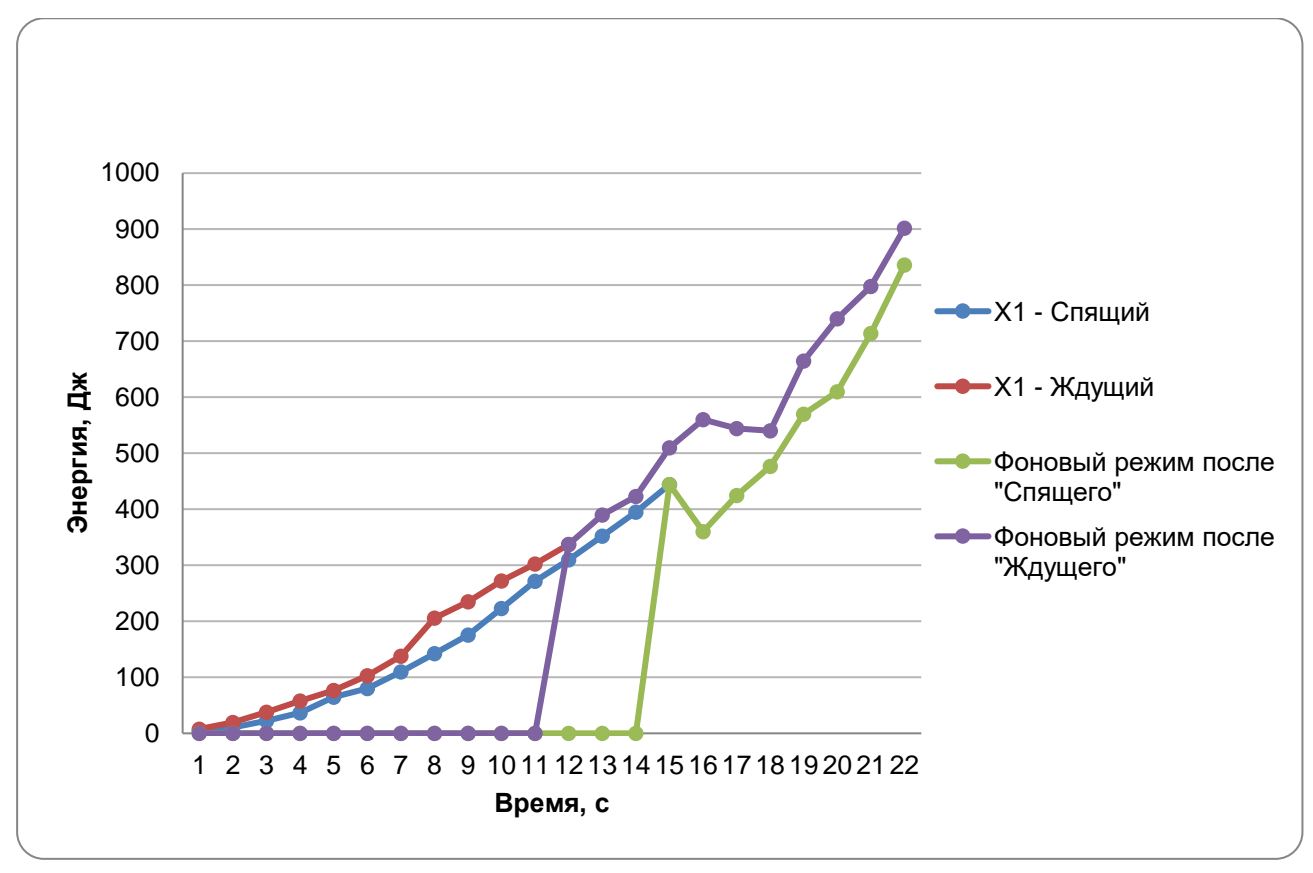

Рисунок 3.10 - Залежність споживаної енергії при середньому завантаженні ЦП в режимі виходу з «Гібернація» та «Сон»

На рисунку 3.11 показана залежність споживаної потужності при високому завантаженні ЦП в режимі виходу з «Гібернація» та «Сон», вимір проводилося і після завантаження комп'ютера в фоновий режим.

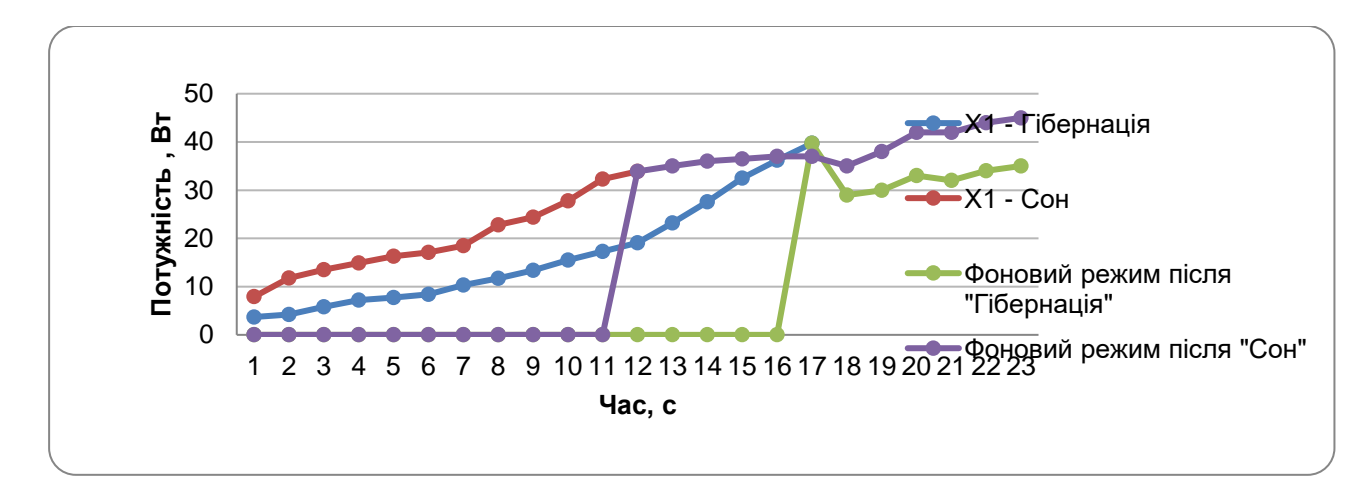

Рисунок 3.11 - Залежність споживаної потужності при високому завантаженні ЦП в режимі виходу з «Сон» та «Гібернація»

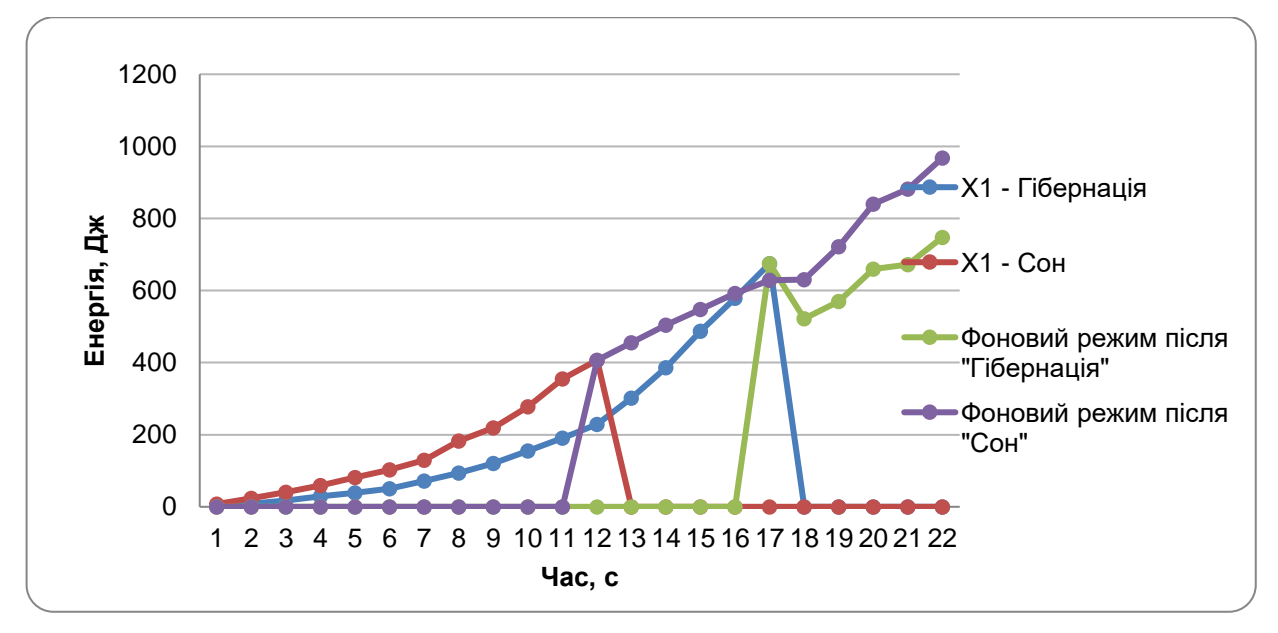

Рисунок 3.12 - Залежність споживаної енергії при високому завантаженні ЦП в режимі виходу з «Сон» та «Гібернація»

Потужність, витрачена на перехід в режими енергозбереження при мінімальному завантаженні процесора показана, на рисунках 3.13 - 3.14

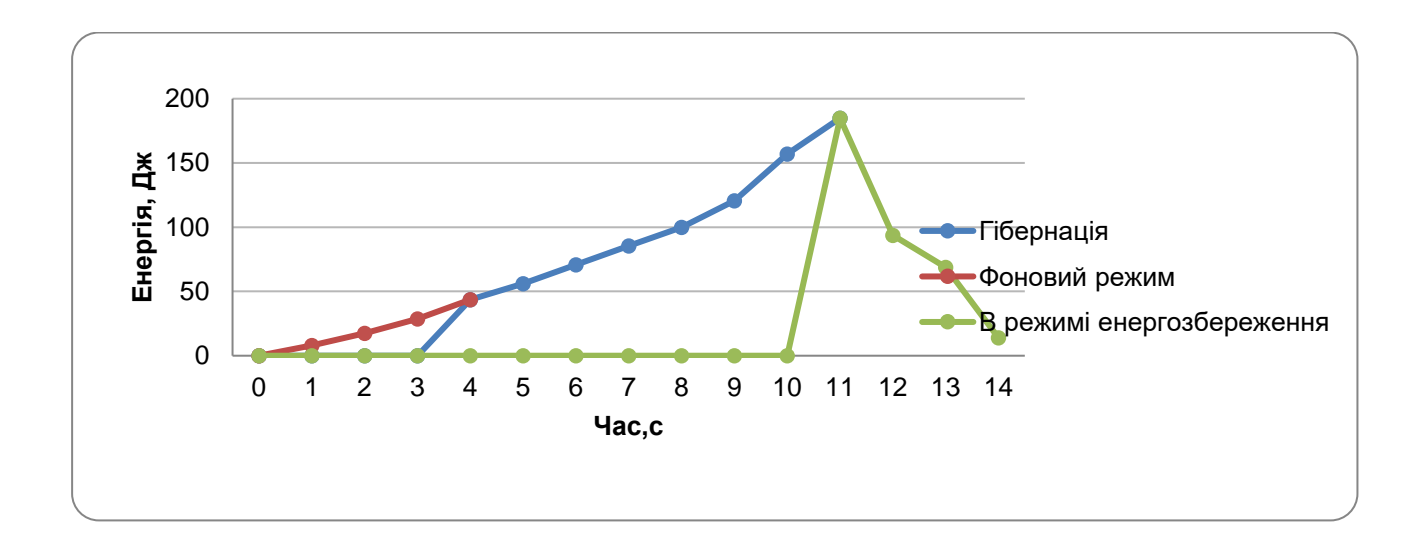

Рисунок 3.13 - Енергія, витрачена на перехід в режим «Гібернація»

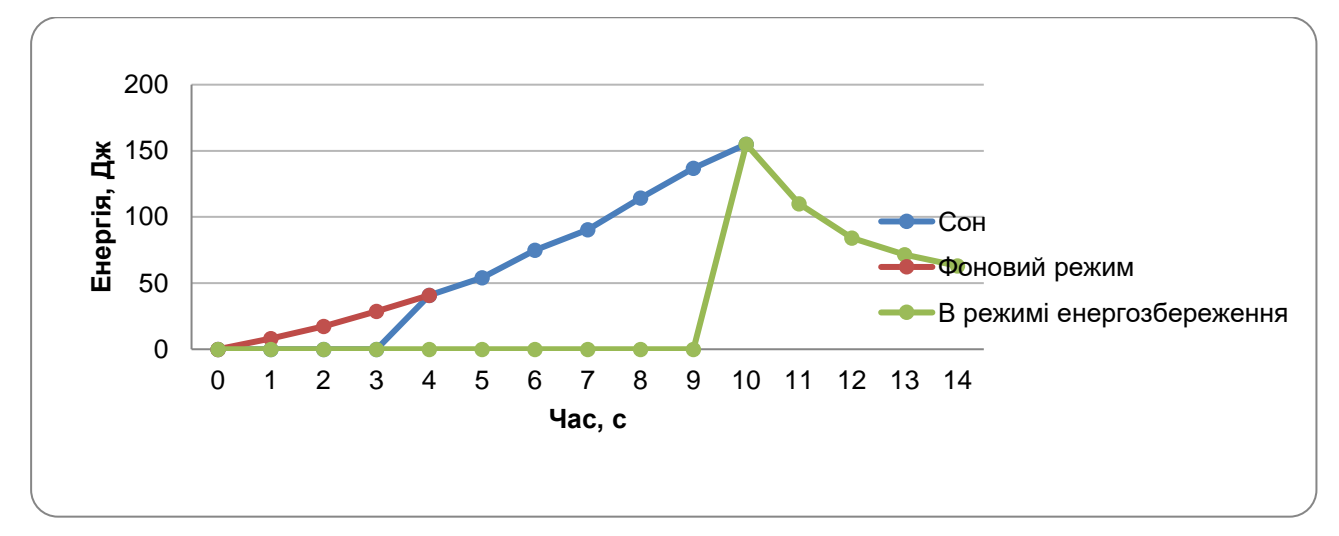

Рисунок 3.14 - Енергія, витрачена на перехід в режим «Сон»

Енергія, витрачена на перехід в режими енергозбереження при середньому завантаженні процесора показана, на рисунках 3.15-3.16

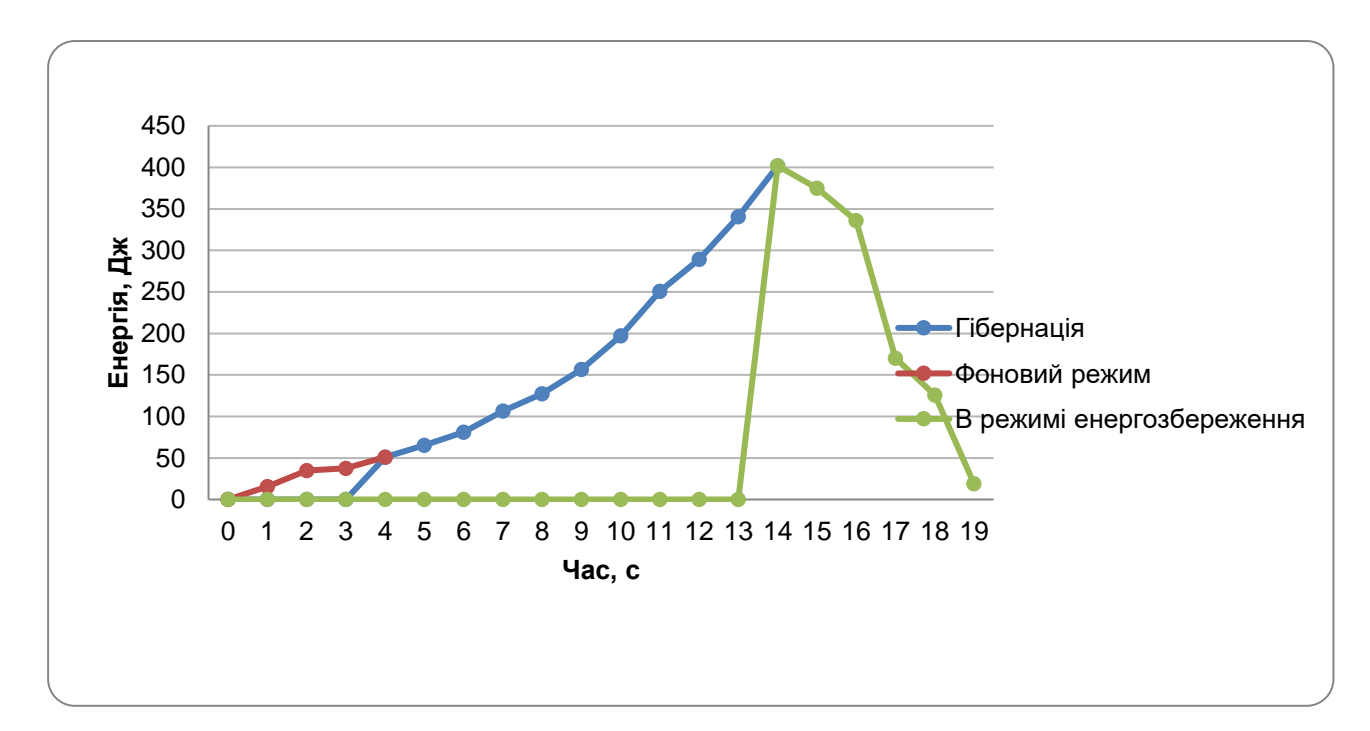

Рисунок 3.15 - Енергія, витрачена на перехід в сплячий режим «Гібернація»

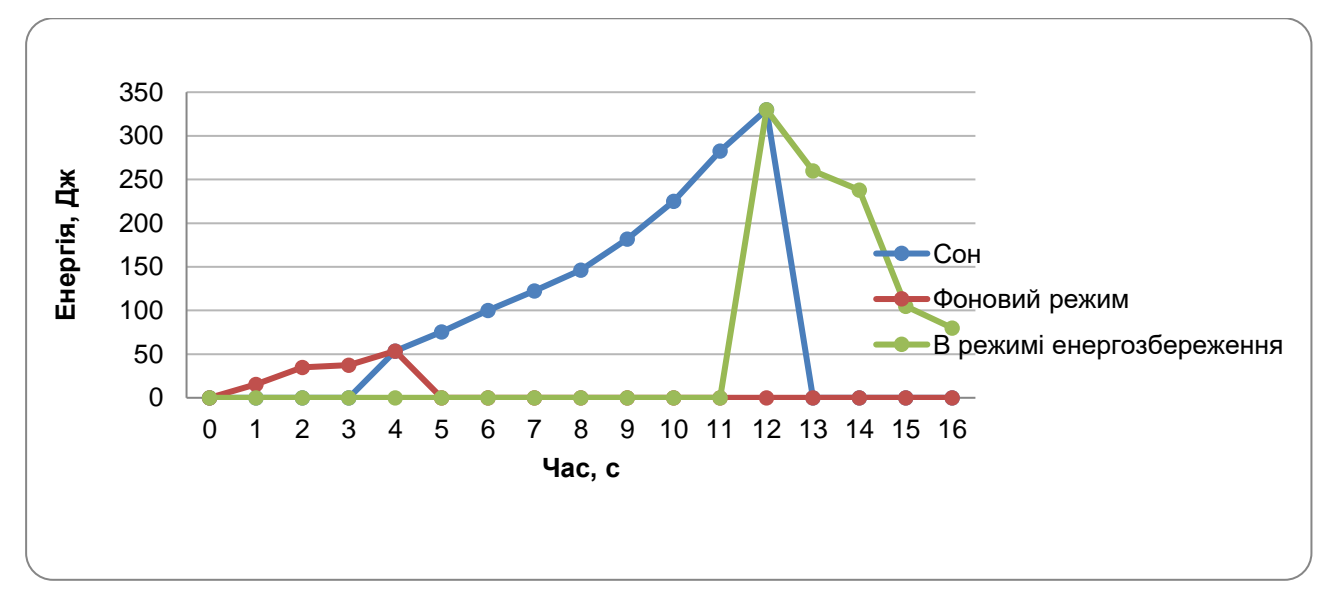

Рисунок 3.16 - Енергія, витрачена на перехід в режим «Сон»

Енергія, витрачена на перехід в режими енергозбереження при високому завантаженні процесора, показана на рисунках 3.17-3.18

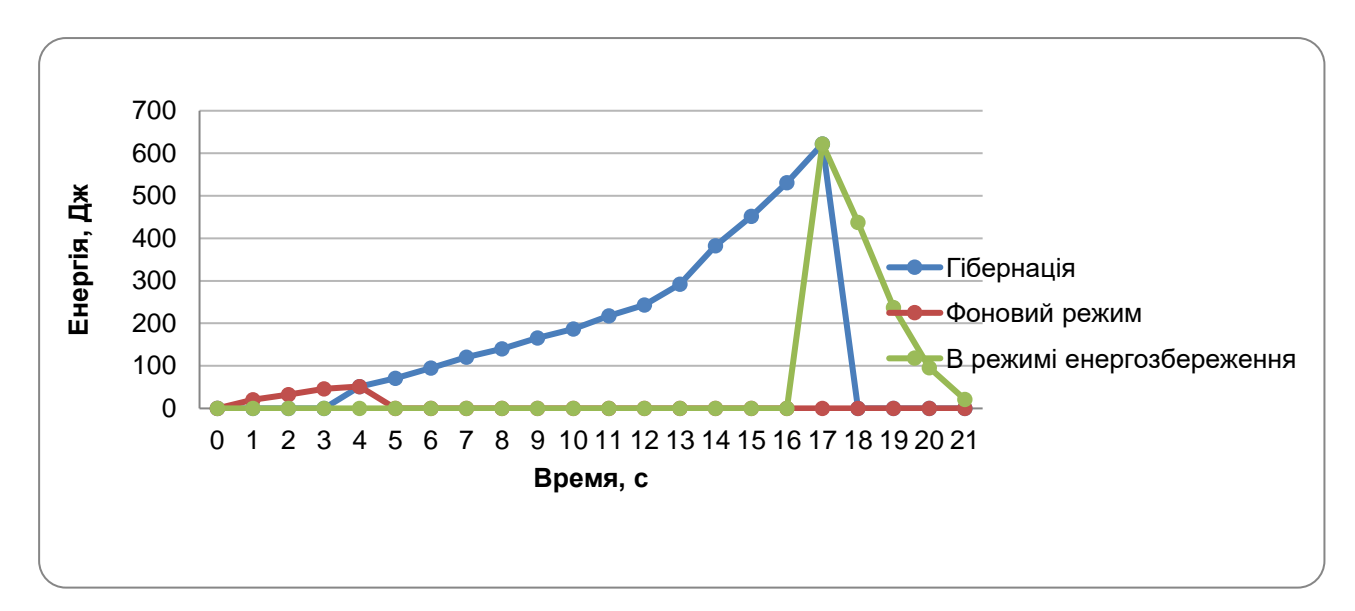

Рисунок 3.17 - Енергія, витрачена на перехід в режим «Гібернація»

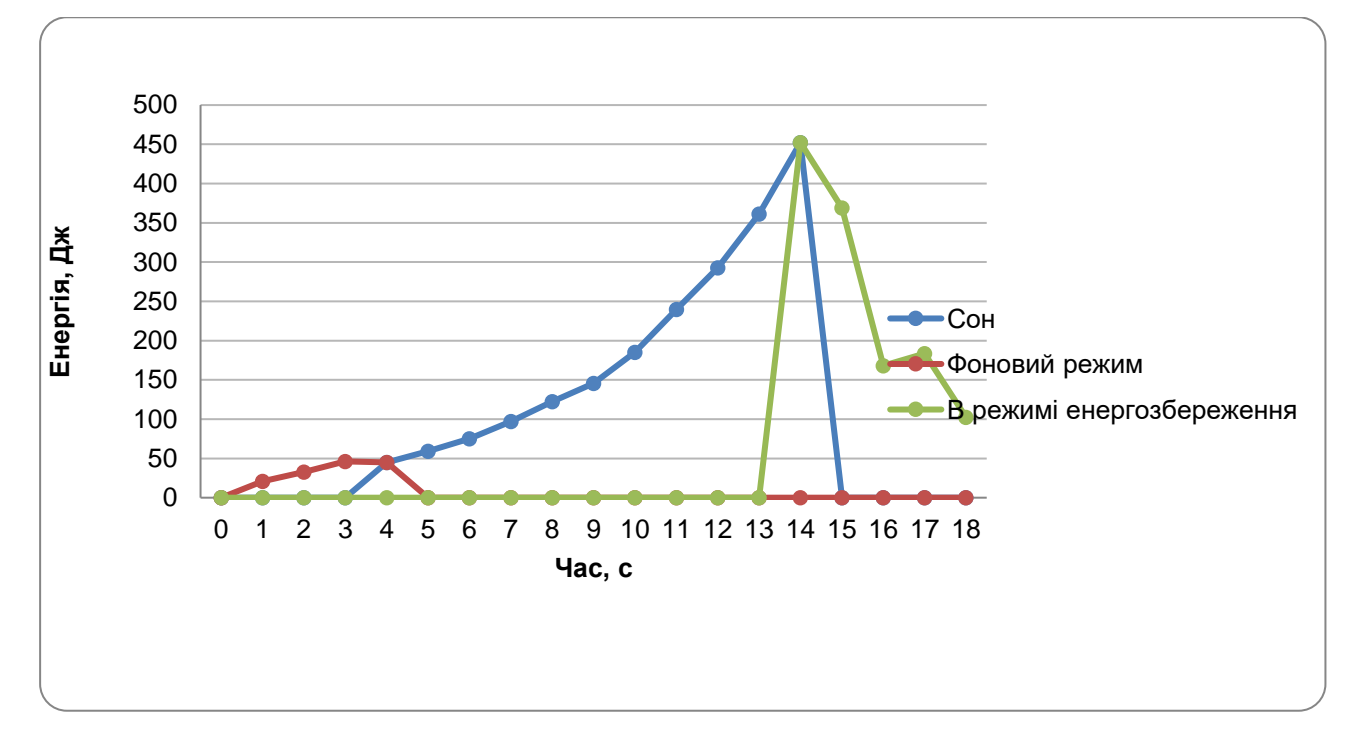

Рисунок 3.18 - Енергія, витрачена на перехід в режим «Сон»

Енергія, витрачена на вихід з режиму енергозбереження при мінімальному завантаженні процесора показана, на рисунках 3.19-3.20

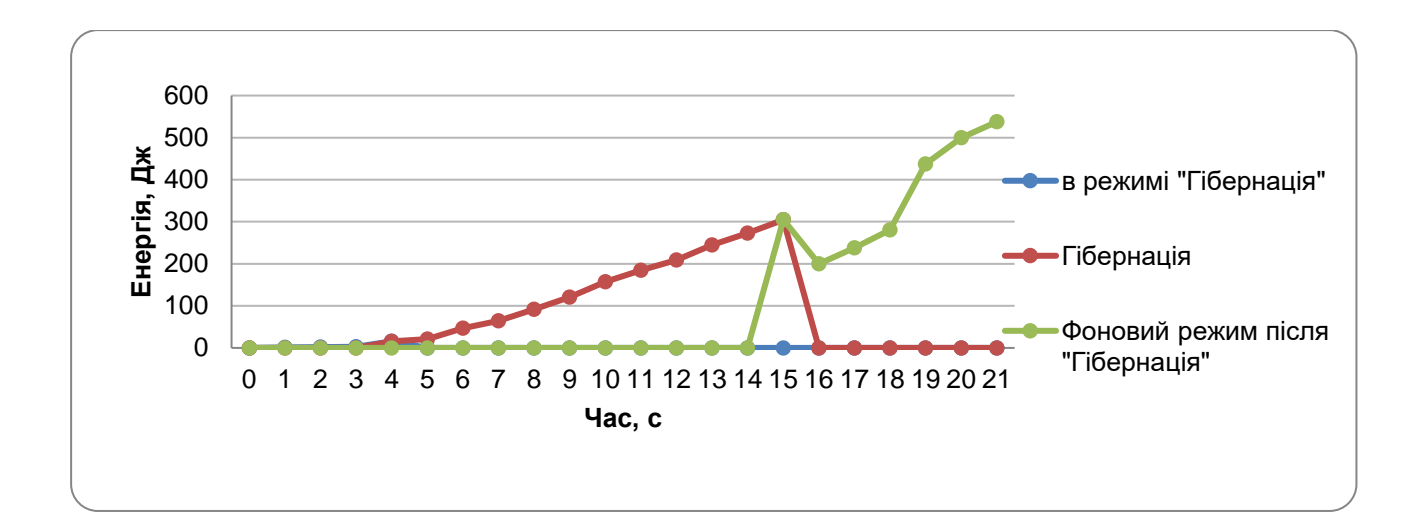

Рисунок 3.19 - Енергія, витрачена на вихід із режиму «Гібернація»

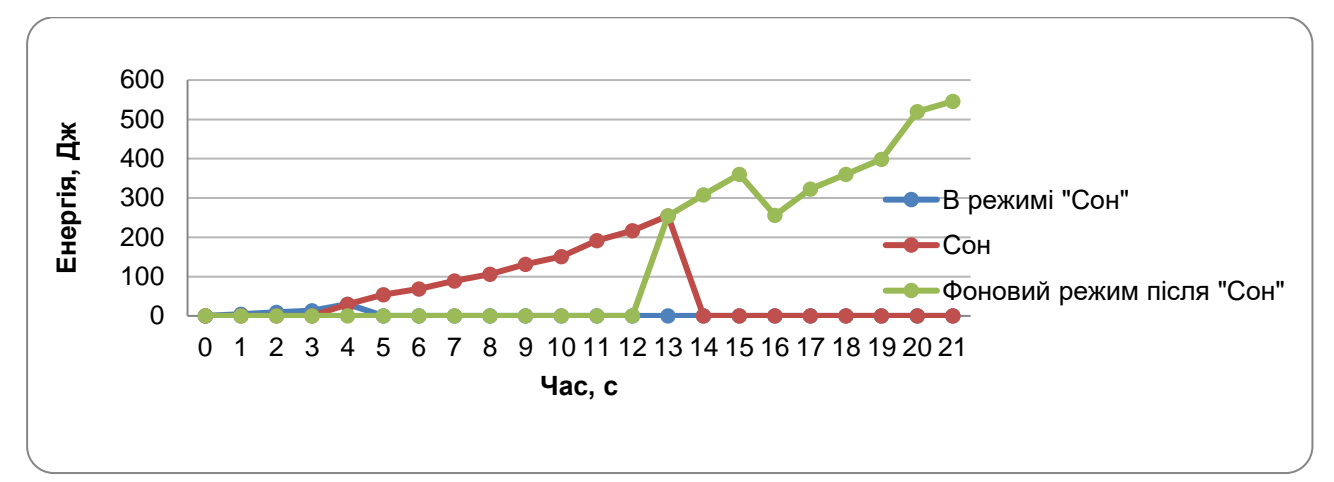

Рисунок 3.20 - Енергія, витрачена на вихід з режиму «Сон»

Енергія, витрачена на вихід з режиму енергозбереження при середньому завантаженні процесора показана, на рисунках 3.21-3.22

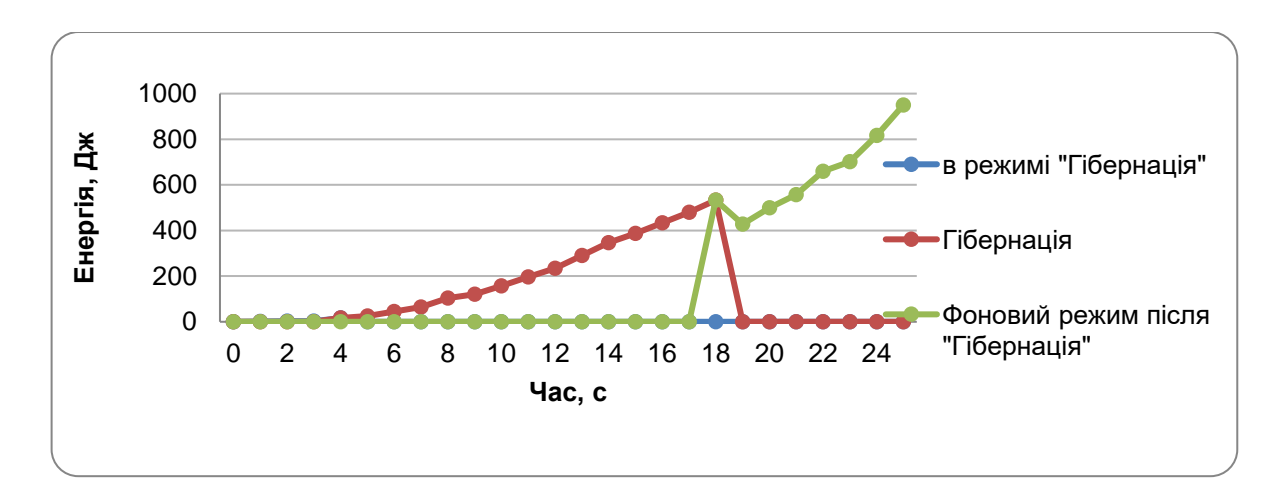

Рисунок 3.21 - Енергія, витрачена на вихід із режиму «Гібернація»

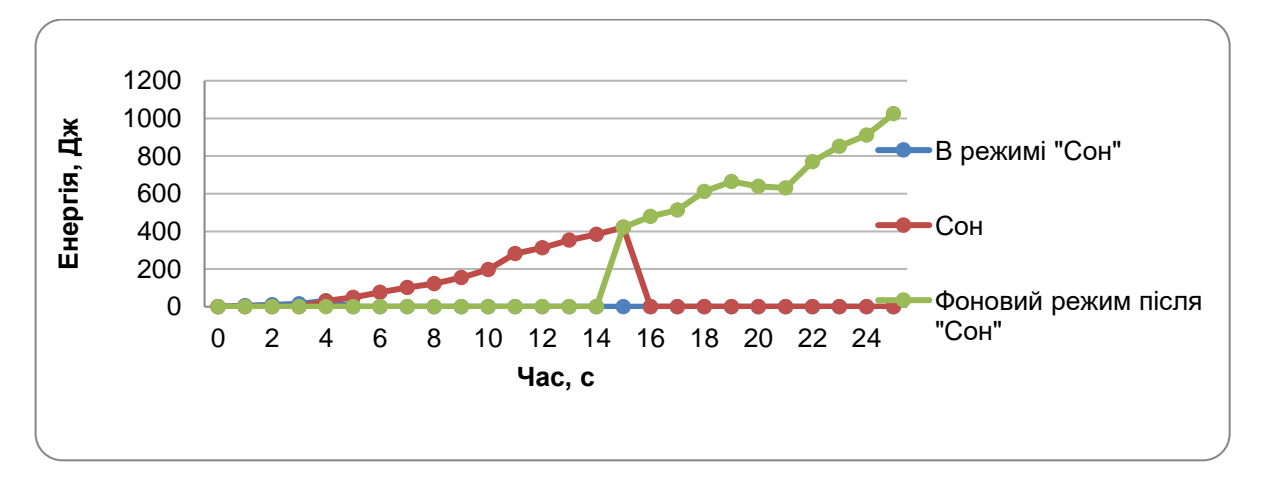

Рисунок 3.22 - Енергія, витрачена на вихід з режиму «Сон»

Енергія, витрачена на вихід з режиму енергозбереження при високому завантаженні процесора, показана на рисунках 3.23-3.24

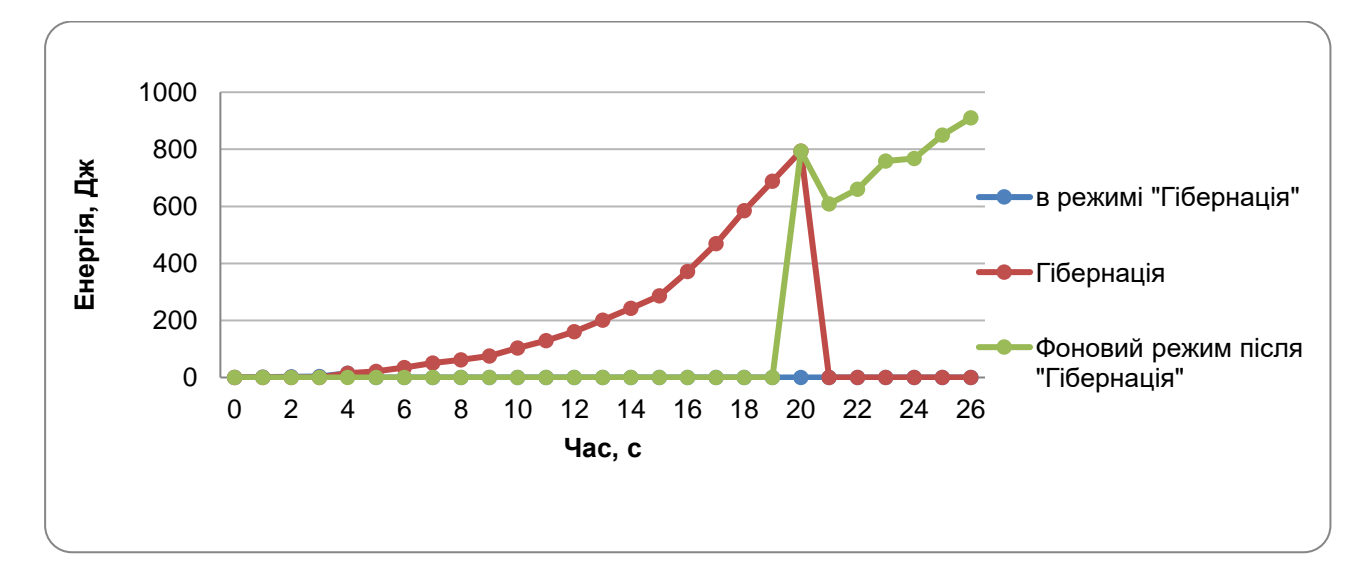

Рисунок 3.23 - Енергія, витрачена на вихід із режиму «Гібернація»

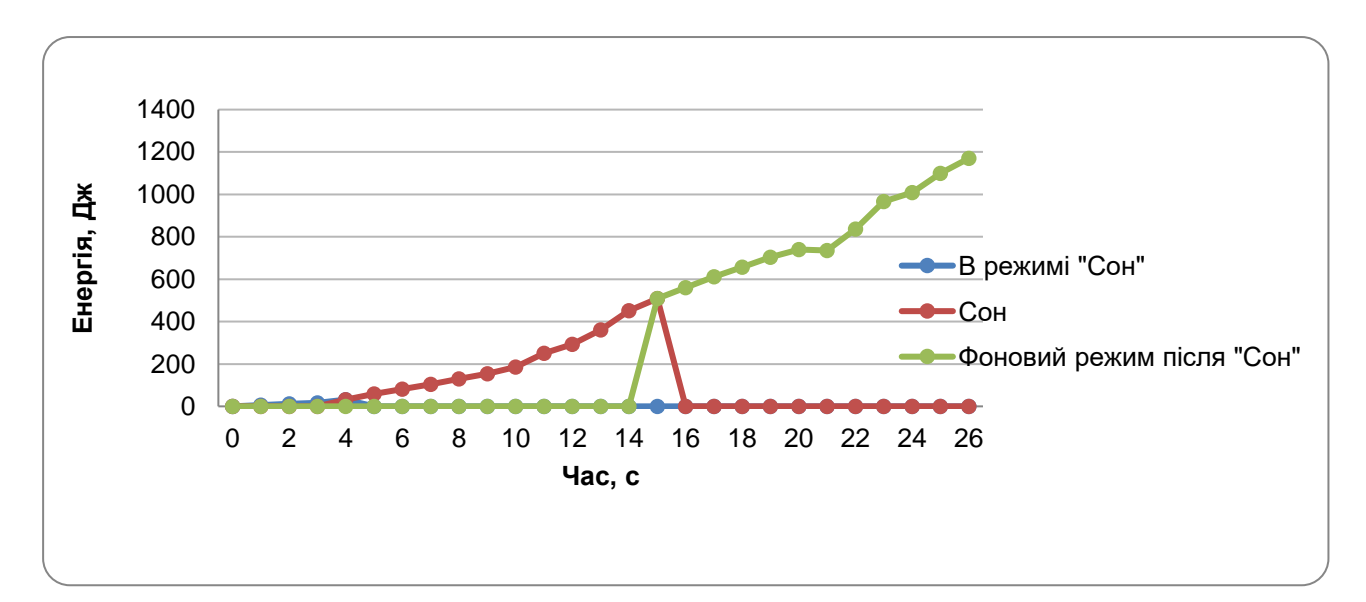

Рисунок 3.24 - Енергія, витрачена на вихід з режиму «Сон»

## **3.2 Вторинна обробка результатів експерименту**

Після виконання первинної обробки результатів, слід вторинна обробка результатів, вторинними називаються методи статистичної обробки, за допомогою яких на базі первинних даних виявляють приховані в них статистичні закономірності. В даному дослідженні використовувалося математичне очікування і дисперсія. На таблиці 3.1 представлено математичне очікування виміряних випадкових величин по потужності на вхід і на вихід з режимів енергозбереження.

Таблиця 3.1 - Математичне сподівання виміряних випадкових величин по потужності на входження і на вихід з режимів енергозбереження

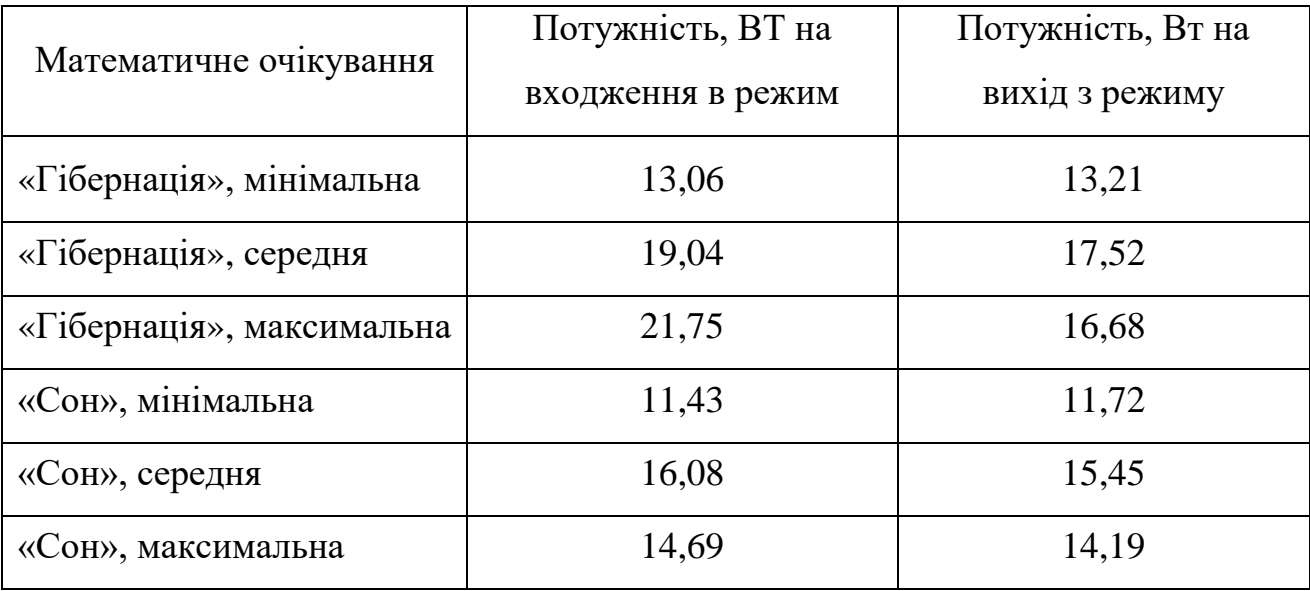

Таблиця 3.2 - Математичне сподівання виміряних випадкових величин по енергії на входження і на вихід з режимів енергозбереження

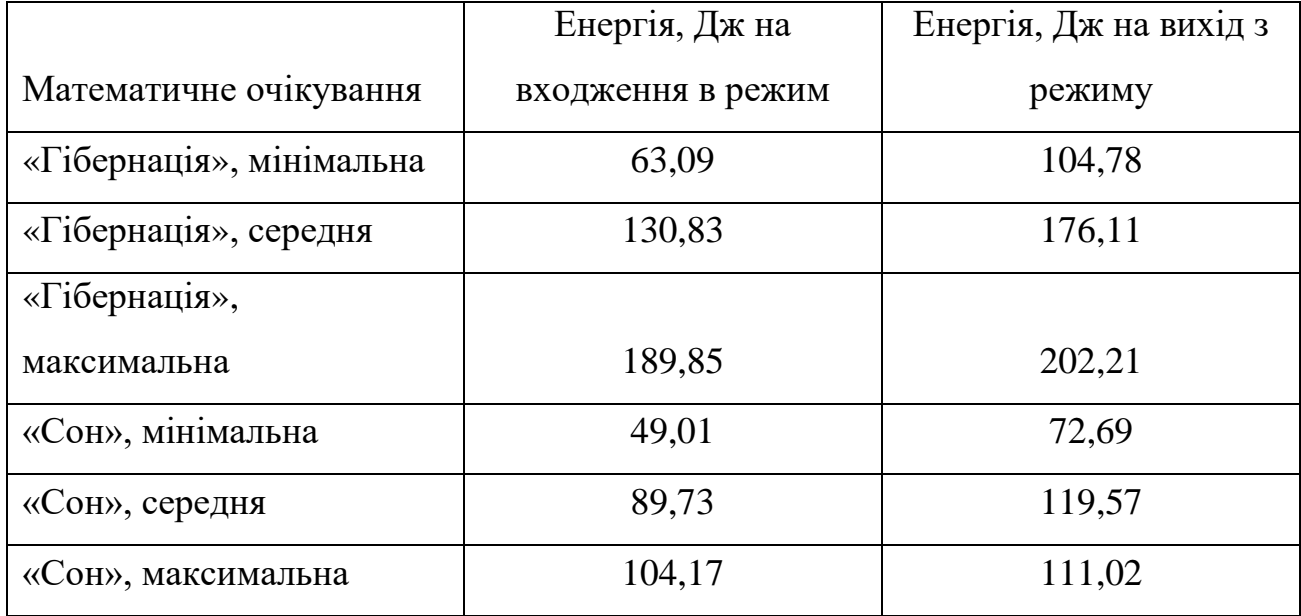

У таблиці 3.3 приведена дисперсія потужності на вхід і на вихід.

|                           | Потужність, ВТ на | Потужність, Вт на |
|---------------------------|-------------------|-------------------|
| дисперсія                 | <b>ВХ1Д</b>       | <b>ВИХ1Д</b>      |
| «Гібернація», мінімальна  | 4,55              | 33,99             |
| «Гібернація», середня     | 31,70             | 74,79             |
| «Гібернація», максимальна | 52,97             | 130,53            |
| «Сон», мінімальна         | 24,98             | 41,06             |
| «Сон», середня            | 81,38             | 106,92            |
| «Сон», максимальна        | 101,33            | 135,29            |

Таблиця 3.3 - Дисперсія потужності на вхід і на вихід

Таблиця 3.4 - Дисперсія енергії на вхід і на вихід

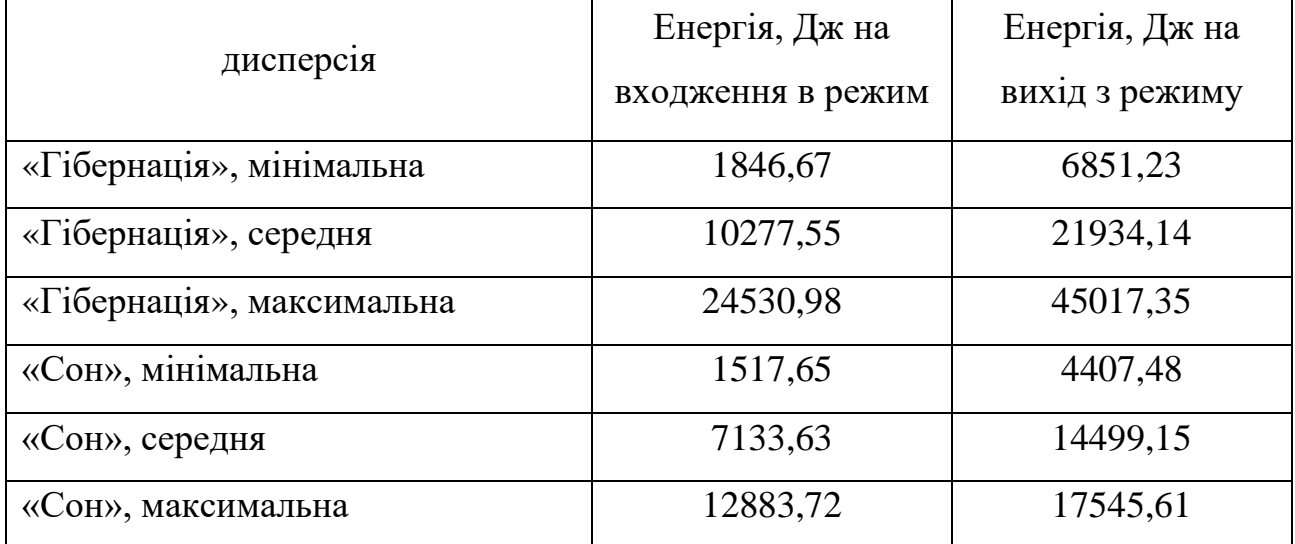

## **3.3 Перевірка статистичних гіпотез**

Для обробки отриманих експериментальних даних, було прийнято рішення про перевірку статистичних гіпотез. Перевірка статистичної гіпотези означає перевірку відповідності вибіркових даних висунутої гіпотези. Паралельно висунутою основною гіпотезою, розглядалися і такі, що суперечать їй гіпотези -

альтернативні. Альтернативна гіпотеза вважається справедливою, якщо основна висунута гіпотеза відкидається.

# **3.3.1 Потужність статистично значуще не залежать від виду режиму енергозбереження**

Щоб перевірити цю гіпотезу потрібно побудувати точкові діаграми першійліпшій нагоді використання. На рисунку 3.24 побудована залежність середньої потужності в процесі входження і виходу з режиму «Гібернація» від поточної завантаження ЦП.

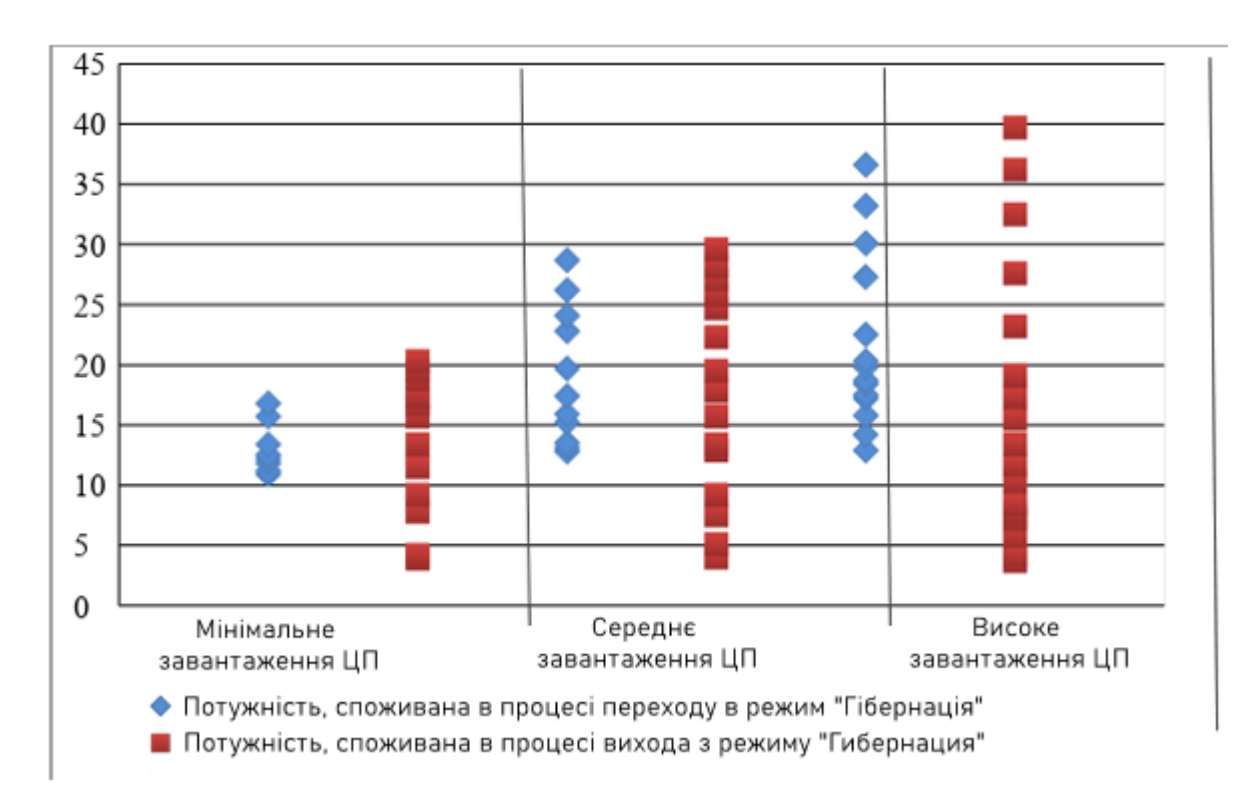

Рисунок 3.24 - Потужність, споживана в режимі «Гібернація» при різній завантаженні ЦП

На рисунку 3.25 побудована точкова діаграма потужності в процесі входження і виходу з режиму «Сон».

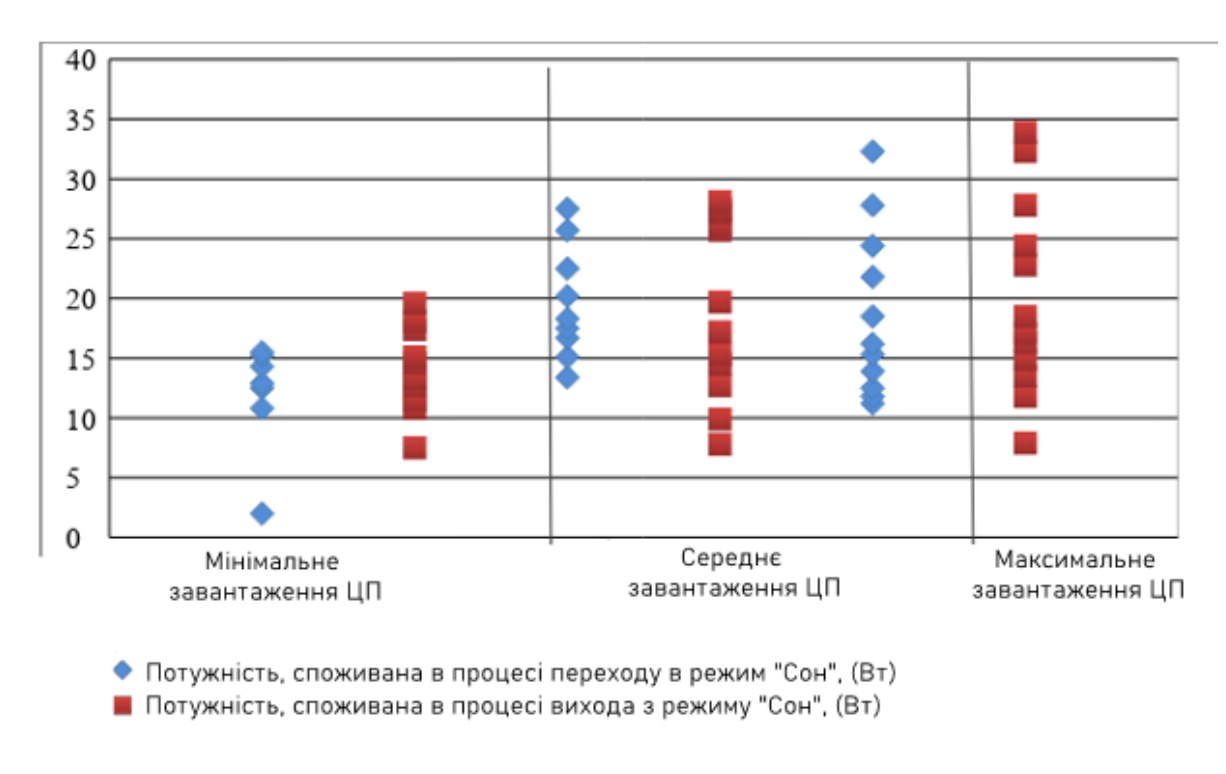

Рисунок 3.25 - Потужність, споживана в режимі «Сон» при різній завантаженні ЦП

На рисунку 3.26 побудована залежність середньої потужності в процесі входження в режим «Гібернація» та «Сон».

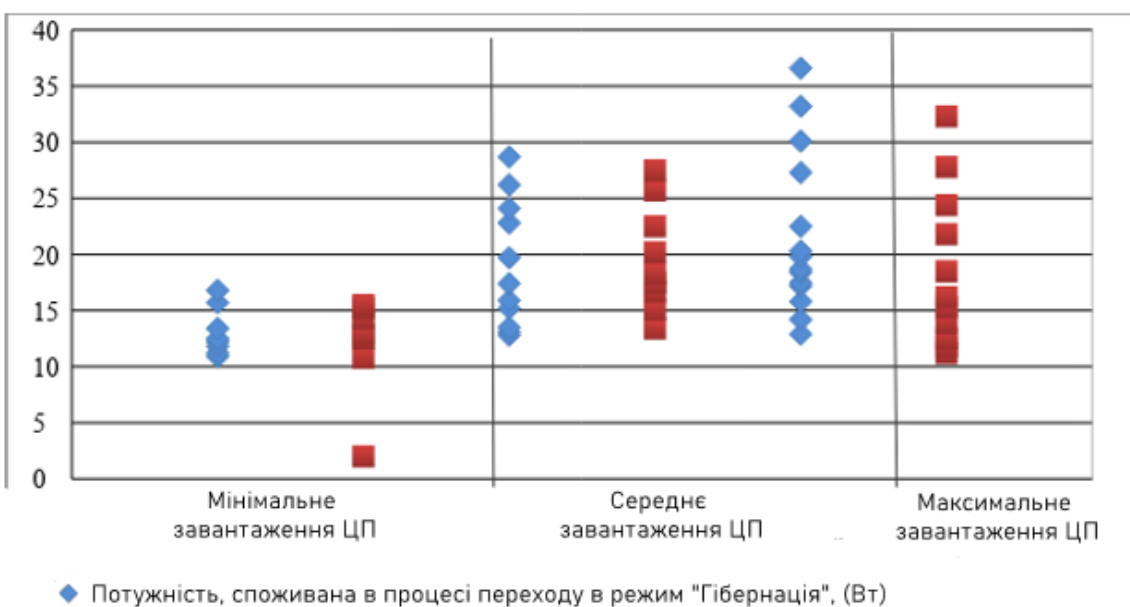

■ Потужність, споживана в процесі переходу в режим "Сон", (Вт)

Рисунок 3.26 - Потужність, витрачена в режимі входження в режимах

«Гібернація» та «Сон»

Роблячи висновок по даній діаграмі, можна сказати, що статистично значуща різниця, під час максимального завантаження ЦП режим «Гібернація» споживає більше потужності.

На рисунку 3.27 побудована діаграма залежності середньої потужності в процесі виходу з режимів «Гібернація» та «Сон».

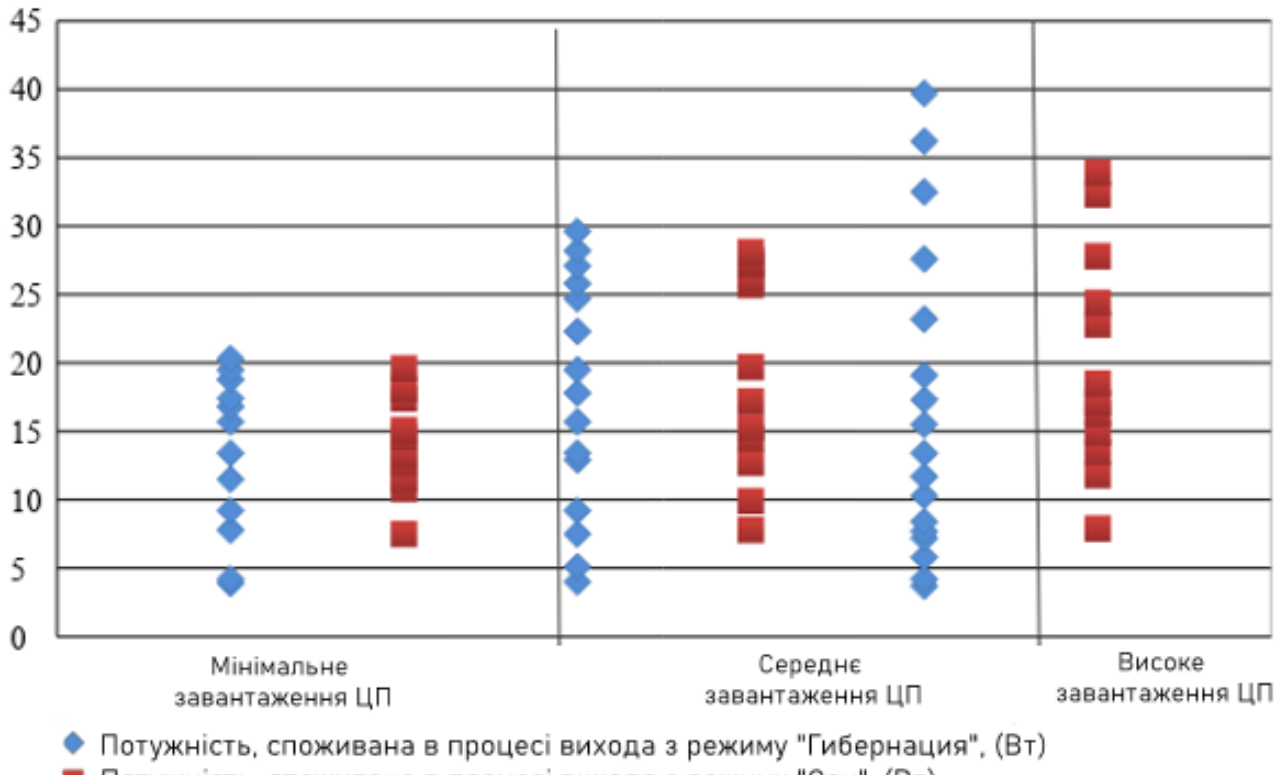

Потужність, споживана в процесі вихода з режиму "Сон", (Вт)

Рисунок 3.27 - Потужність, витрачена в режимі вихіду з режимів «Гібернація» та «Сон»

Роблячи висновок по даній діаграмі, можна сказати, що статистично значуща різниця, під час максимального завантаження ЦП режим «Гібернація» споживає більше потужності.

**3.3.2 Енергія статистично значуще не залежать від виду режиму енергозбереження**

Щоб перевірити цю гіпотезу потрібно побудувати точкові діаграми першійліпшій нагоді використання. На рисунку 3.28 побудована точкова діаграма споживання енергії в процесі входження і виходу з режиму «Гібернація».

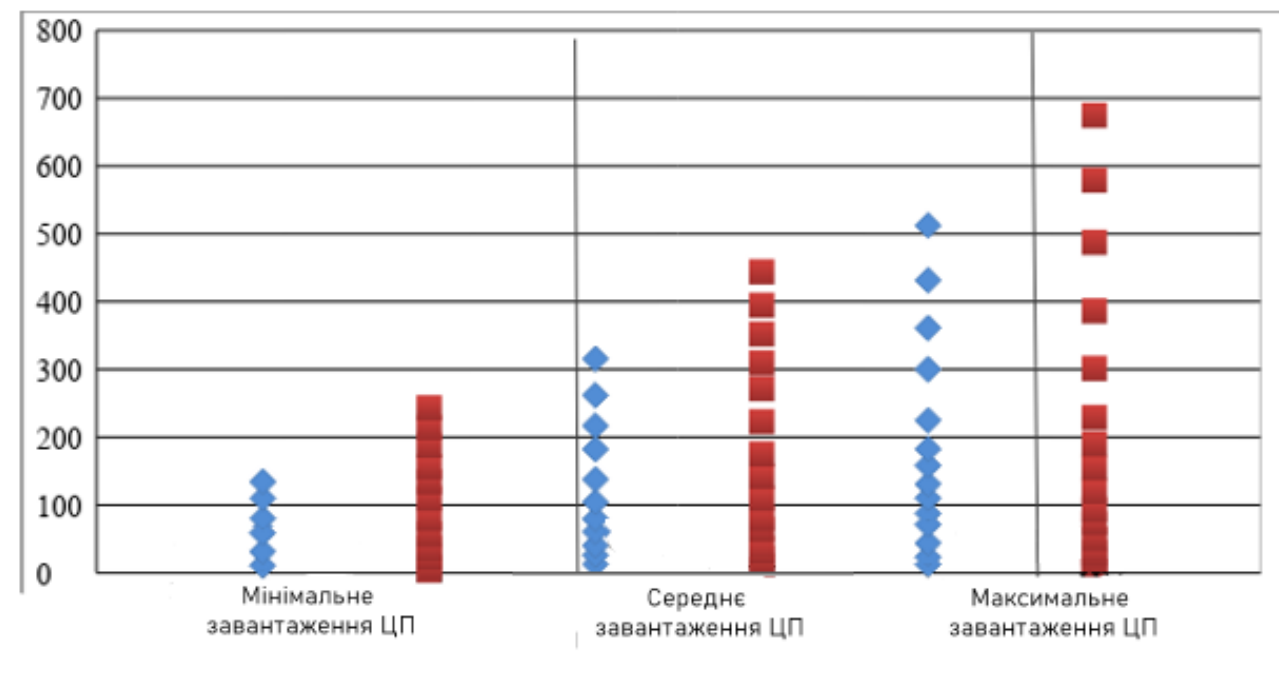

◆ Енергія, споживана в процесі переходу в режим "Гібернація", Дж ■ Енергія, споживана в процесі вихода з режиму "Гибернация", Дж

Рисунок 3.28 - Енергія, витрачена в режимі входження і виходу з режиму «Гібернація»

На рисунку 3.29 побудована точкова діаграма споживання енергії в процесі входження і виходу з режиму «Сон».

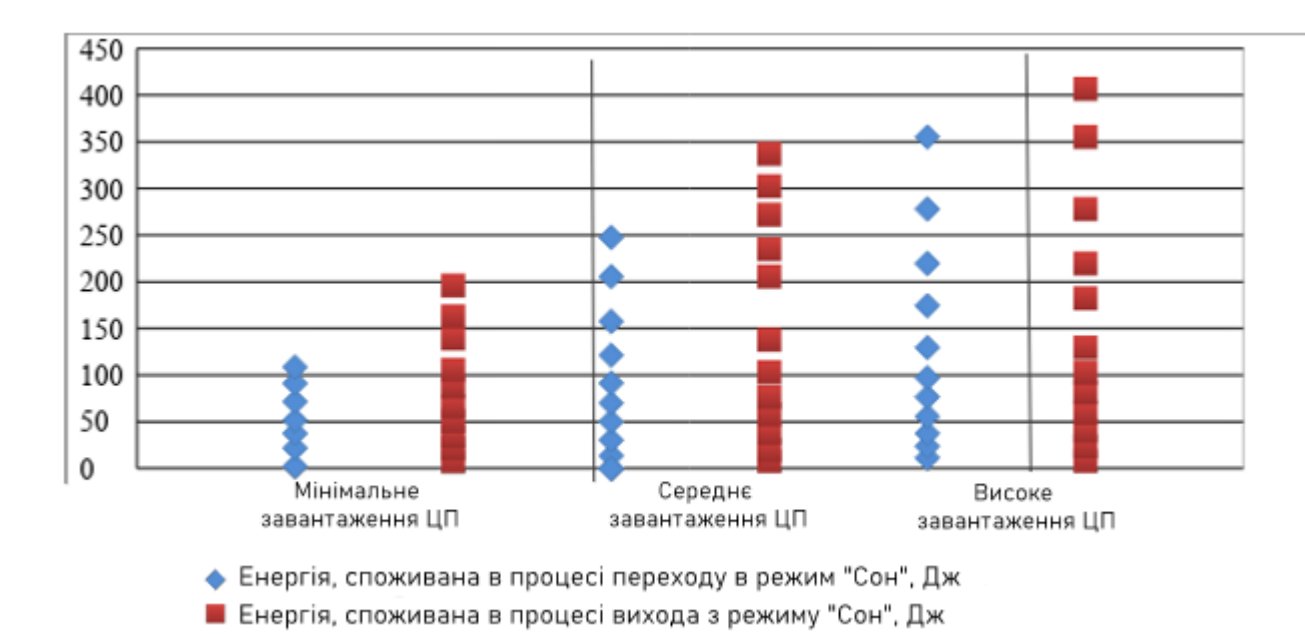

Рисунок 3.29 - Енергія, витрачена в режимі входження і виходу з режиму «Сон»

На рисунку 3.30 побудована точкова діаграма потужності в процесі входження в режим «Гібернація» та «Сон». Виходячи з даної діаграми, чітко видно, що в режимі «Гібернація» споживання значно більше, ніж у режимі «Сон». в режимі середньої і максимального завантаження ЦП.

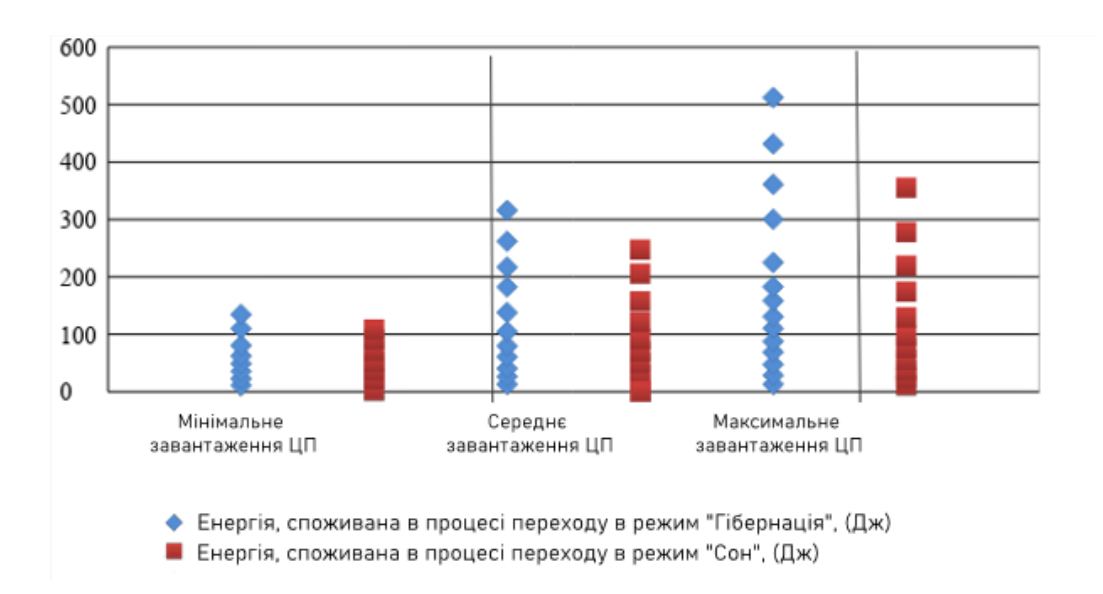

Рисунок 3.30 - Споживання енергії в процесі входження в режими «Гібернація» та «Сон»

На рисунку 3.31 побудована точкова діаграма потужності в процесі виходу з режимів «Гібернація» та «Сон».

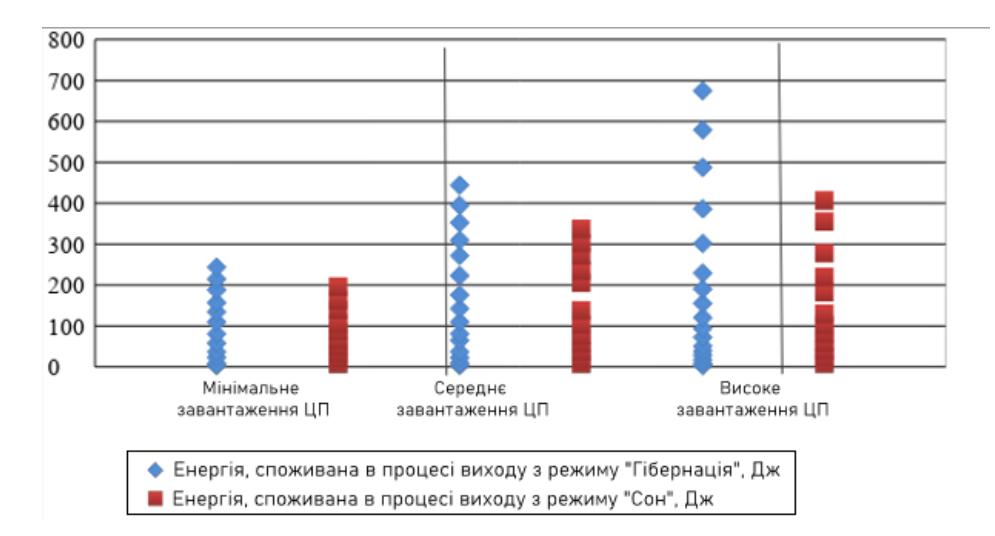

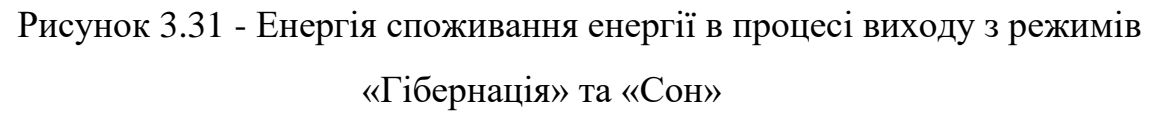

Виходячи з даної діаграми, чітко видно, що в режимі «Гібернація» споживання значно більше, ніж у режимі «Сон» в режимі середньої і максимального завантаження ЦП.

## **3.3.3 Завантаження ЦП надає статистично значимий вплив на значення виміряних величин**

Для перевірки цієї гіпотези використовувалися дві точкові діаграми, а саме споживання енергії в різних режимах завантаження ЦП.

На рисунках 3.32-3.33 відображені дані діаграми.

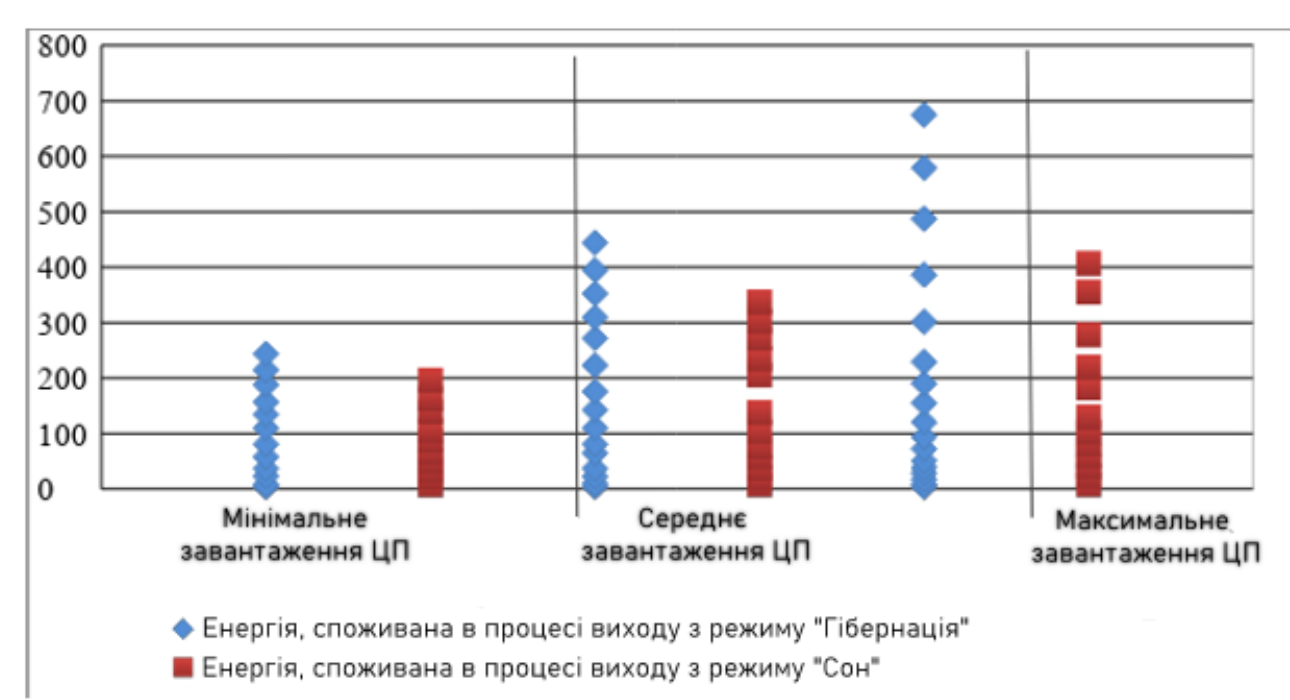

Рисунок 3.32 - Енергія, споживана в різних режимах енергозбереження при різній завантаженні ЦП

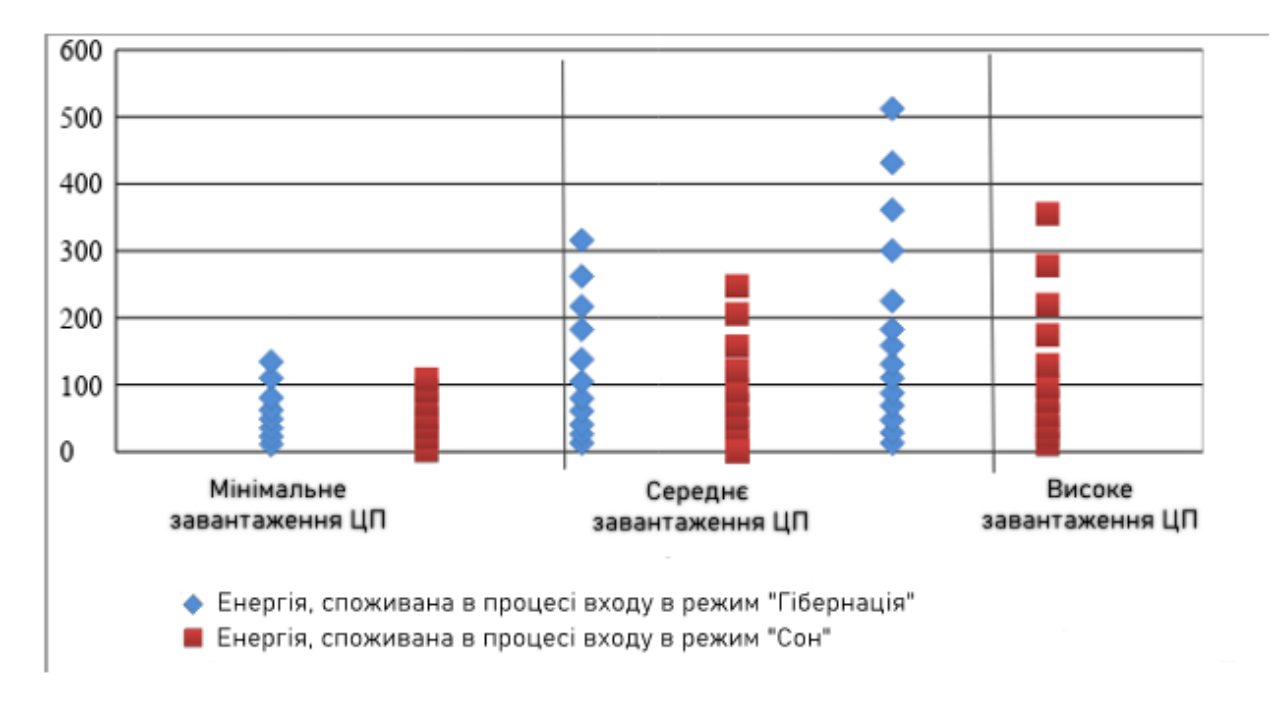

Рисунок 3.33 - Енергія, споживана в процесі переходу в різних видах енергозбереження при різній завантаженні ЦП.

На даній діаграмі чітко видно, що при зміні завантаження ЦП енергоспоживання зростає, що дає право стверджувати, що дана гіпотеза вірна.

## **3.4 Висновки з розділу 4**

В даному розділі були отримані експериментальні дані, які відображені в графічному вигляді. Малюнки показані у вигляді графіків, на яких чітко видно енергоспоживання і споживана потужність в режимах енергозбереження - «Гібернація» і «Сон». Була проведена первинна та вторинна обробка результатів. Обчислена дисперсія і математичне очікування.

Була проведена перевірка статистичних гіпотез, а саме потужність, час, енергія - статистично значуще не залежать або залежать від виду режиму енергозбереження. Для кожної гіпотези була побудована точкова діаграма, на якій чітко було видно результат порівняння. Наступною гіпотезою для перевірки стала - завантаження ЦП надає статистично значимий вплив на значення виміряних величин. Було побудовано кілька точкових діаграм, на яких був чітко видно результат. Всі статистичні гіпотези були перевірені за допомогою критерію Стьюдента - перевірка рівності середніх значень у двох вибірках.

| $N_2$          | статистична гіпотеза                    |       | $T_{\rm kpir}$ | висновок       |
|----------------|-----------------------------------------|-------|----------------|----------------|
| $\mathbf{1}$   | Потужність статистично значуще не       | 0,25  | 4,32           | гіпотеза       |
|                | залежать<br>$B1\pi$<br>виду<br>режиму   |       |                | відкидається   |
|                | енергозбереження                        |       |                |                |
| $\overline{2}$ | Енергія<br>He<br>значуще<br>статистично | 0,065 | 6,869          | гіпотеза       |
|                | В1Д<br>залежать<br>режиму<br>виду       |       |                | відкидається   |
|                | енергозбереження                        |       |                |                |
| 3              | Завантаження ЦП надає статистично       |       | 4,604          | гіпотеза       |
|                | значимий вплив на значення виміряних    |       |                | підтверджуєтьс |
|                | величин                                 |       |                | Я              |

Таблиця 3.5- Перевірка статистичних гіпотез за допомогою критерію Стьюдента

Рекомендації, які отримані в результаті дослідження є такими:

Використання командного рядка PowerCFG, яка дає можливість адміністраторам і збирачам систем виконати попередню оцінку настройки параметрів електроживлення на комп'ютерах під управлінням Windows.

Замість виключення комп'ютера використовувати режим «Гібернація», т.к в даному режимі мінімальне енергоспоживання, а перехід в робочий стан набагато швидше ніж з вимкненого стану.

Переходити в режим «Сон» при бездіяльності системи 5-8 хвилин Розробка енергоефективного програмного забезпечення

#### **ВИСНОВКИ**

Сьогодні використання енергозберігаючих технологій стає дуже важливими, адже альтернативна енергетика сприяє поліпшенню економічної ситуації в країні. Люди рідко замислюються про те, скільки електрики насправді витрачає звичайна побутова техніка, і який прилад споживає електроенергію більше або менше всіх. Енергетична ефективність є однією з найбільш активних тим в сучасному комп'ютерному світі. У зв'язку з цим виникає необхідність дослідження режимів енергозбереження ОС MS Windows для економії коштів і тривалості роботи пристроїв ПК. Для вирішення даної проблеми була сформульована мета випускної роботи магістра - експериментальним шляхом оцінити ефективність режимів енергозбереження, реалізованих в ОС Windows, для застосування їх в комп'ютерному класі університету.

На підставі мети були сформовані завдання, які необхідно виконати для досягнення поставленої мети.

Першим завданням був аналіз режимів енергозбереження. Були розглянуті режими енергозбереження Windows 7 і Windows 10. Було прийнято рішення займатися дослідженням Windows 7, т.к саме така операційна система встановлена в більшості комп'ютерних класах університету. Обрані два режиму - «Гібернація» і «Сон».

Наступним завданням було планування експерименту. Було виконано аналіз факторів і відгуків. Фактором було вибрано завантаження центрального процесора комп'ютера. Вхідними даними експерименту була сила струму, перекладена в потужність, а потім в енергію. Обробка отриманих даних включає в себе застосування методів математичної статистики для аналізу отриманих результатів.

На основі планування експерименту була виконана алгоритмизация методів вимірювань і обробки експериментальних даних. Були розглянуті алгоритми роботи режимів енергозбереження, алгоритм вимірювання енергоспоживання, а також підібраний алгоритм для статистичного аналізу отриманих результатів

дослідження. Обрано набір інструментальних засобів для проведення дослідження.

Третім завданням був аналіз результатів дослідження відповідно до розробленого плану. Була розглянута динаміка роботи режимів енергозбереження, виконаний первинний і вторинний статистичний аналіз, перевірені статистичні гіпотези, побудована таблиця кореляції. На підставі цих відомостей були сформульовані рекомендації для подальшої роботи з режимами енергозбереження.

В ході виконання даної роботи були виконані всі етапи експериментального дослідження, що дозволяє зробити висновок про повну відповідність роботи поставленого завдання.

## **ПЕРЕЛІК ПОСИЛАНЬ**

1 Енергоефективність Windows 10 [Електронний ресурс] – Режим доступу до ресурсу: https://hi-tech.ua/article/?sphrase\_id=162149.

2 Енергоефективність Windows [Електронний ресурс] – Режим доступу до ресурсу: https://www.thevista.ru/page10701-energoeffektivnost\_windows\_7.

3 Енергоефективність Windows 7 [Електронний ресурс] – Режим доступу до ресурсу: http://www.docwin.ru/article939.html.

4 Windows 7, 10 [Електронний ресурс] – Режим доступу до ресурсу: http://www.is.ua/showthread.php?t=251210.

5 Чи шкідливі для комп'ютера часті включення-виключення? [Електронний ресурс] – Режим доступу до ресурсу: <http://www.bolshoyvopros.ru/questions/> 109051- vredny-li- dlja- kompjutera- chastye-vkljuchenija-vykljuchenija.html.

6 Розробка зеленого ПP [Електронний ресурс] – Режим доступу до ресурсу: http://software.intel.com/ru-ru/articles/developing-green-software.

7 Енергозбереження в Windows 10 [Електронний ресурс] – Режим доступу до ресурсу: https://computerra.ru/notebooks-new/583207/.

8 Сплячий режим Windows 10 Електронний ресурс] – Режим доступу до ресурсу: http://adminhome.ru/operatsionnye-sistemy/spjaschij-rezhim-windows-10.htm

9 Archived MSDN and TechNet Blogs [Електронний ресурс] – Режим доступу до ресурсу: https://docs.microsoft.com/en-us/archive/blogs/.

10 Використання монітора ресурсів Windows 7 [Електронний ресурс] – Режим доступу до ресурсу: http://www.oszone.net/10487/resmon.

11 Теорія систем [Електронний ресурс] – Режим доступу до ресурсу: [http://its.lnpu.edu.ua/edocs1/Modeling&Automatiz/teoria\\_system/index\\_Theme3.htm](http://its.lnpu.edu.ua/edocs1/Modeling&Automatiz/teoria_system/index_Theme3.htm)

12 Завершення роботи комп'ютера, перехід в сплячий режим або в режим гібернації [Електронний ресурс] – Режим доступу до ресурсу: [https://support.microsoft.com/ru-ru/windows/7d0a-a5e8-c5ad-8c972e8e6eff.](https://support.microsoft.com/ru-ru/windows/7d0a-a5e8-c5ad-8c972e8e6eff)

13 Сон, гібернація і гібридний сплячий режим в Windows 10 — що краще? [Електронний ресурс] – Режим доступу до ресурсу: https://blog.allo.ua/son-gibernatsiya-i-gibridnyj-rezhim-windows-10\_2018-02-39/.

14 ПК HP - Проблеми, пов'язані зі сплячим режимом і режимом глибокого сну (Windows 10, 8) [Електронний ресурс] – Режим доступу до ресурсу: https://support.hp.com/ua-ru/document/c03544913.

15 Виключення, сплячий режим, гібернація або зміна схеми управління живленням в Windows 10 [Електронний ресурс] – Режим доступу до ресурсу: https://www.dell.com/support/kbdoc/ru-ua/000132056 -windows-10.

16 Тидвелл Дж. Разработка пользовательских интерфейсов [Текст] / Тидвелл Дж. – СПб.; Питер, 2008. – 416 с.

17 Торрес Р.Д. Практическое руководство по проектированию пользовательского интерфейса [Текст] / Торрес Р.Д. Пер. с англ. – М. : Издательский дом «Вильямс», 2002.

18 Пугачёва О.Н.Информационная архитектура сайта как важнейший параметр юзабилити// Вестник магистратуры. – 2013. – № 5(20). – c. 45-48

19 Ахо А., У. Логунова О.С. Человеко-машинное взаимодействие: теория и практика: Учебное пособие [Текст] / О.С. Логунова, И.М. Ячиков, Е.А. Ильина. – Ростов н/Д : Феникс, 2006.

20 Гриф М. Г., Автоматизация проектирования процессов функционирования человеко-машинных систем на основе метода последовательной оптимизации: [монографія] / М. Г. Гриф, Е. Б. Цой Новосибирск: Изд-во НГТУ, 2005, 263 с.

21 Atrey A. A Study on Green Cloud Computing / A. Atrey, N. Jain. // International Journal of Grid and Distributed Computing. – 2013. – С. 93–100

22 Kochhar N. Eco-Friendly Computing: Green Computing / N. Kochhar, A. Garg. // International Journal of Computing and Business Research, ISSN (Online). –  $2011. - N<sub>2</sub>2229. - C. 36-41.$ 

23 Beik R. An Energy-Aware Layer in Software Architecture / Rasoul Beik. // Engineering and Technology (S-CET).  $-2012$ .  $-$  C. 25–32.

24 Lawton G. Powering Down the Computing Infrastructure / Garth Lawton. // Computer. – 2007. – С. 16–19.

25 Martin S. Power-Profiler: Optimizing ASICs Power Consumption at the Behavioral Level / S. Martin, J. Knight. // ACM/IEEE Conf. on Design Automation. –  $2015. - N<sub>2</sub>2. - C. 42-47.$ 

26 Планування експерименту [Електронний ресурс] – Режим доступу до ресурсу: https://ru.wikipedia.org/wiki/Планування експерименту.

27 Статистична перевірка гіпотез [Електронний ресурс] – Режим доступу до ресурсу: https://helpstat.ru/statisticheskaya-proverka-gipotez/.

28 Кореляція [Електронний ресурс] – Режим доступу до ресурсу: http://ru.math.wikia.com/wiki/Корреляция.

29 Критерій Стьюдента [Електронний ресурс] – Режим доступу до ресурсу: http://matstats.ru/kt.html.

30 Критерій Фішера [Електронний ресурс] – Режим доступу до ресурсу: [http://matstats.ru/fisher.html.](http://matstats.ru/fisher.html)

31 Последовательность организации эксперимента [Електронний ресурс] – Режим доступу до ресурсу: http://topknowledge.ru/nauchnyeissledovaniya/3041-posledovatelnost-organizatsii-eksperimenta.html.

32 Любченко Е.А., Планирование и организация эксперимента: учебное пособие. Часть 1. [Текст] Е.А. Любченко, О.А. Чуднова Владивосток: Изд-во ТГЭУ, 2010. – 156 с.

33 Дишлевий О. П. Підбір метрик для властивостей програмного забезпечення / Олег Петрович Дишлевий. // Проблеми програмування. – 2010. –  $\text{Ne}7 - \text{C}$ , 12–18.

34 Коэффициент корреляции Пирсона – Методы математической статистики [Електронний ресурс] – Режим доступу до ресурсу: http://psystat.at.ua/

35 Коэффициент корреляции рангов Спирмена [Електронний ресурс] – Режим доступу до ресурсу: <http://cito-web.yspu.org/link1/metod/> met125/node36.html.

## **ДОДАТОК А**

## **Ілюстративний матеріал**

МІНІСТЕРСТВО ОСВІТИ І НАУКИ УКРАЇНИ Національний аерокосмічний університет ім. М. Є. Жуковського «Харківський авіаційний інститут» Кафедра «Інженерії програмного забезпечення»

# **Експериментальна оцінка ефективності режимів енергозбереження ОС MS Windows**

Виконав:студент гр.667п2 Слукін Валерій Іванович

Науковий керівник : к.т.н., доцент каф. 603 Нарожний Віталій Васильович
#### **Мета і завдання дипломної роботи**

**Мета** – **експериментальним шляхом оцінити ефективність режимів енергозбереження, реалізованих в ОС MS Windows для застосування їх в комп'ютерному класі.**

#### **Завдання**

1. Виконати огляд режимів енергозбереження, ознайомитися з їх алгоритмом роботи.

2. Планування експерименту для оцінки ефективності режимів енергозбереження.

3. Розробка алгоритмів вимірювань і обробки експериментальних даних.

4. Провести аналіз результатів експерименту і формування рекомендацій.

• **Об'єкт дослідження**– процеси управління енергоспоживанням апаратно-програмних платформ.

• **Предмет дослідження–** моделі і методи управління енергозбереженням ОС MS Windows.

Глосарій

- ACPI вдосконалений інтерфейс конфігурації та керування живленням.
- CPU центральний процесорний пристрій.
- "Сон" режим енергозбереження, в якому залишається включена пам'ять. Процесор, відеокарта і жорсткі диски відключаються.
- "Гібернація" режим енергозбереження, що дозволяє записати стан оперативної пам'яті на жорсткий диск перед відключенням комп'ютера.
- АЦП аналого-цифровий перетворювач.

**Актуальність проблеми**

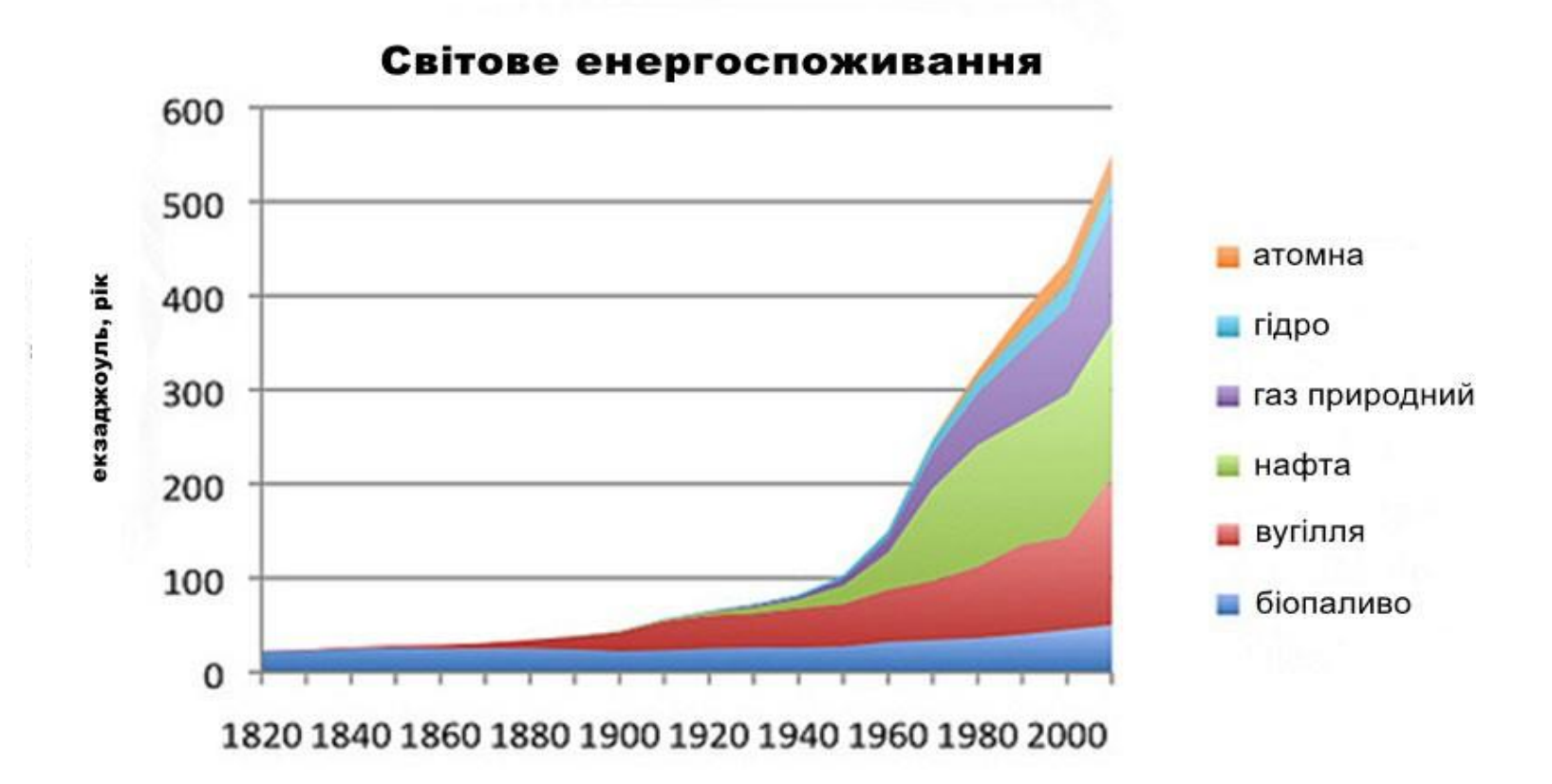

Світове енергоспоживання за 200 років, за рахунок корисних копалин

### Актуальність проблеми

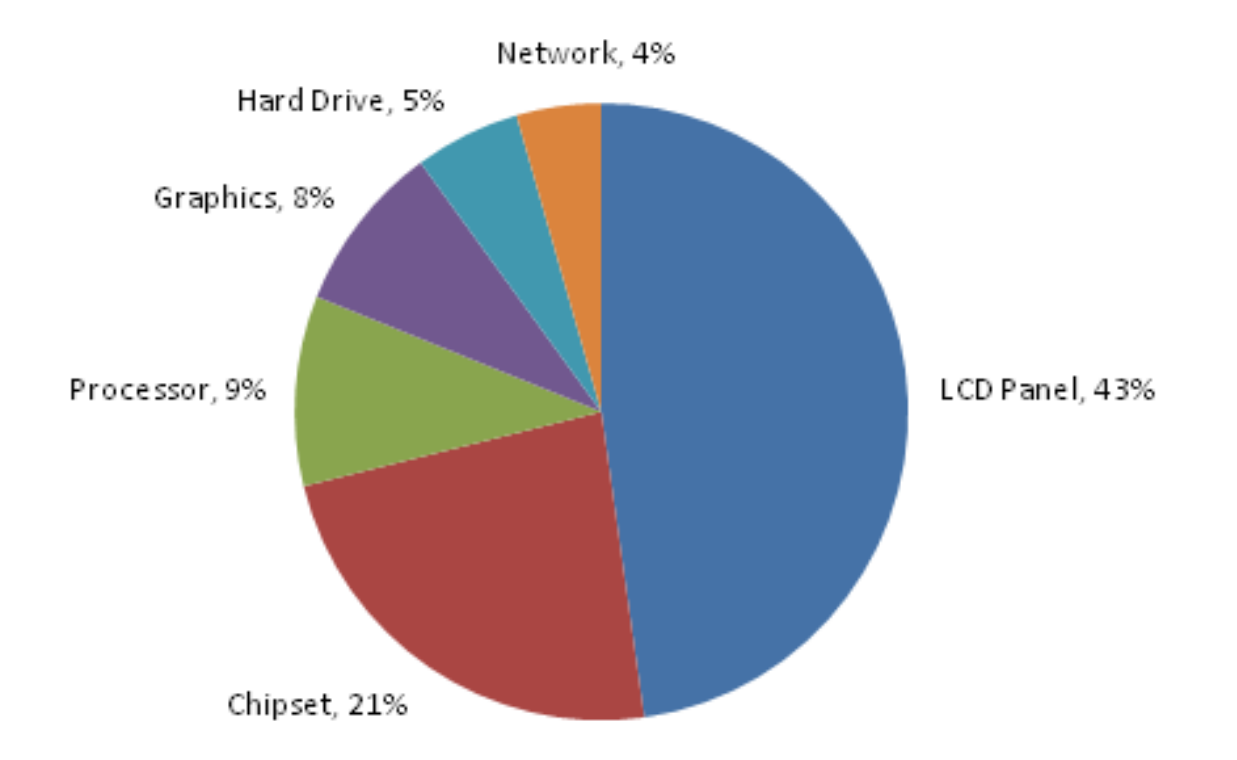

#### Витрата електроенергії в сучасному ноутбуці

## Планування експерименту

Розглянуті режими енергозбереження :

- Гібернація
- Сон

Для проведення експерименту застосовувалося математичне планування експерименту (МПЕ). Аналіз режимів енергозбереження заснований на впливають на режим енергозбереження (факторів) і вихідних характеристик (відгуків).

# Планування експерименту

#### Фактор:

• P – завантаження центрального процесора;

#### Відгуки**:**

- Eвкл потужність, витрачена на включення режиму;
- Евимк потужність витрачена на вимикання режиму;
- Eреж потужність споживання енергії в режимі енергозбереження;
- Tвкл час включення;
- Tвимк час вимикання;

Інструментальні засоби

### **USB 4702** – Багатофункціональний модуль вводу-виводу з інтерфейсом USB

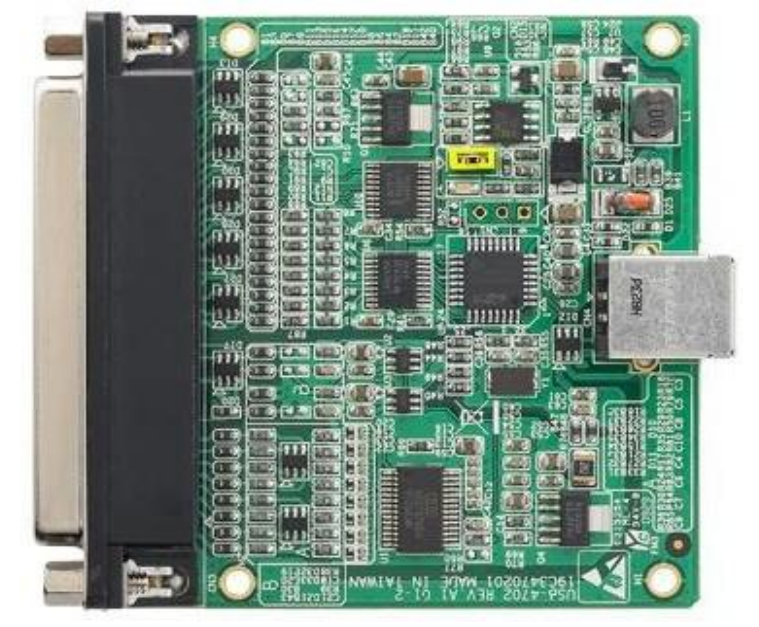

Вхідний діапазон для каналів : ±1 В, ±1.25 В,  $\pm$  2 B,  $\pm$  2.5 B,  $\pm$ 4 B,  $\pm$ 5 B,  $\pm$ 10 B,  $\pm$ 20 B

• АЦП 12 розрядів, до 10к відліків/с

### Інструментальні засоби

Віртуальний мультиметр

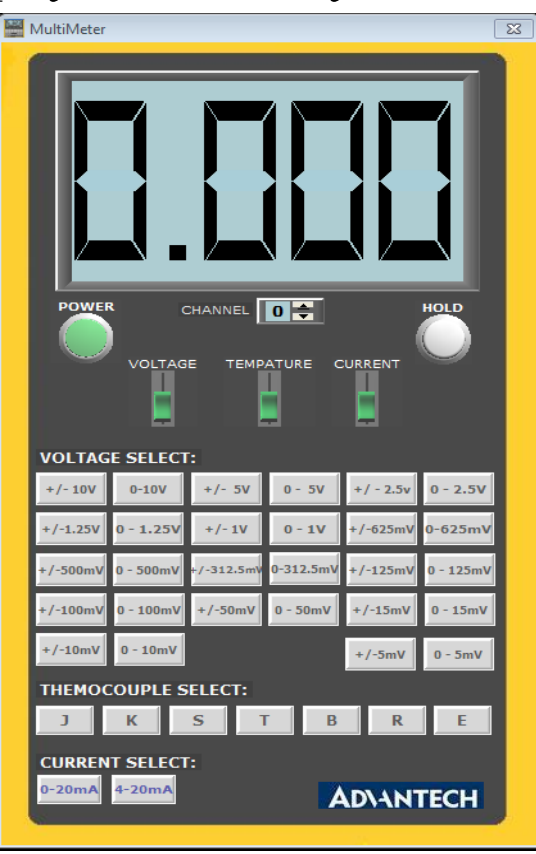

### **Алгоритм управління енергоспоживанням**

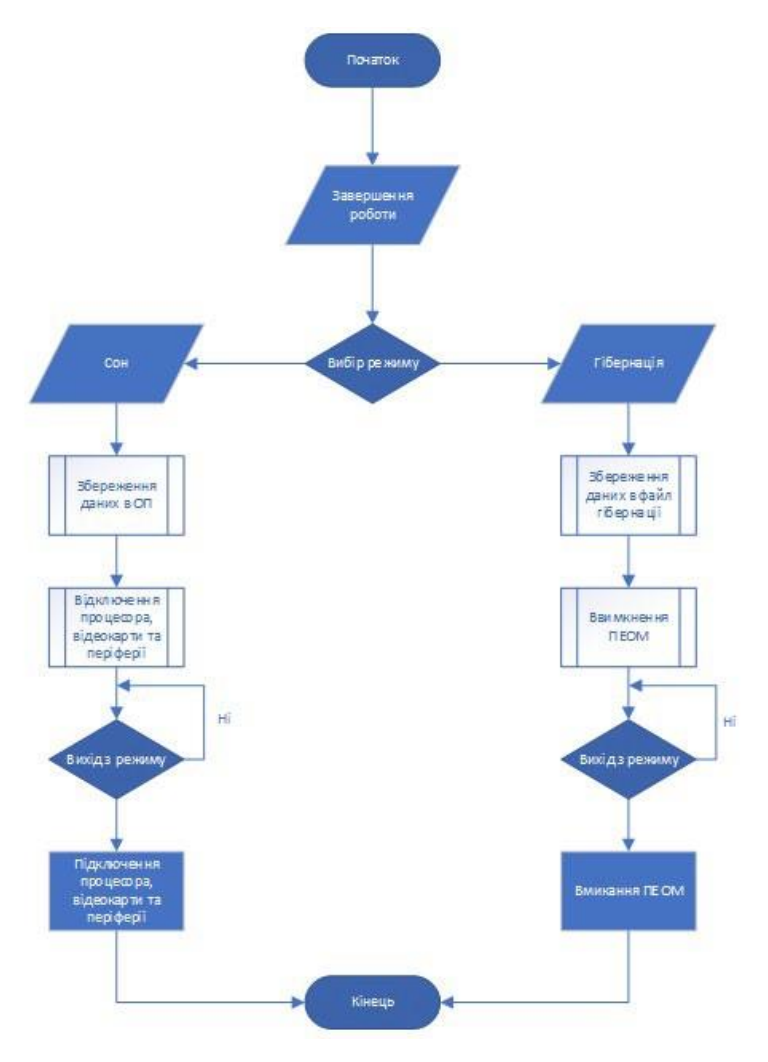

 $\infty$ 

## Алгоритм вимірювання енергоспоживання

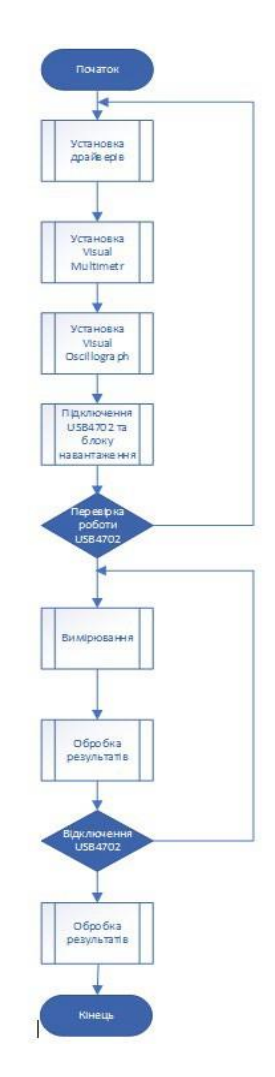

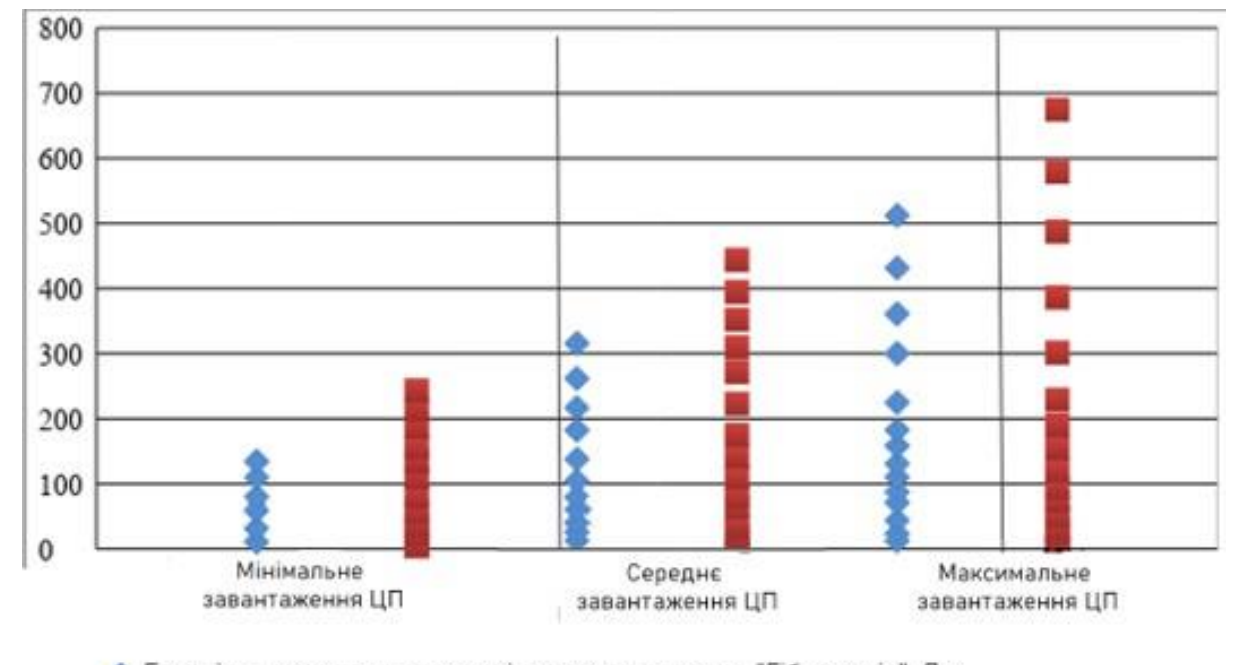

• Енергія, споживана в процесі переходу в режим "Гібернація". Дж

■ Енергія, споживана в процесі вихода з режиму "Гибернация", Дж

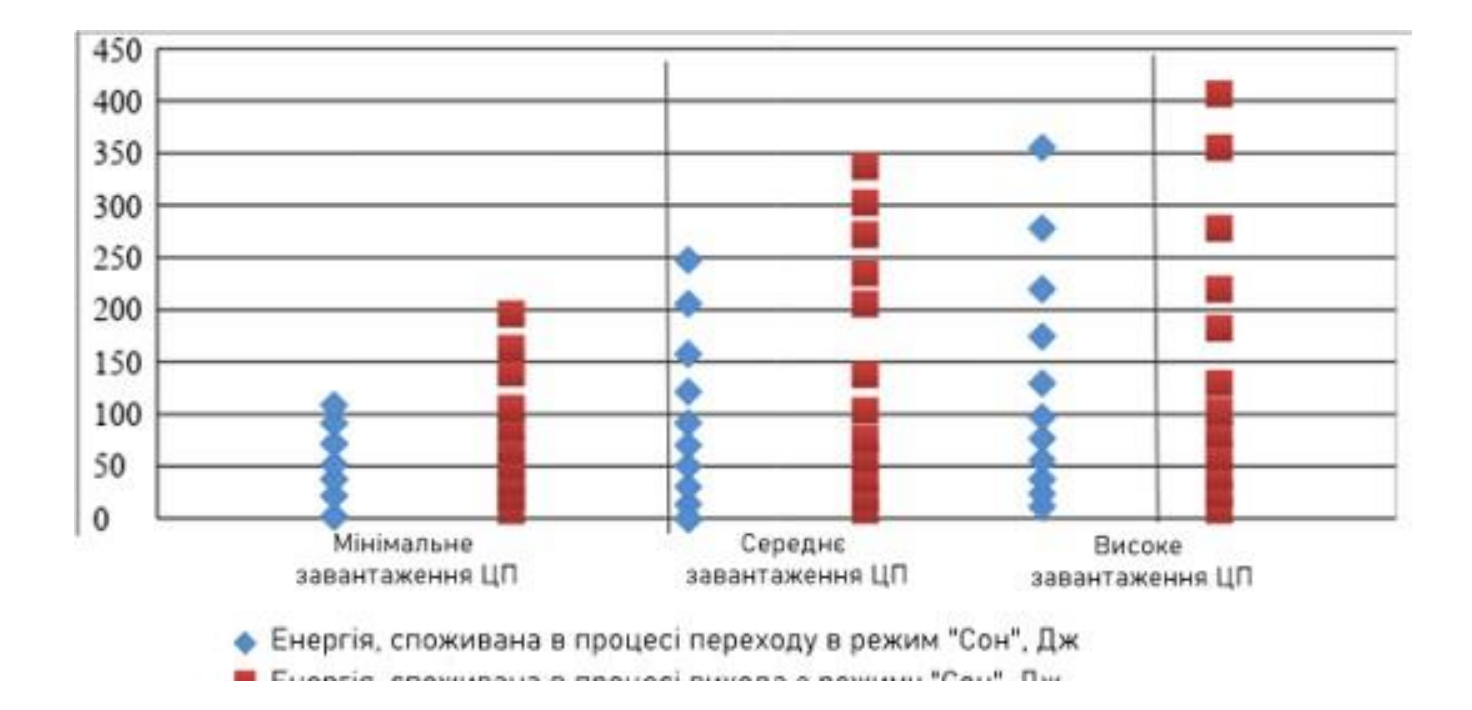

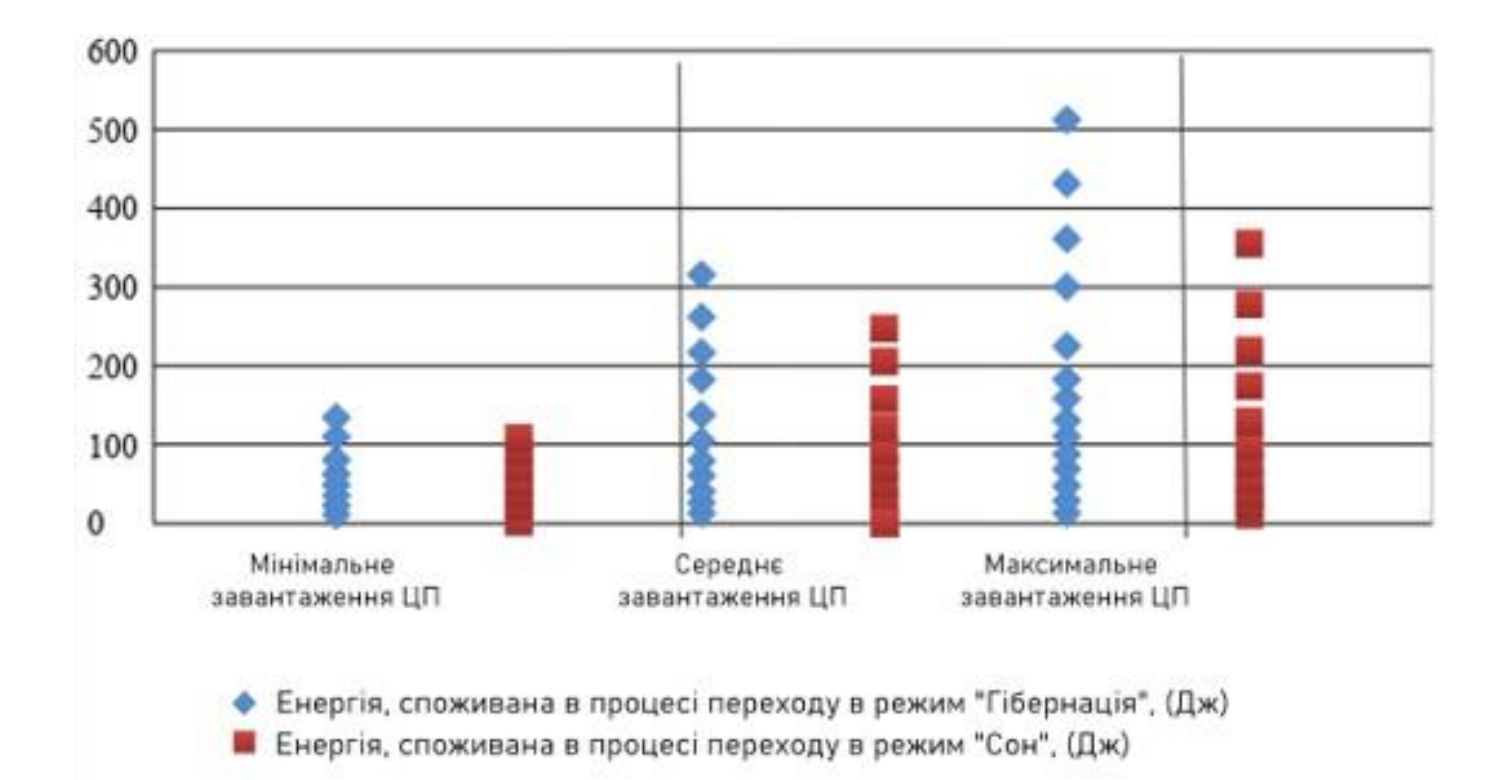

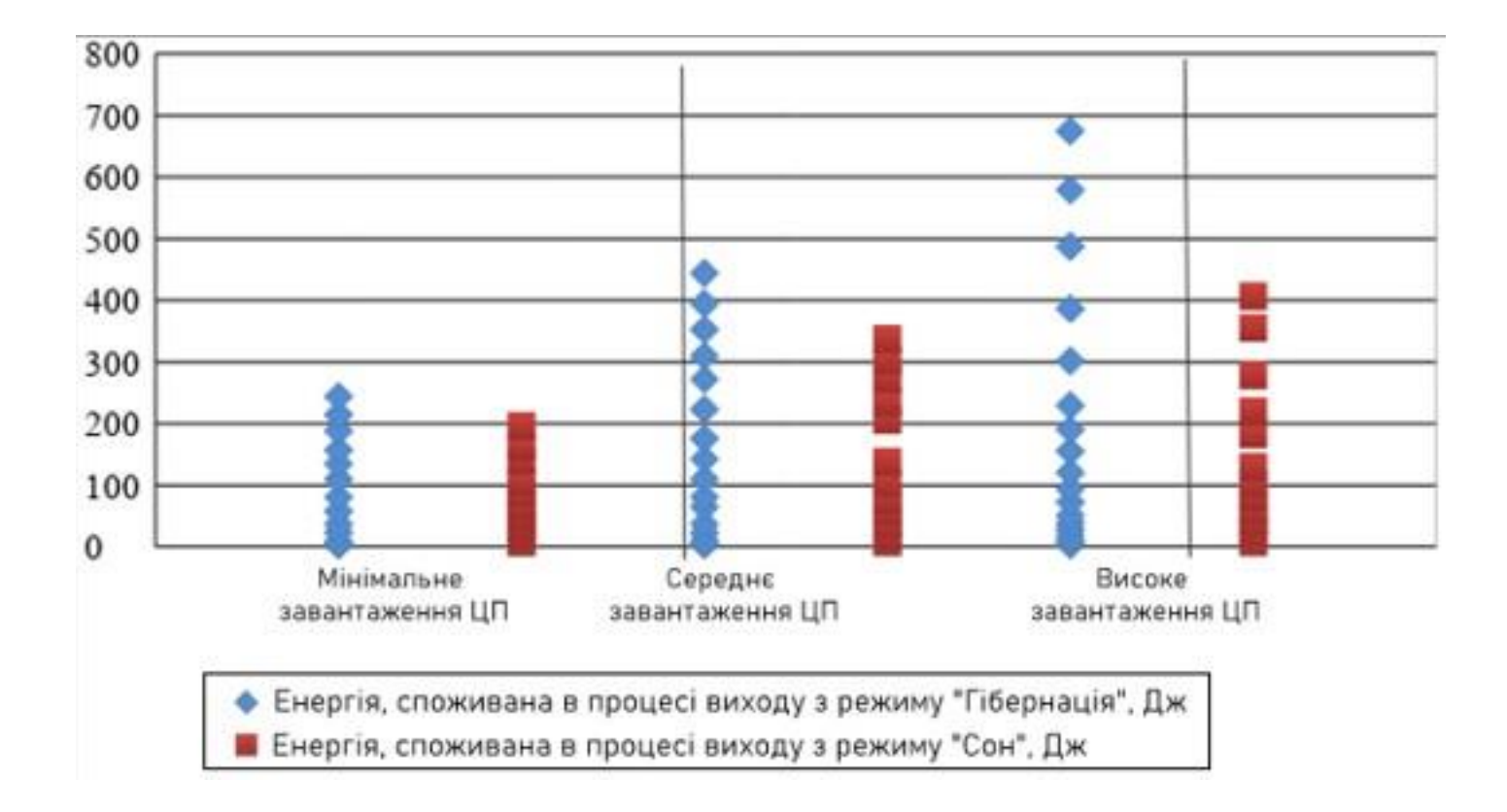

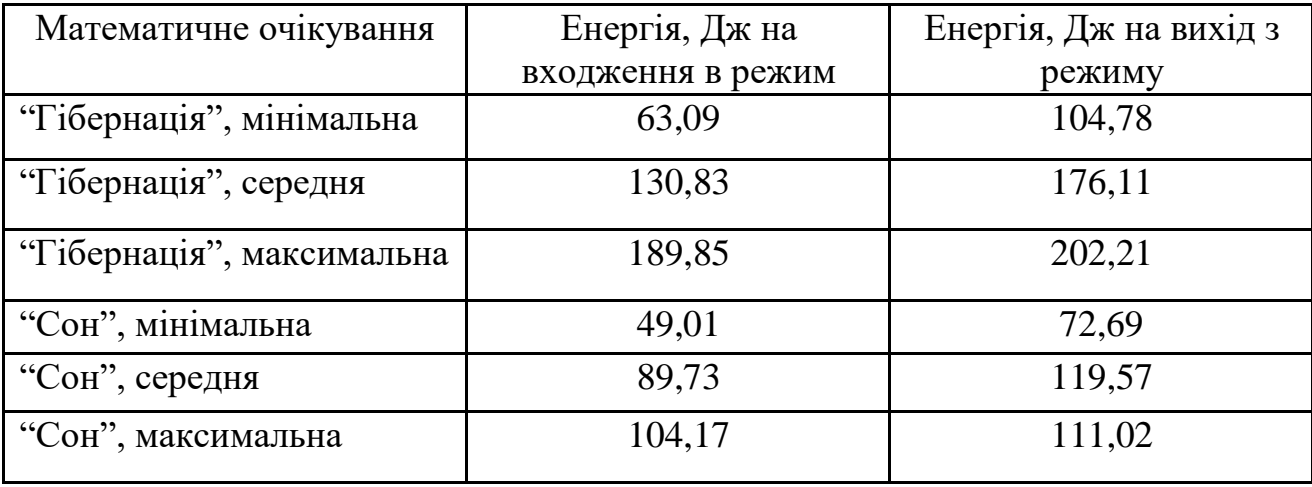

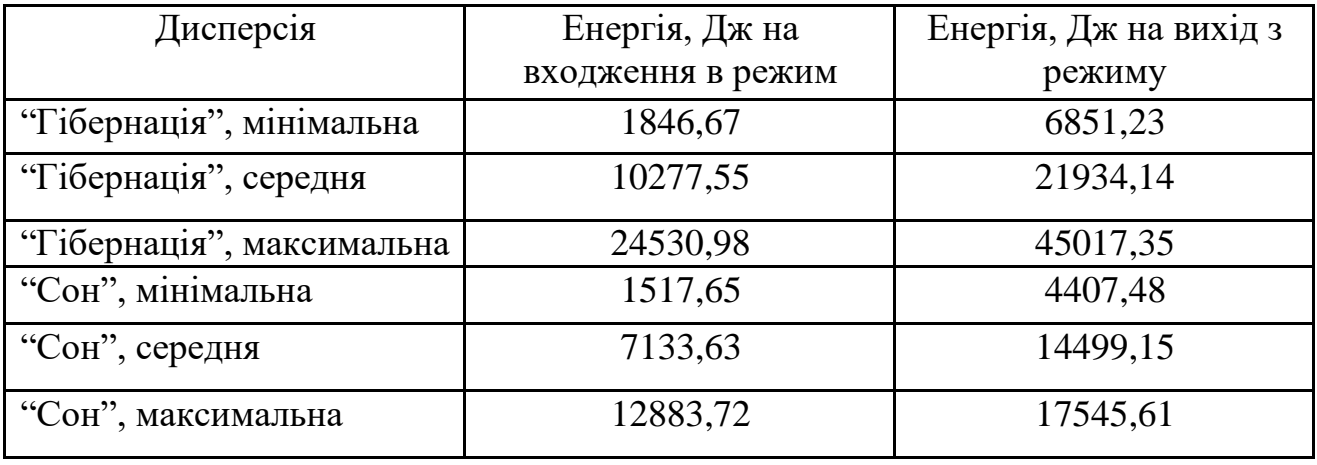

# Рекомендації

• Використання командного рядка PowerCFG, яка дає можливість адміністраторам і збирачам систем виконати попередню оцінку настройки параметрів електроживлення на комп'ютерах під управлінням Windows.

• Замість виключення комп'ютера використовувати режим «Гібернація», т.к в даному режимі мінімальне енергоспоживання, а перехід в робочий стан набагато швидше ніж з вимкненого стану.

• Переходити в режим «Сон», якщо бездіяльність системи триває до 5-8 хвилин.

• Розробка енергоефективного програмного забезпечення.

### Висновки

Всі поставлені завдання виконані, мета досягнута.

Наукова новизна. Отримали подальший розвиток методи експериментального аналізу характеристик режимів енергозбереження ОС MS Windows.

Практична цінність. Застосування розроблених рекомендацій з управління режимами енергозбереження ОС MS Windows дозволяє економити енергію при використанні комп'ютерів в різних режимах енергозбереження розташованих в університетських класах.

**ДЯКУЮ ЗА УВАГУ!**

E-mail: [v.i.slukin@student.khai.edu](mailto:v.i.slukin@student.khai.edu)